ESCUELA SUPERIOR POLITECNICA DEL LITORAL

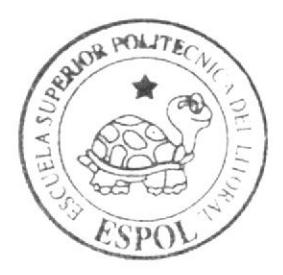

Escuela de Diseño y Comunicación Visual

TÓPICO DE GRADUACIÓN

Previo a la Obtención del Título de: Analista de Soporte de Microcomputadores

 $T$  e m a : Sistema Gestionador de Activos Fijos, SGA

Manual de Diseño

 $A$ utores: **Betty Janeth Aquino Solano** Carolina Verónica Oñate Oquendo **Mariana Esther Ponce Lainez** 

> DIRECTOR: Lsi. José Luis Ramírez

> > $A \hat{n}$   $\alpha$  2007

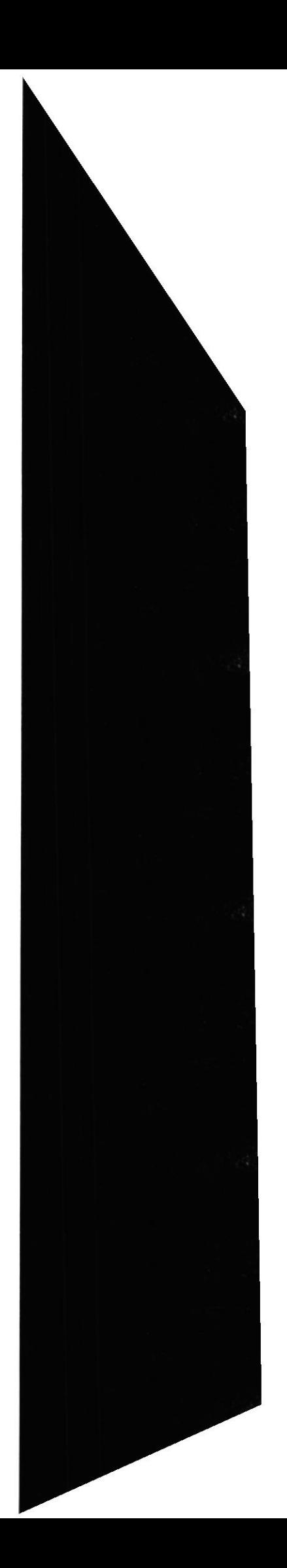

### ESCUELA SUPERIOR POLITÉCNICA DEL LITORAL

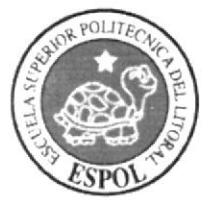

### ESCUELA DE DISEÑO Y COMUNICACIÓN VISUAL

### TÓPICO DE GRADUACIÓN PREVIO A LA OBTENCIÓN DEL TÍTULO DE ANALISTA DE SOPORTE DE MICROCOMPUTADORES

### **TEMA** SISTEMA GESTIONADOR DE ACTIVOS FIJOS, SGA

### **MANUAL DE DISEÑO**

### **AUTORAS**

**BETTY JANETH AQUINO SOLANO** CAROLINA VERÓNICA OÑATE OQUENDO **MARIANA ESTHER PONCE LAINEZ** 

> **DIRECTOR LSI. JOSÉ LUIS RAMÍREZ**

> > AÑO 2007

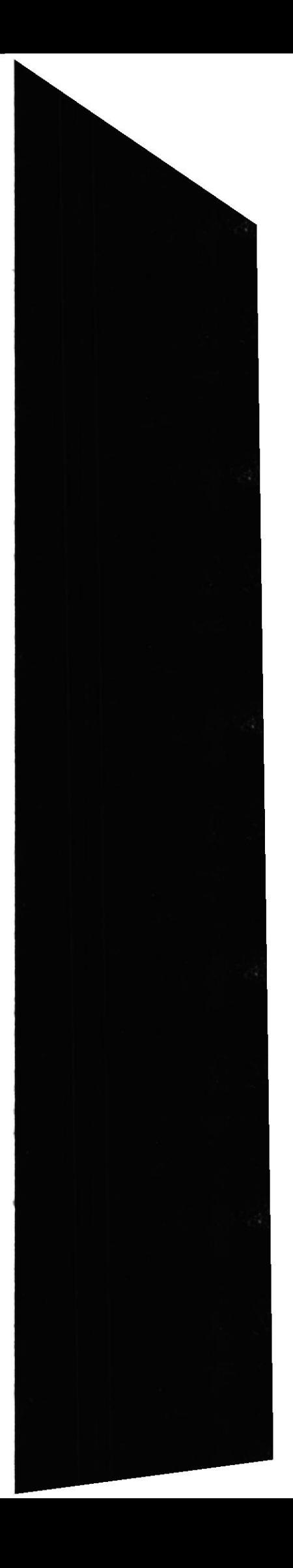

### **AGRADECIMIENTO**

i

I

A mis Padres por el apoyo brindado en todo momento, pero en especial a Dios sobre todo.

Srta. Mariana Ponce

A toda mi familia, en especial a mis padres que me brindaron su apoyo en todo momento.

Srta. Janeth Aquino

A mis Padres, por su comprensión e incondicional afecto; a mi Hermano Fernando. por su apoyo y tutela en esta labor; a mi Hermano David por su cariño; y a quienes me alentaron de alguna forma para la realización de este proyecto.

Srta. Carolina Oñate

### DEDICATORIA

A mis padres por su apoyo incondicional y a Rafael por toda la comprensión y el cariño hrindado

Srta. Mariana Poncc

A mi familia. a Héctor y a Tony, que me enseñaron el valor de la perseverancia. Srta. Janeth Aquino

A mis Padres, quienes han sido mi norte en todo trayecto.

Srta. Carolina Oñate

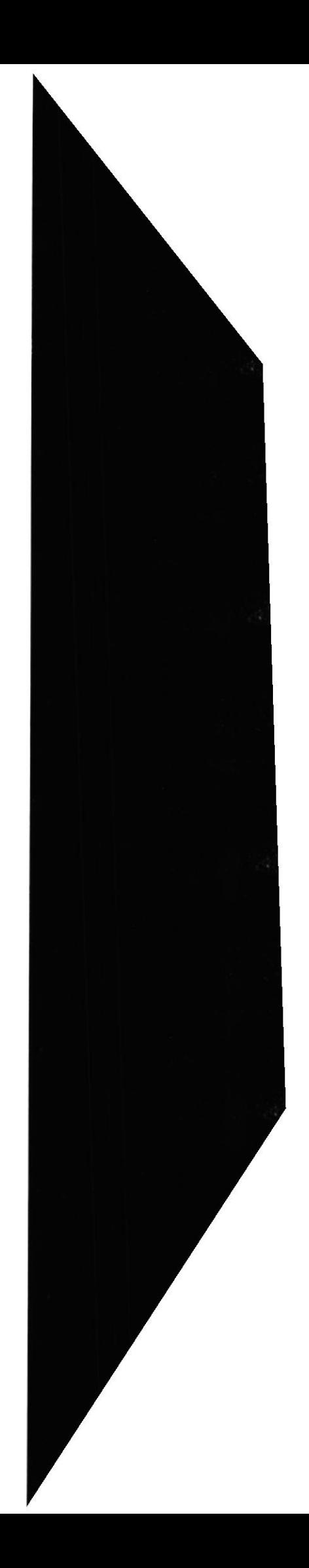

# DECLARACION EXPRESA

La responsabilidad de los hechos. ideas y doctrinas expuestas en este proyecto de Graduación nos corresponderán exclusivamente; y el patrimonio intelectual del mismo al EDCOM (Escuela de Diseño y Comunicación Visual) de la Escuela Superior Politécnica del Litoral.

(Reglamento de Exámenes y Títulos Profesionales de la ESPOL)

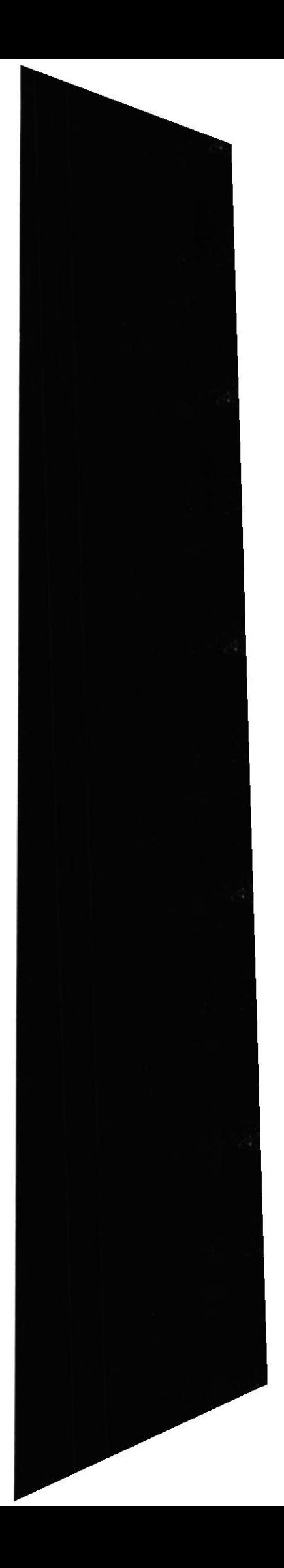

# DIRECTOR DEL TÓPICO DE GRADUACIÓN

Lsi. Josó Luis Ramírez

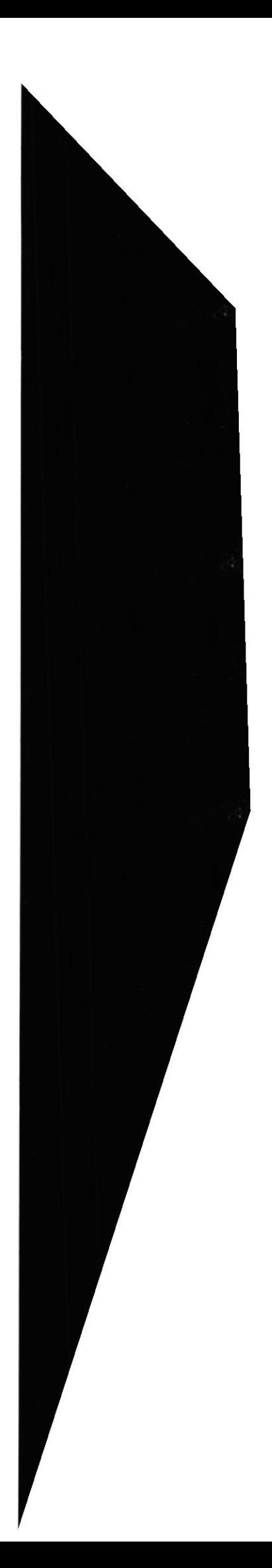

# FIRMA DE LAS AUTORAS DEL TÓPICO DE **GRADUACIÓN**

Srta. Mariana Ponce

Srta. Janeth Aquino

fano

Srta. Carolina Oñate

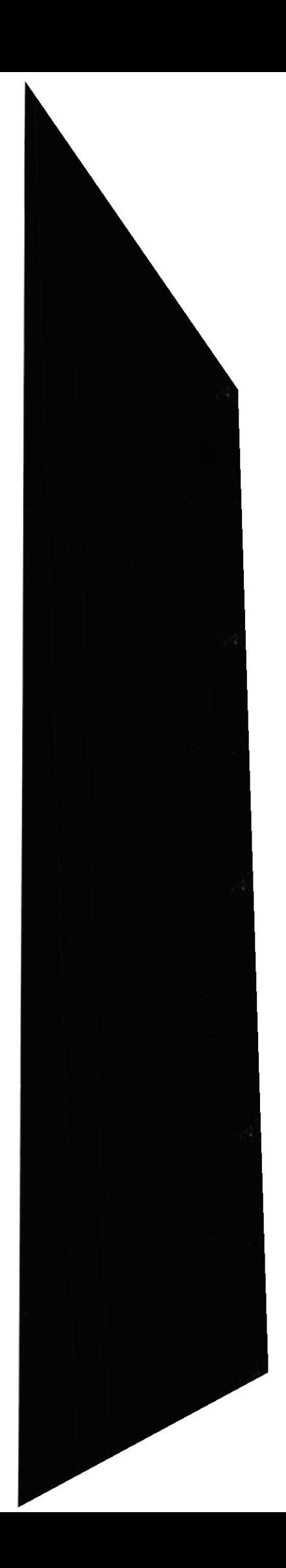

# **TABLA DE CONTENIDO**

### **CAPÍTULO 1**

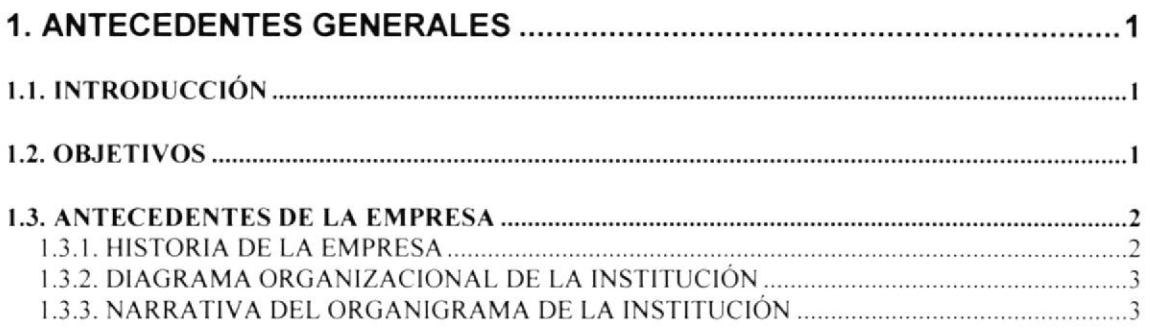

# **CAPÍTULO 2**

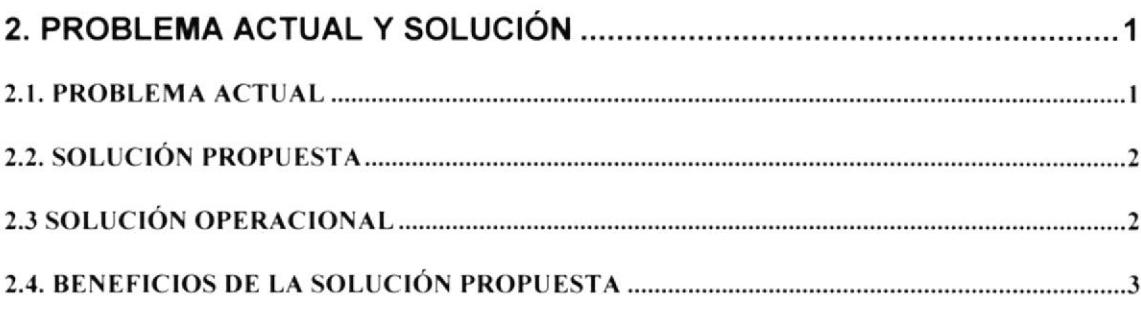

### **CAPÍTULO 3**

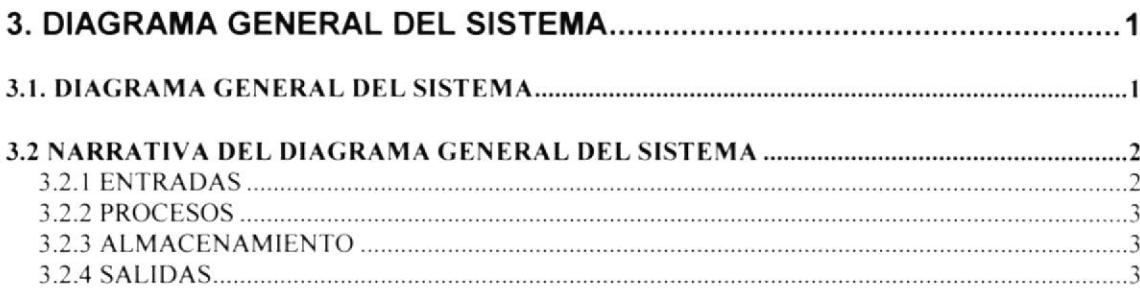

## **CAPÍTULO 4**

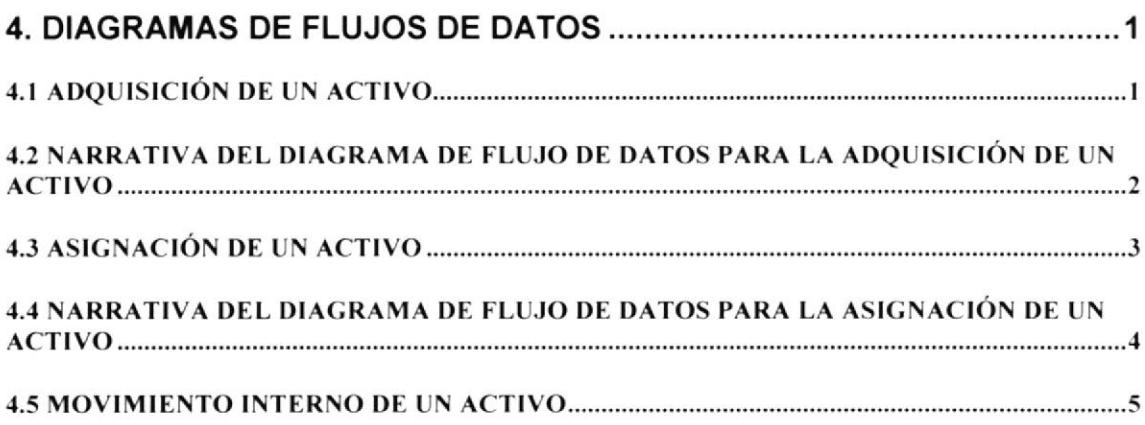

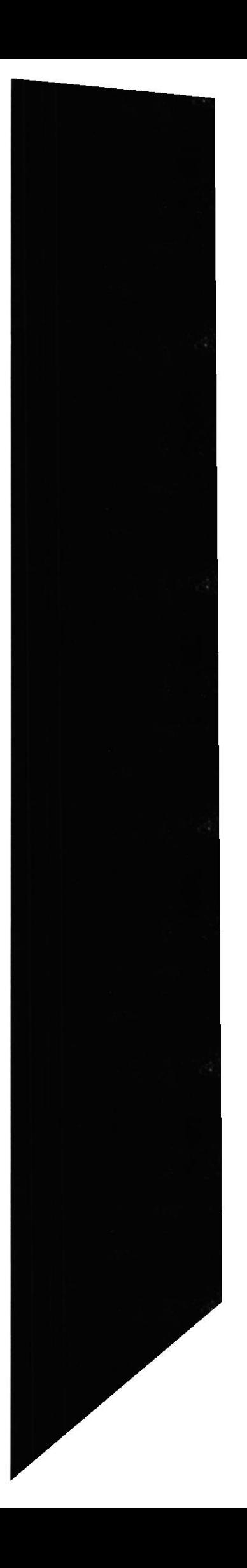

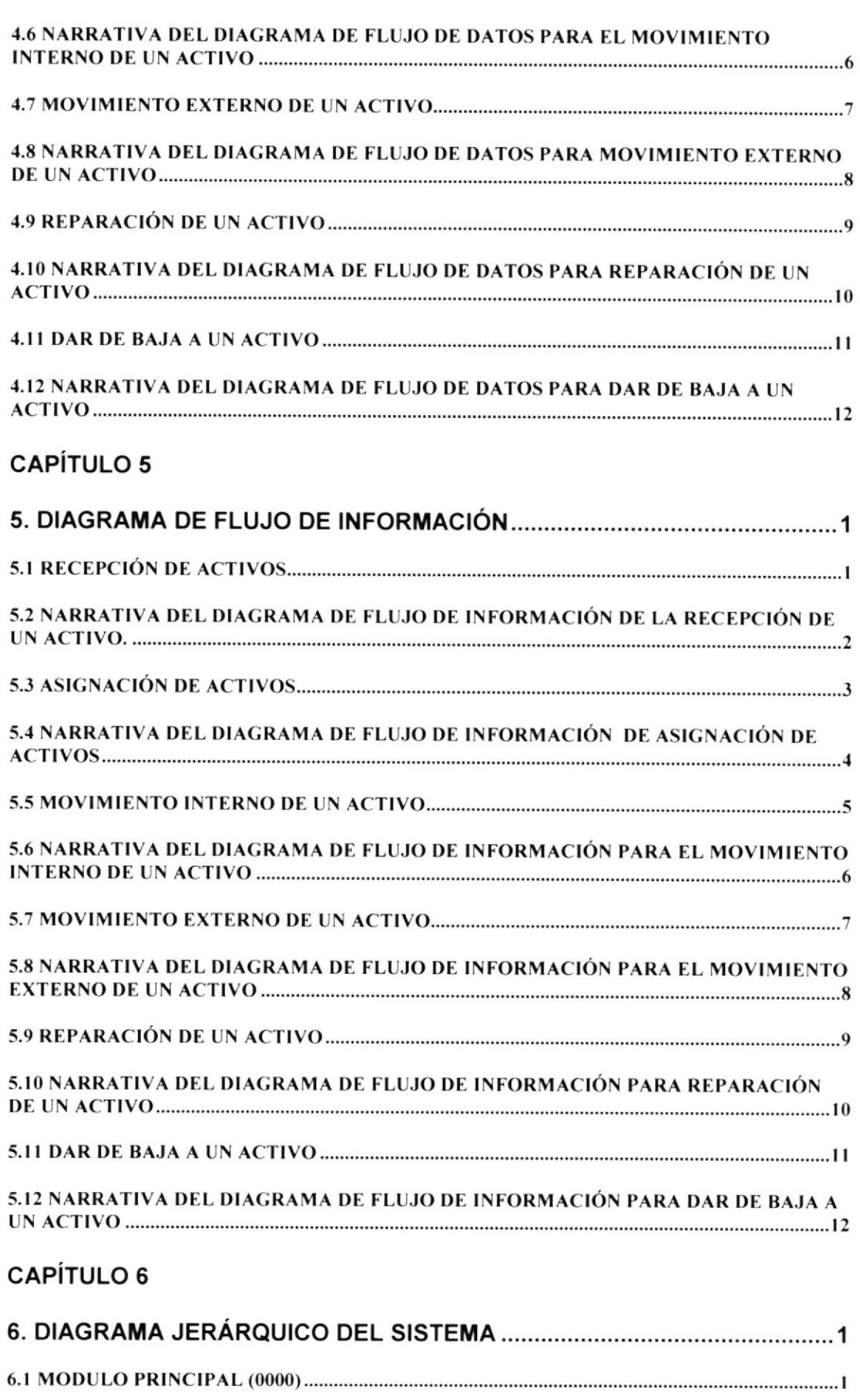

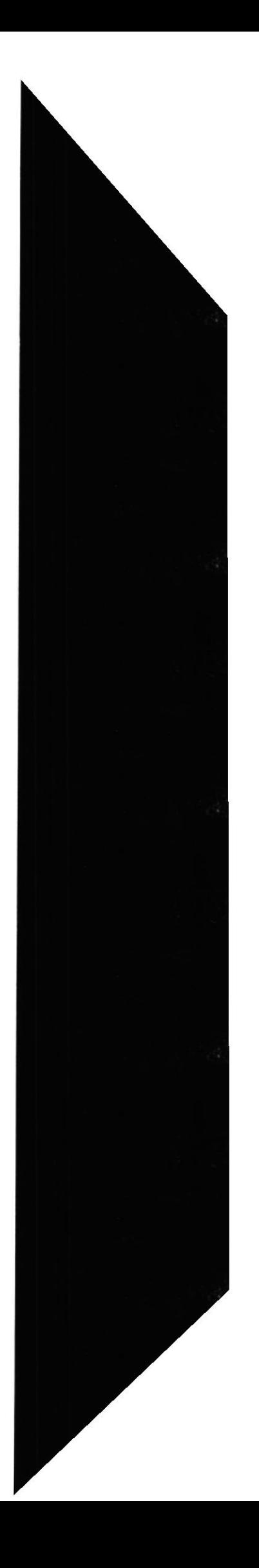

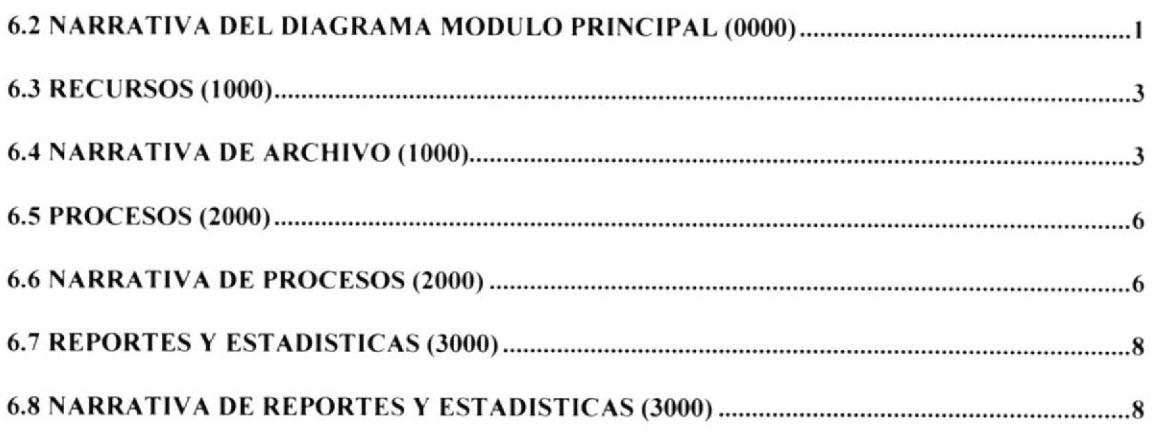

## **CAPÍTULO 7**

# 7. ESTANDARIZACIÓN DE LOS ELEMENTOS DEL SISTEMA.......................1

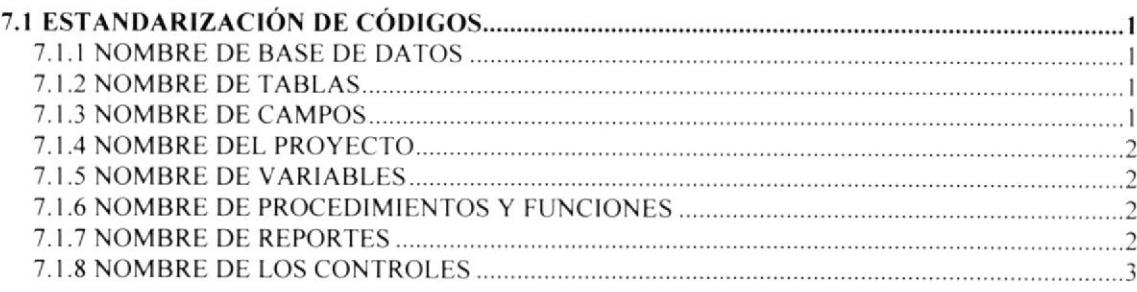

### **CAPÍTULO 8**

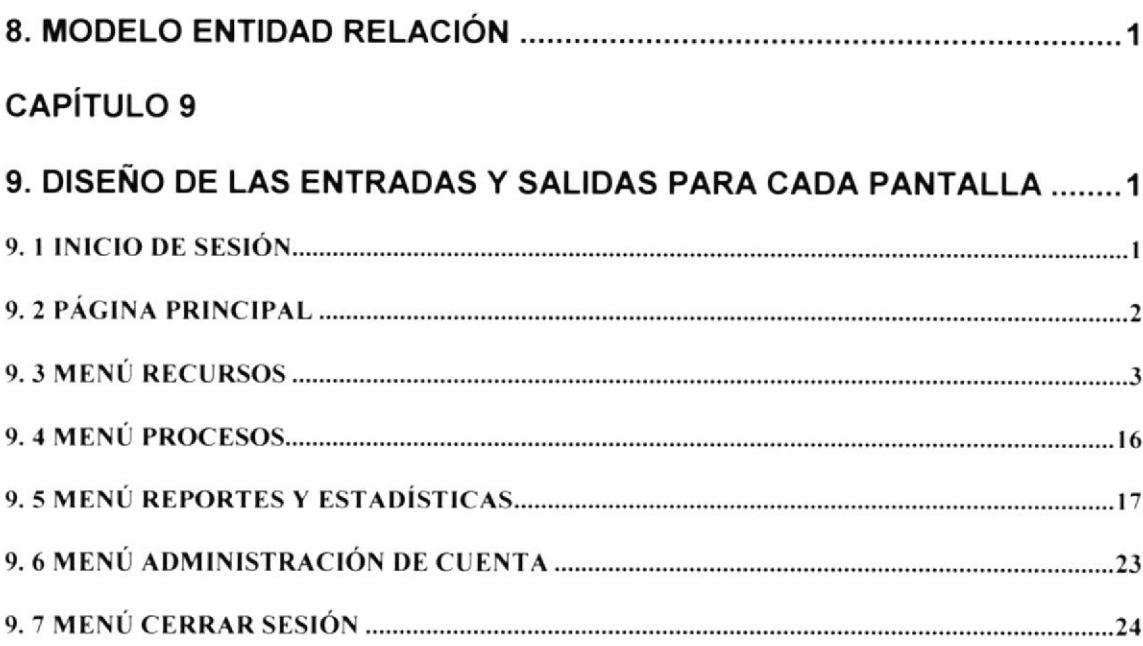

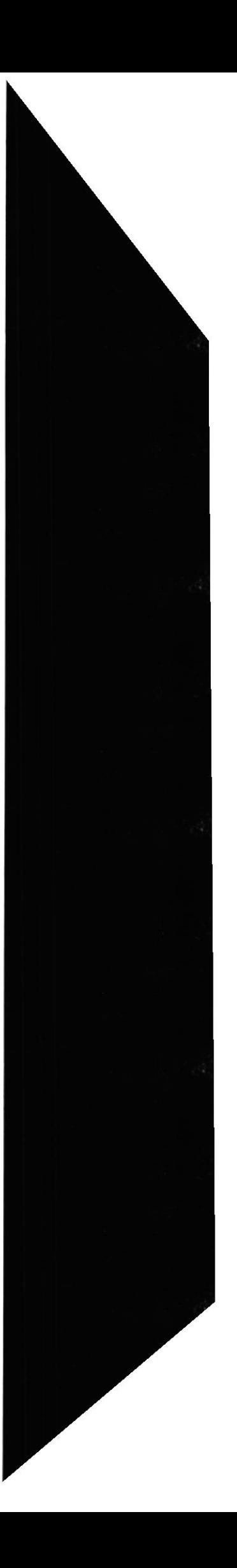

# Capítulo <sup>1</sup>

## ANTECEDENTES GENERALES

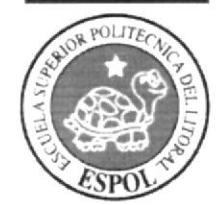

## 1. ANTECEDENTES GENERALES

### 1.1. INTRODUCCIÓN

El manual que se presenta a continuación contiene todas las especificaciones de cómo funcionan los procesos que se realizan en el sistema. previo al estudio de dichos procesos.

Se espera que este Manual de Diseño cumpla con las expectativas planteadas. que es da¡ una idea clara de cómo estará desarrollado el Sistema Gestionador de Activos Fijos, SCA.

### 1.2. OBJETIVOS

La meta principal al presentar este manual es mostrar el alcance de Sistema SGA. Adicionalmente. se tienen otros objetivos los mismos que se detallan <sup>a</sup> continuación:

- $\bullet$  Incrementar la rapidez y capacidad de manejar el sistema en forma eficiente.
- I Lograr un sencillo reconocimienlo de la estructura del Sistema.
- **Conocer detalladamente las descripciones de los activos en forma rápida y de** manera explícita.
- I Faciliw el manejo del mismo a través de una interfaz amigable a los usuarios. mostrado en las salidas del sistema tales como pantallas y reportes.

### 1.3, ANTECEDENTES DE LA EMPRESA

#### 1.3.1. HISTORIA DE LA EMPRESA

Desde su nacimiento el Programa de Tecnología en computación y Diseño Grafico identificado por muchos años como PROTCOM, no era unidad académica de ESPOL, sino parte de una de ellas, la cual podía graduar y promocionar carreras hasta el nivel de tecnologías, pero lo que no se podía hacer era ofertar directamente estudios de tercero y cuarto nivel.

En la Península de Santa Elena se instauró el PROTCOM en el año de 1997 con dos carreras a su cargo. las de: Análisis de Soporte de Microcomputadores <sup>y</sup> Programación de Sistemas. Al cabo de un año se empezó a brindar seminarios de capacitación.

El PROTCOM extensión Santa Elena era un programa autofinanciado, con carreras que prometían un futuro profesional a corto y mediano plazo a la juventud peninsular.

El 8 de noviembre del 2005 El Consejo Politécnico de Cuayaquil, resolvió convertir el Programa de Tecnología en Computación y Diseño Cráfico - PROTCOM en Ia Escuela de Diseño y Comunicación Visual - EDCOM.

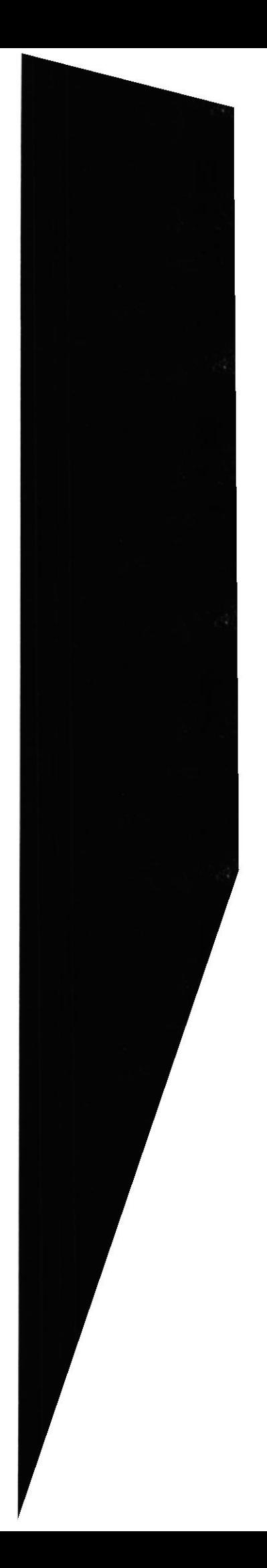

### 1.3.2. DIAGRAMA ORGANIZACIONAL DE LA INSTITUCIÓN

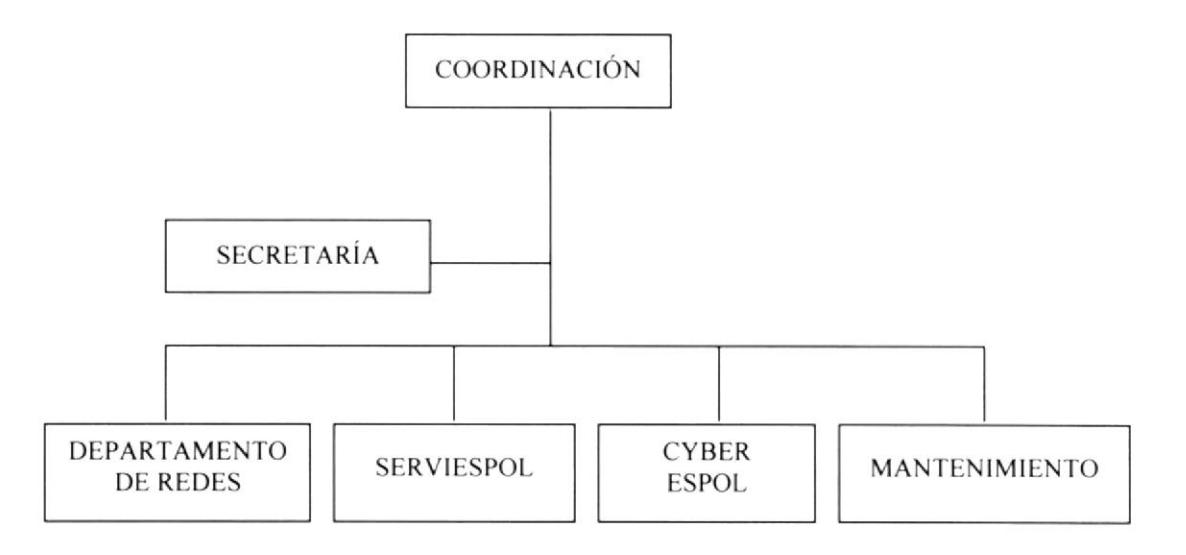

### 1.3.3. NARRATIVA DEL ORGANIGRAMA DE LA INSTITUCIÓN

La Coordinación está a cargo de una sola persona, que administra todo el Campus extensión Santa Elena. A este departamento llegan los reportes de todas las actividades que se realizan en las otras áreas de trabajo.

Secretaría. en este departamento existen dos personas a su cargo. quienes realizan sus funciones en dos tumos. Se desempeñan redactando oficios por orden de la Coordinación. registrando a los estudiantes, brindando información de las materias que se van a abrir y de los pre-politécnicos.

El Departamento de Redes lo Administra una persona, quien a la vez cucnta con dos asistentes. El Administrador tiene a su cargo el funcionamiento de tres laboratorios de Cómputo y los suministros para Ios mismos.

ServiEspol, brinda la información sobre los seminarios y cursos a dictarse. también realiza los registros respectivos a Servicios Académicos como Cursos de Capacitación y se encarga del Desarrollo de la Casa Abierta del Campus.

CyberEspol, está bajo la responsabilidad de dos personas en tumos de seis horas cada uno por día, quienes realizan escaneo e impresiones de trabajos, brindan ayuda a los usuarios del cyber.

Mantenimiento, este puesto es desempeñado por una sola persona. quien se encarga de la limpieza del área de EDCOM (Campus Santa Elena).

# Capítulo 2

PROBLEMA ACTUAL Y SOLUCIÓN

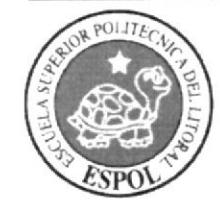

# 2. PROBLEMA ACTUAL Y SOLUCIÓN

### 2,1. PROBLEMA ACTUAL

Para establecer una información efectiva y coherente, es fundamental el poder llegar a detectar con exactitud cuáles son los posibles problemas que dificultan de alguna manera el óptimo desarrollo de los procesos operativos de la institución.

En la actualidad las necesidades requeridas por la institución no son cubierlas de manera eficiente. lo cual no permite que los procesos se realicen de una manera más ágil.

Se ha consultado a las personas involucradas en realizar los manejos de los activos de la institución; de esta manera, se pudo recoger puntos de vista muy impofantes a la hora de definir las alternativas para plantear una solución factible. sin dejar pasar por alto ciertas necesidades que pudiesen parecer relevantes.

En la actualidad el EDCOM - Extensión Santa Elena, presenta algunos problemas operacionales A continuación se citan los inconvenientes que originan problemas actualmente:

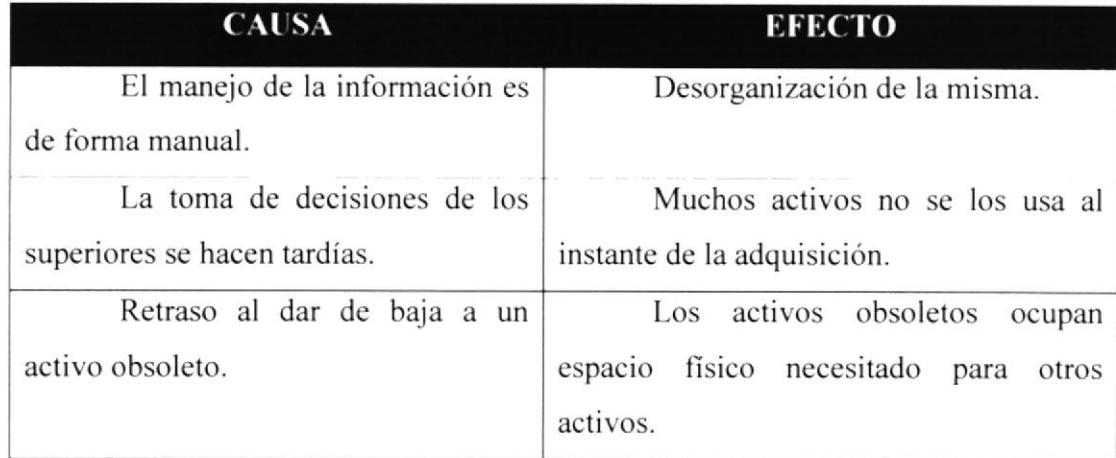

### PROBLEMAS OPERACIONALES

## 2.2. SOLUCIÓN PROPUESTA

Realizado el estudio de los problemas que actualmente tiene la institución se llegó a la determinación de que un sistema de automatización de tareas con los activos fijos, sería una excelente alternativa para superar los inconvenientes que se presentan en estos momentos. Por tal motivo se ha puesto en marcha el Sistema 'SISTEMA GESTINADOR DE ACTIVOS FIJOS - SGA" el cual superará todos los problemas por los cuales la institución está atravesando.

#### SOLUCIÓN:

#### . Desarrollo de un Sistema de Activos Fijos.

Esto permitirá la manipulación de datos en la institución. El sistema va a ser desarrollado con programación basada en PHP y acceso a datos a través de MySQL. con entomo gráfico utilizando la aplicación MACROMEDIA DREAMWEAVER 8.

Se realizará la entrega del programa, instaladores en CD, Manuales en CD y la instalación de la estructura de la base de datos.

### 2.3 SOLUCIÓN OPERACIONAL

Siguiendo con la ideologia de reducir procedimientos innecesarios en la obtención de la información y gestión de los activos. la entidad ganará tiempo y dinero.

A continuación se mencionan los fines principales para Ia obtención de un mejor rendimiento al realizar los procesos en la institución.

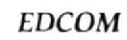

Manual de Diseño  $Sistema Gestionador de Activos Fijos SGA$ 

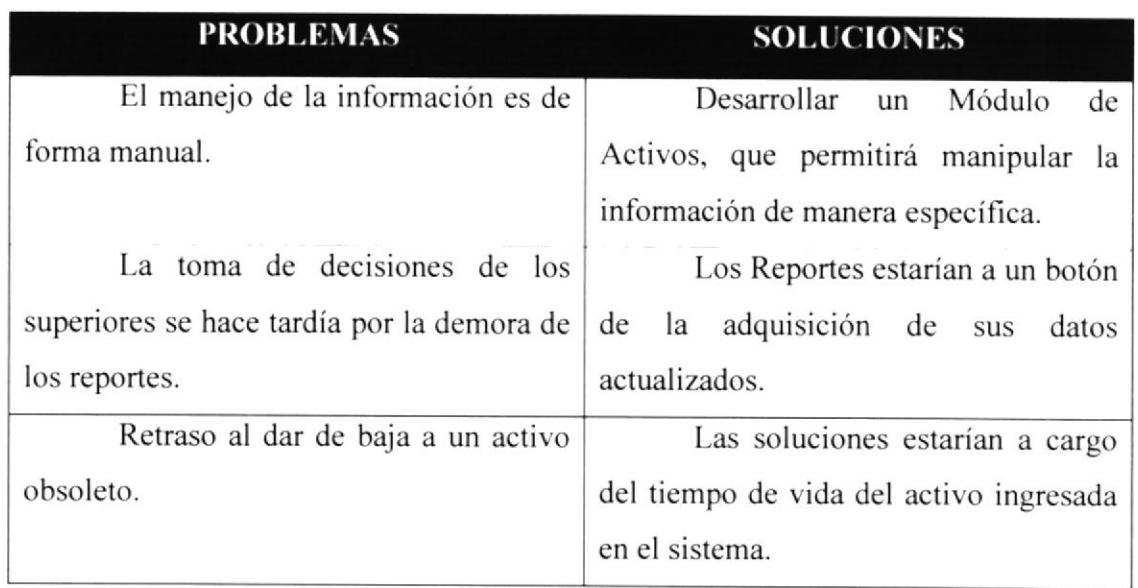

## 2.4. BENEFICIOS DE LA SOLUCIÓN PROPUESTA

En base al análisis de los problemas encontrados y a la solución planteada para su mejor rendimiento se pueden mencionar los beneficios generales que la Institución (EDCOM - EXTENSION SANTA ELENA) obtendrá:

- I Mejor acceso a la información de los activos de la Institución.
- e Alcanzar a consolidar en forma total todos los procesos que realiza en la Institución.
- I Disminuir el tiempo utilizado en la realización de procesos (memos. peticiones. ordenes de baja).
- e Conocer cifras exactas de los aclivos de la institución.
- $\bullet$  Obtener reportes, consultas y estadísticas que favorezcan la toma de decisiones.

# Capítulo 3

## DIAGRAMA GENERAL DEL SISTEMA

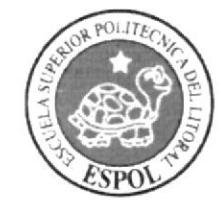

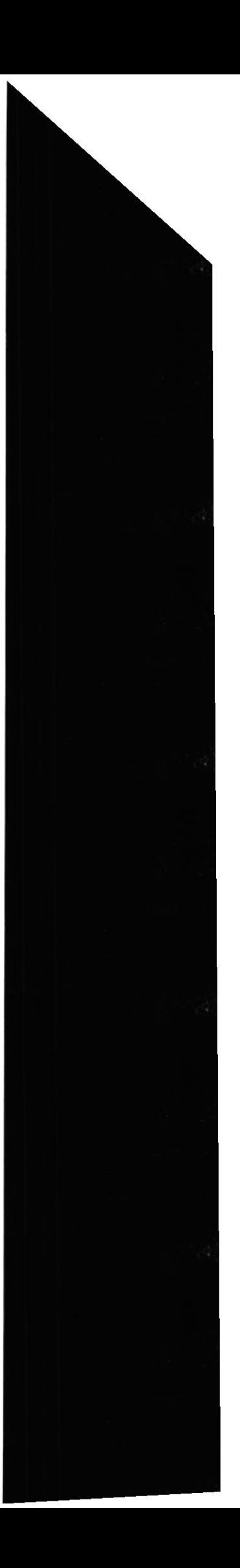

### 3. DIAGRAMA GENERAL DEL SISTEMA

### 3.1. DIAGRAMA GENERAL DEL SISTEMA

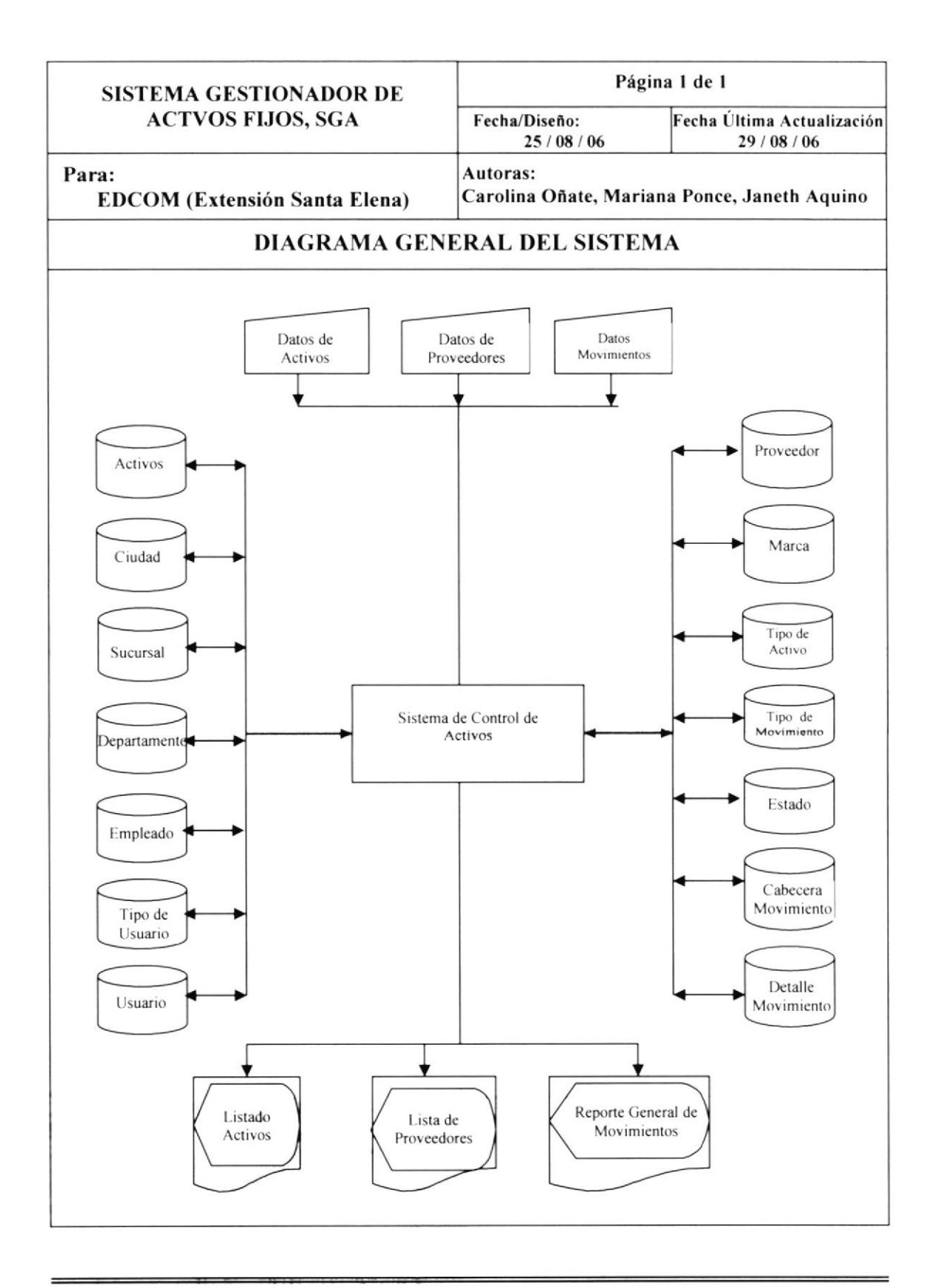

### 3,2 NARRATIVA DEL DIAGRAMA GENERAL DEL SISTEMA

año. Actiyos: Bien mueble e inmueble que posee la empresa. con tiempo de vida mayor a un

Proveedores: Empresas a las cuales se les realiza la compra de los Articulos.

Movimientos de Activos: Constituye el eje central del sistema, permite la gestión integral de los activos a través de los diferentes procesos q se pueden realizar sobre ellos. Este módulo se usa para asignar. mover y dar de baja a los activos fijos de la empresa; incluyendo para cada evento información sobre el personal autorizado para realizar tales fines.

### 3.2.1 ENTRADAS

Se realiza el ingreso de información de las entidades tales como:

- Activos.- Guarda la descripción del bien adquirido por la empresa.
- $\bullet$  Ciudad.- Almacena la información donde se encuentra ubicado.
- I Sucursal.- Trabaja en conjunto con Ciudad y Cuarda el lugar donde se encuentra distribuidos los activos.
- **Departamento.** Especifica en que departamento esta ubicado un activo.
- O Empleado.- Almacena todos los datos personales de las persona encargadas del sistema.
- $\bullet$  Tipo de Usuario.- Registra los niveles de usuarios.
- O Usuario.- Contiene la información de la contraseña, usuario y cédula.
- O Proveedor.- Contiene información de la empresa de la que se adquiere el activo.
- **Marca**.- Especifica el tipo de marca del activo.
- e Tipo de Activo.- Contiene información sobre el activo y su vida útil.
- $\bullet$  Tipo de Movimiento.- Especifica el estado del activo.
- e Estado.- Aquí se especiñca como se encuentra el activo. si está asignado. dado de baja, trasladado o en reparación.

#### 3,2.2 PROCESOS

- cabecera de Movimiento.- Almacena los movimientos de los activos con sus fechas respectivas, responsables, etc.
- Ú Detalle de Movimiento.- Especifica que activo se va a mover.

#### 3.2.3 ALMACENAMIENTO

En el sistema se almacenaran todos los procesos entrada-salida y sus respeclivos mantenimientos.

#### 3.2.4 SALIDAS

- Consultas.- Estas se presentan de forma visual en el mismo sistema.
- I Reportes.- El usuario puede tener reportes visuales e impresos sobre proveedores y marcas.

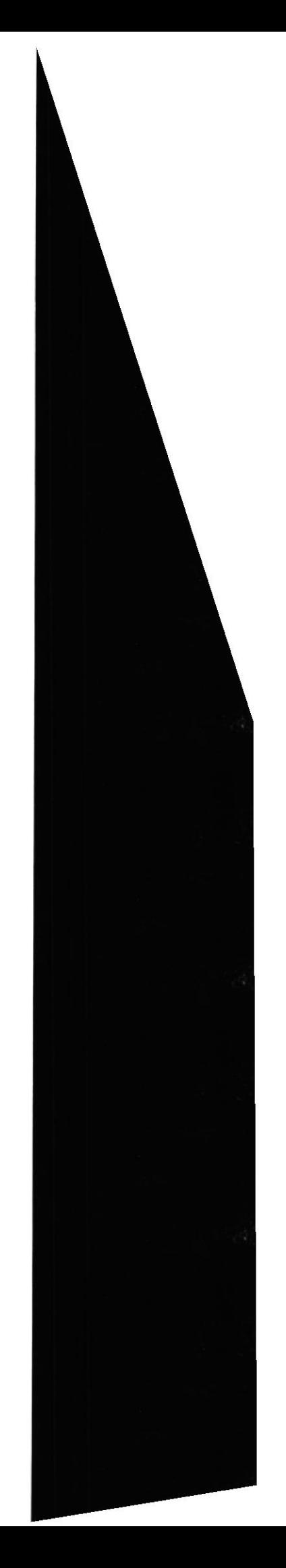

# Capítulo 4

## DIAGRAMAS DE FLUJOS DE DATOS

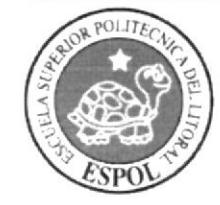

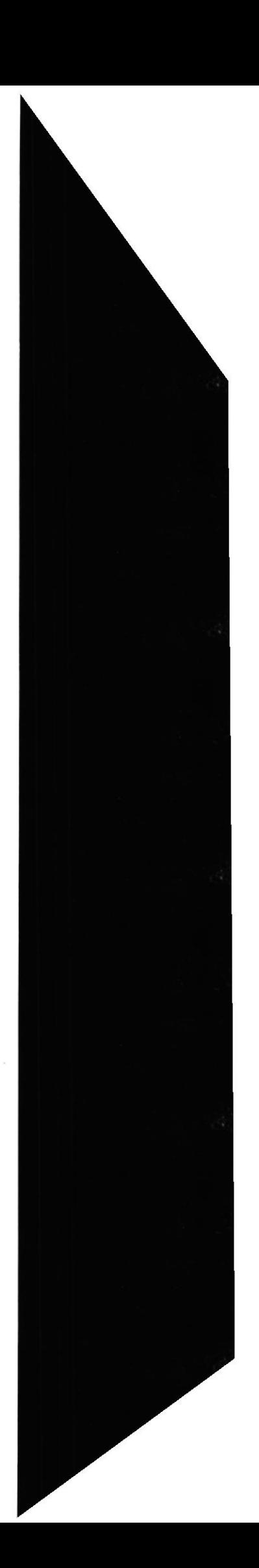

# 4. DIAGRAMAS DE FLUJOS DE DATOS

## **4.1 ADQUISICIÓN DE UN ACTIVO**

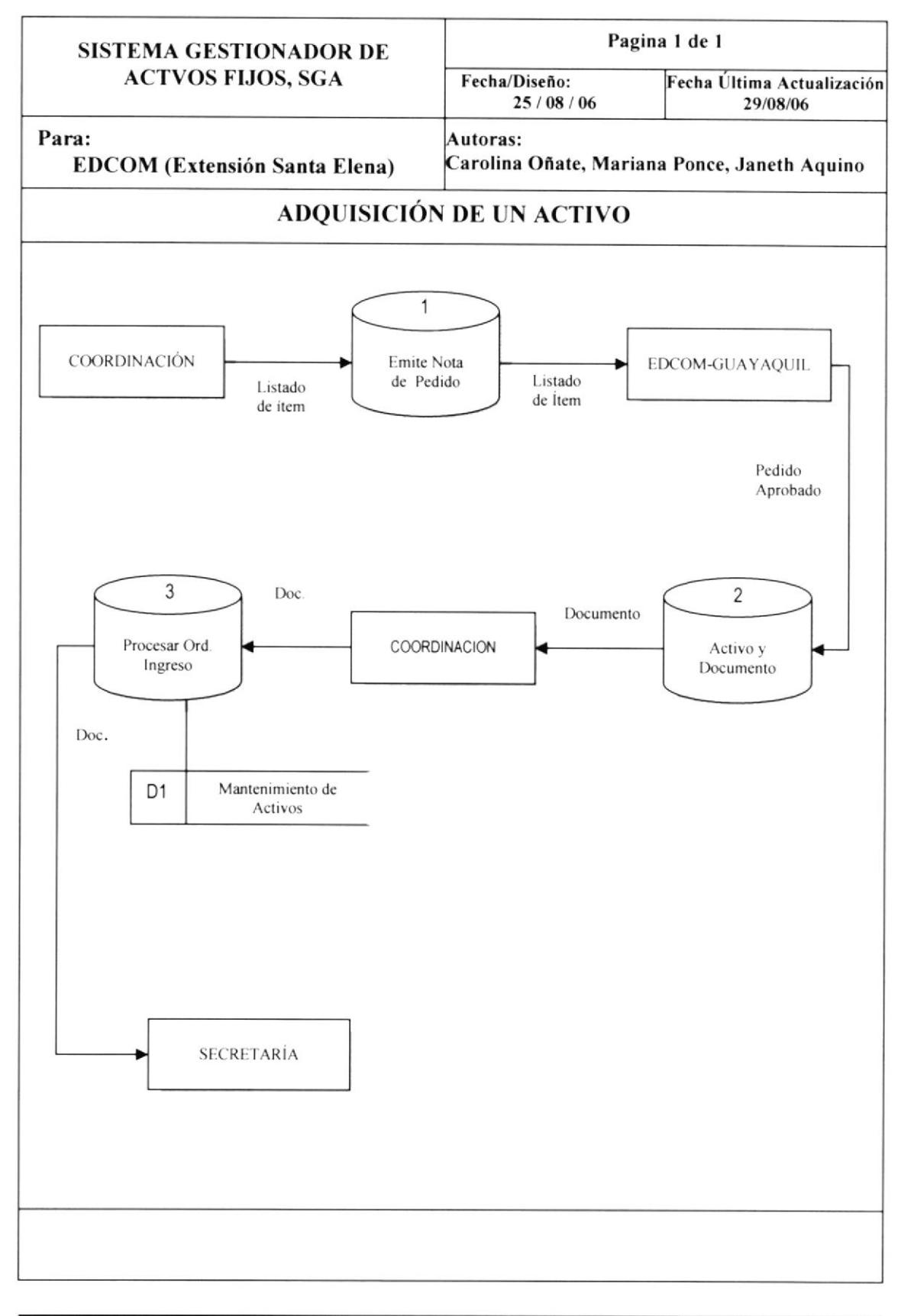

# 4.2 NARRATIVA DEL DIAGRAMA DE FLUJO DE DATOS PARA LA ADQUISICIÓN DE UN ACTIVO

- 1. Coordinador(a) emite una nota de pedido y la envía a EDCOM Guayaquil, solicitando los activos fijos.
- 2. EDCOM Guayaquil aprueba la nota de pedido y envía activos junto con documento a Coordinación.
- 3. Coordinador(a) procesa el ingreso de activos en el sistema y realiza la asignación de los mismos.
- 4. Secretaria(o) archiva documentos correspondientes.

#### Sistema Gestionador de Activos Fijos SGA

## 4.3 ASIGNACIÓN DE UN ACTIVO

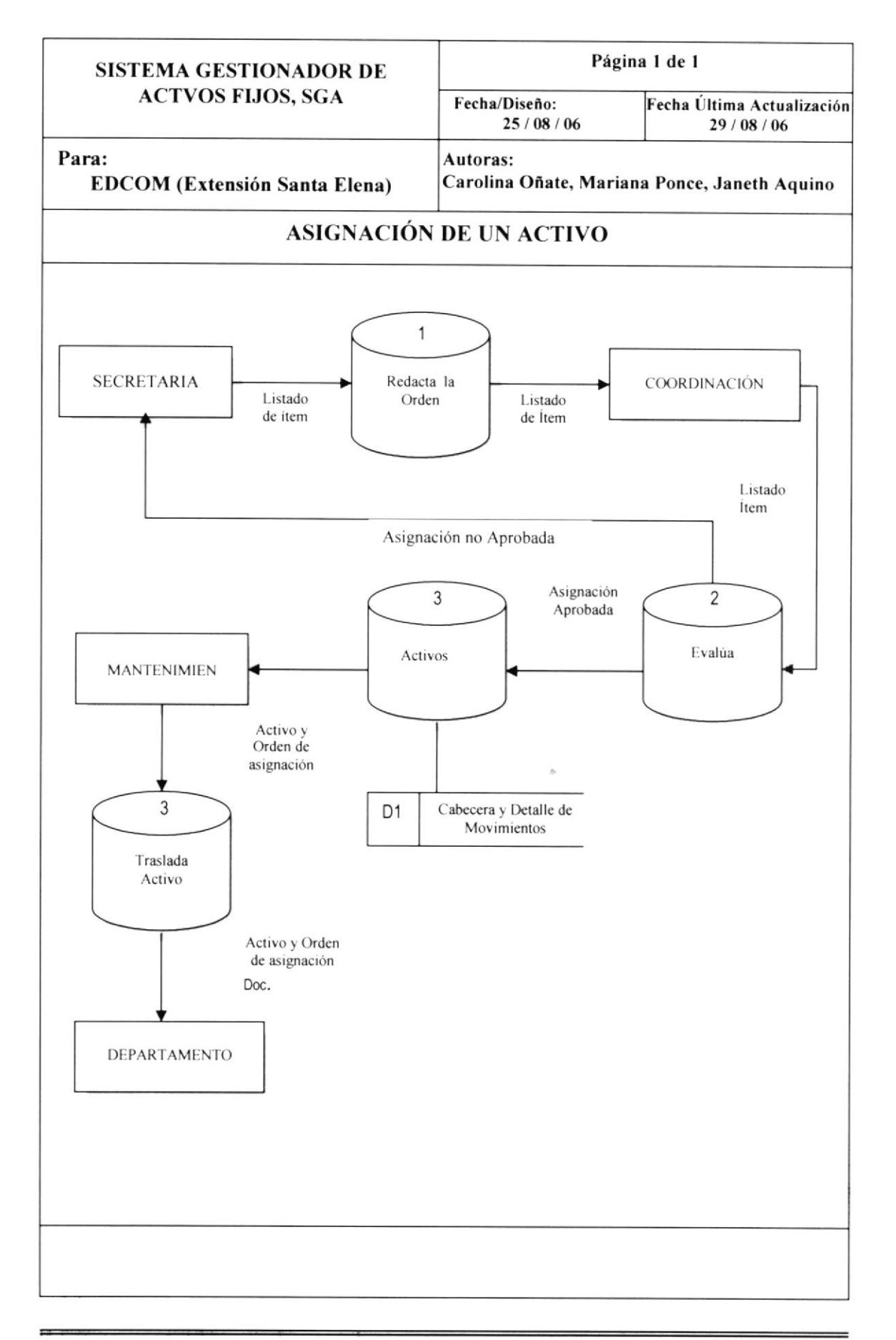

# 4.4 NARRATIVA DEL DIAGRAMA DE FLUJO DE DATOS PARA LA ASIGNACIÓN DE UN ACTIVO

- l. Secretario(a) redacta orden de asignación a pedido de Coordinador(a)
- 2. Coordinador(a) evalúa orden y la aprueba o rechaza. 2.1 Si la aprueba. procesa la asignación en el sistema. 2.2 Si rechaza la orden, ésta es devuelta a Secretaría.
- 3. Ordena a Encargado de Mantenimiento mover el activo a su nuevo Departamento.
- 4. Adminisrrador(a) de Departamento recibe el activo o la orden de asignación

### **4.5 MOVIMIENTO INTERNO DE UN ACTIVO**

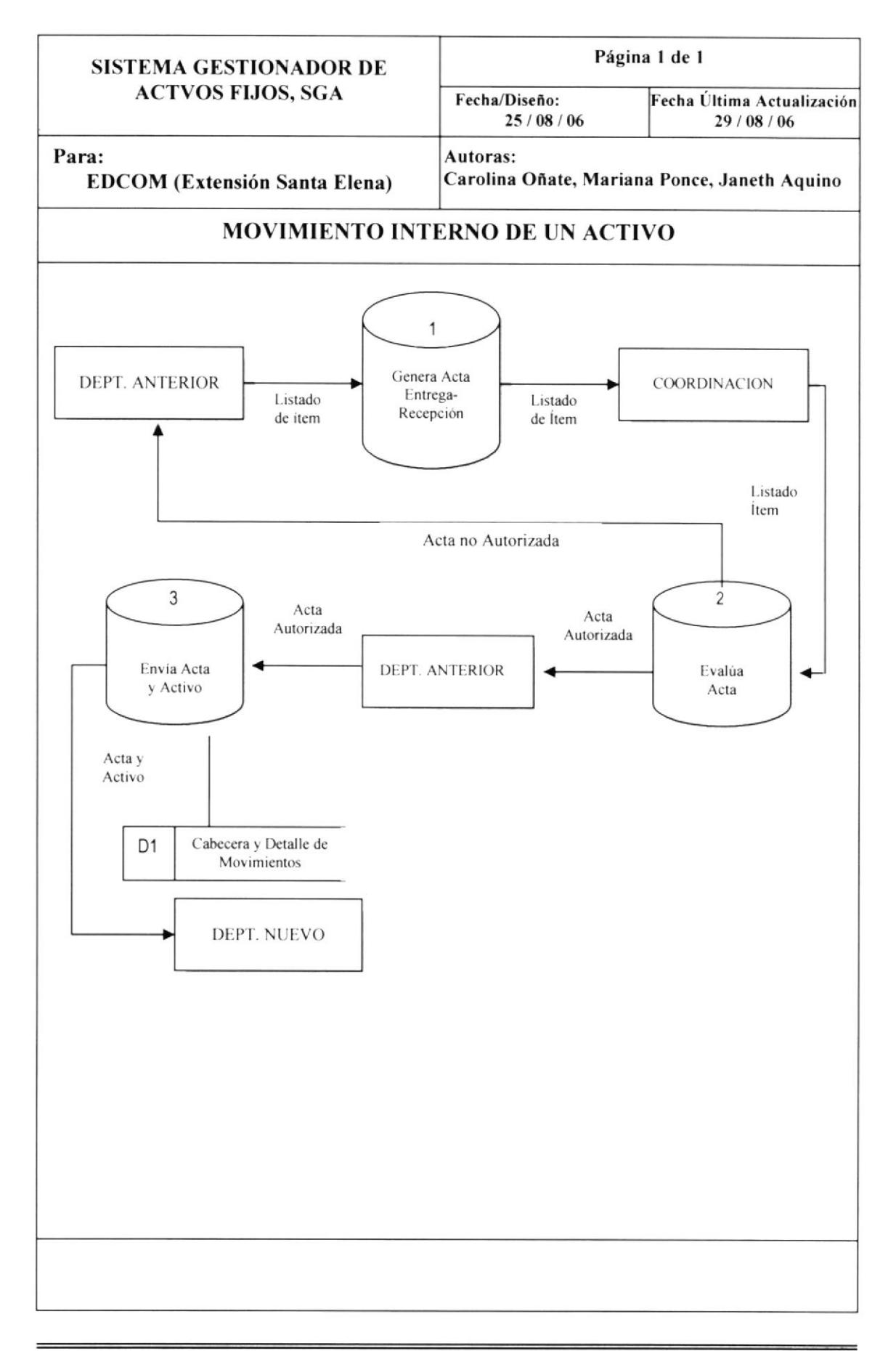

# 4.6 NARRATIVA DEL DIAGRAMA DE FLUJO DE DATOS PARA EL MOVIMIENTO INTERNO DE UN ACTIVO

- 1. Administrador(a) del Departamento Anterior genera un acta de Recepción -Entrega con una lista de los activos a mover.
- 2. Entrega el acta a Coordinación.
- 3. Coordinador(a) evalúa acta.
	- 3.1 Si la aprueba, devuelve el acta autorizada al Departamento Anterior.
	- 3.2 Si rechaza el acta, ésta es devuelta a Departamento Anterior, para respectivos ajustes.
- 4. Administrador(a) del Departamento Anterior envía el o los activos al Departamento Nuevo junto con el acta.
- 5. Genera el respectivo proceso en el sistema.

## 4.7 MOVIMIENTO EXTERNO DE UN ACTIVO

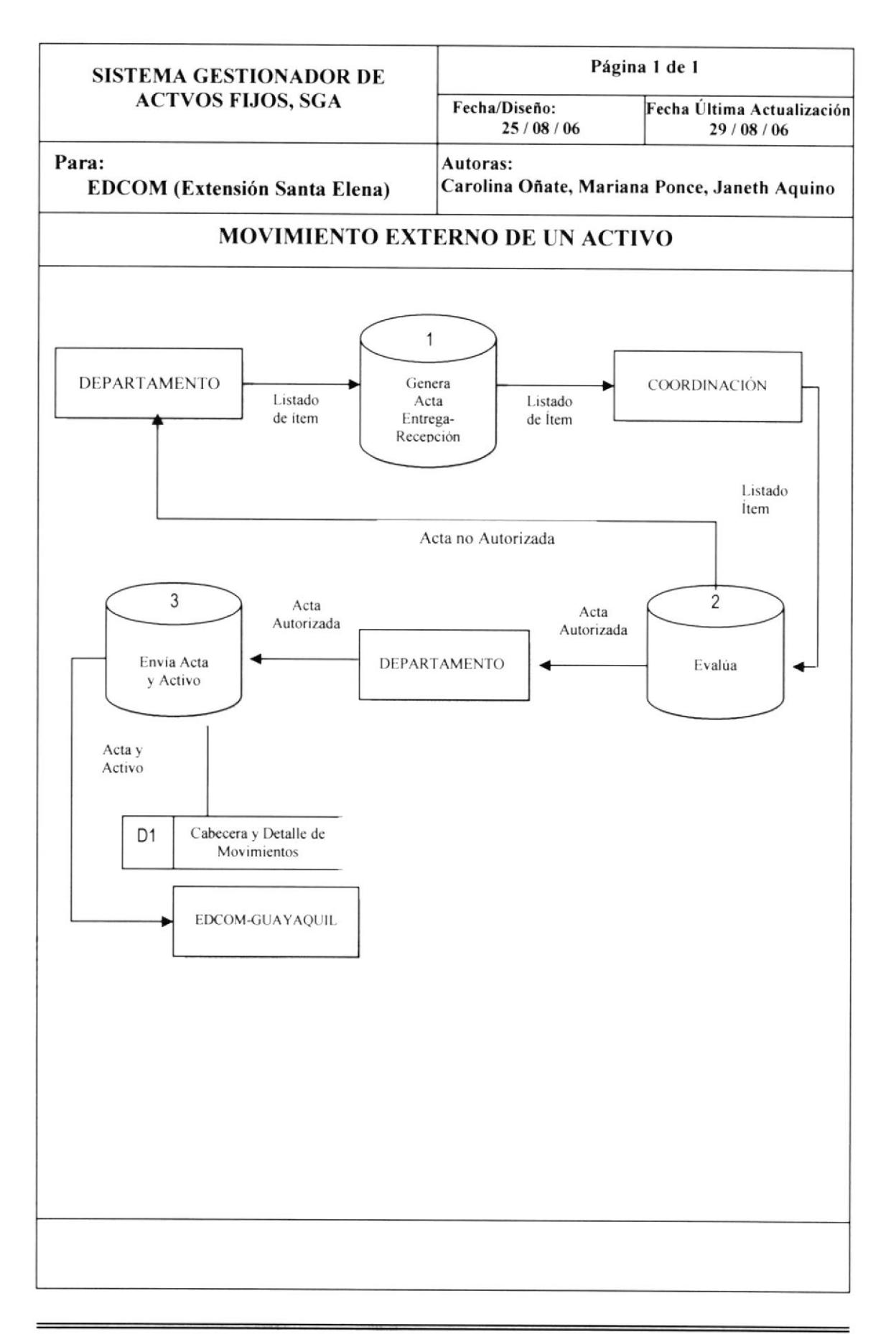

# 4.8 NARRATIVA DEL DIAGRAMA DE FLUJO DE DATOS PARA MOVIMIENTO EXTERNO DE UN ACTIVO

- 1. Administrador(a) del Departamento Anterior genera un acta de Recepción -Entrega con una lista de los activos a mover.
- 2. Entrega el acta a Coordinación.
- 3. Coordinador(a) evalúa acta.
	- 3.1 Si la aprueba, devuelve el acta autorizada al Departamento Anterior.
	- 3.2 Si rechaza el acta, ésta es devuelta a Departamento Anterior, para respectivos ajustes.
- 4. Administrador(a) del Departamento Anterior envía el o los activos a EDCOM -Guayaquil junto con el acta.
- 5. Genera el respectivo proceso en el sistema

Sistema Gestionador de Activos Fijos SGA

## **4.9 REPARACIÓN DE UN ACTIVO**

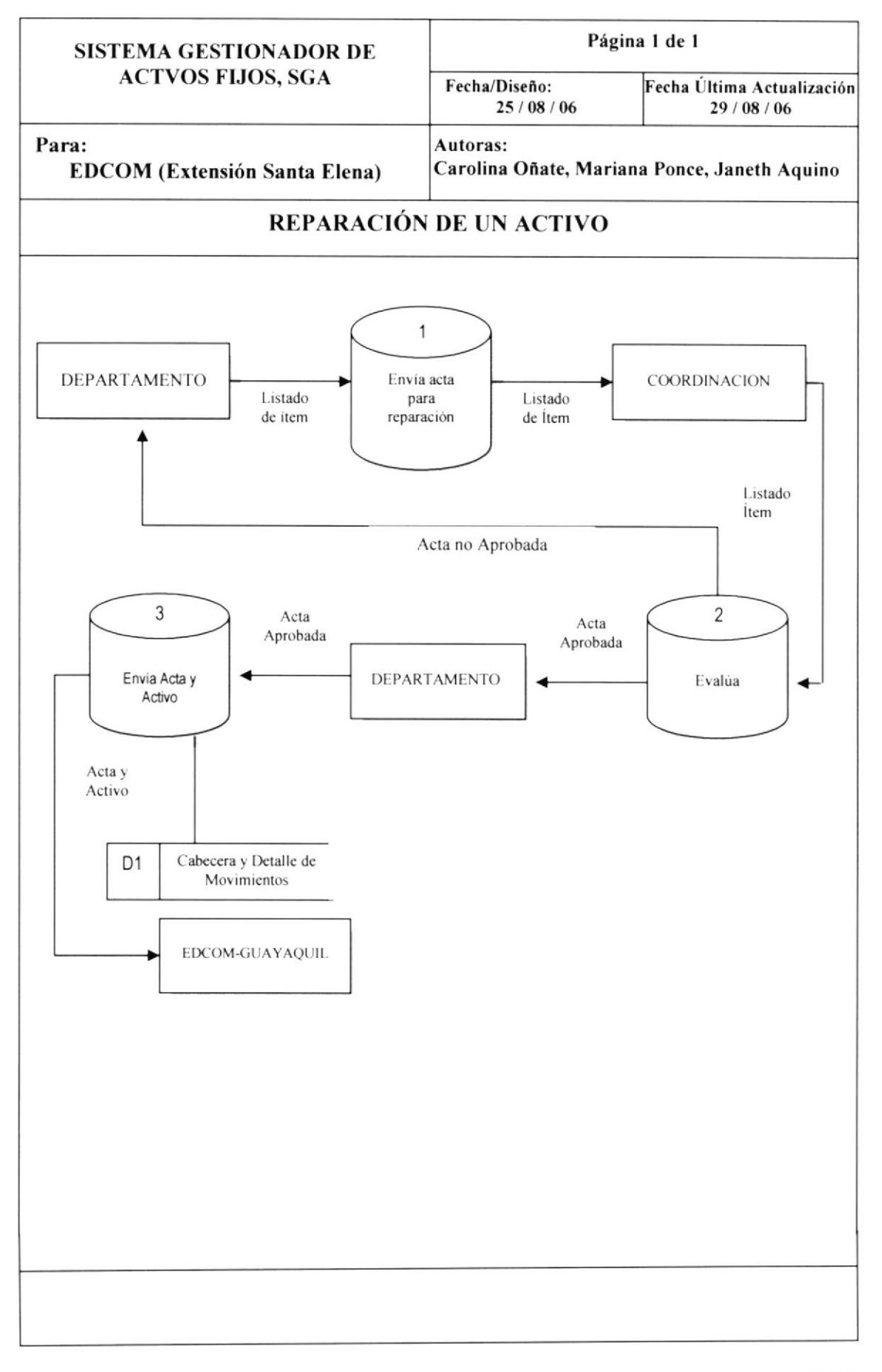

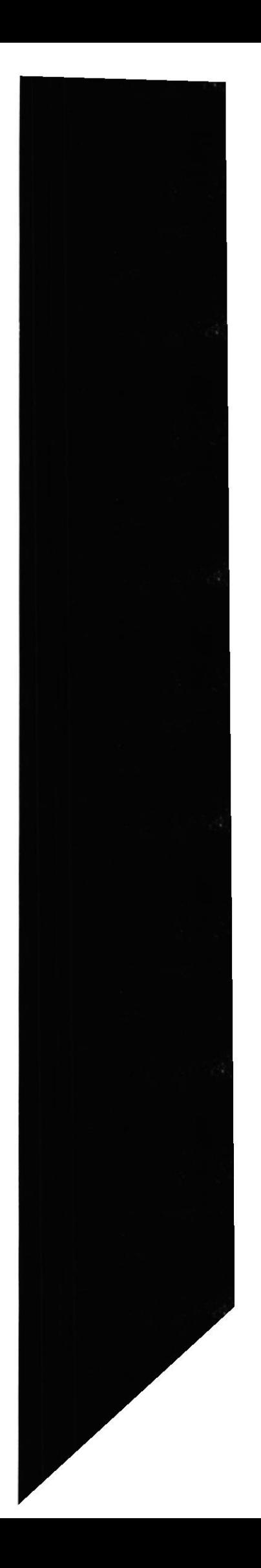

# 4.10 NARRATIVA DEL DIAGRAMA DE FLUJO DE DATOS PARA REPARACIÓN DE UN ACTIVO

- l. Administrador(a) del Departamento Anterior genera un acta de Reparación con una lista de los activos averiados.
- 2. Entrega el acta a Coordinación
- 3. Coordinador(a) evalúa acta.
	- 3.1 Si la aprueba, devuelve el acta autorizada al Departamento Anterior.
	- 3.2 Si rechaza el acta, ésta es devuelta a Departamento Anterior, para respectivos ajustes.
- 4. Administrador(a) del Departamento Anterior envía el o los activos al Departamento Nuevo junto con el acta.
- 5. Genera el respectivo proceso en el sistema.

#### Sistema Gestionador de Activos Fijos SGA

## 4.11 DAR DE BAJA A UN ACTIVO

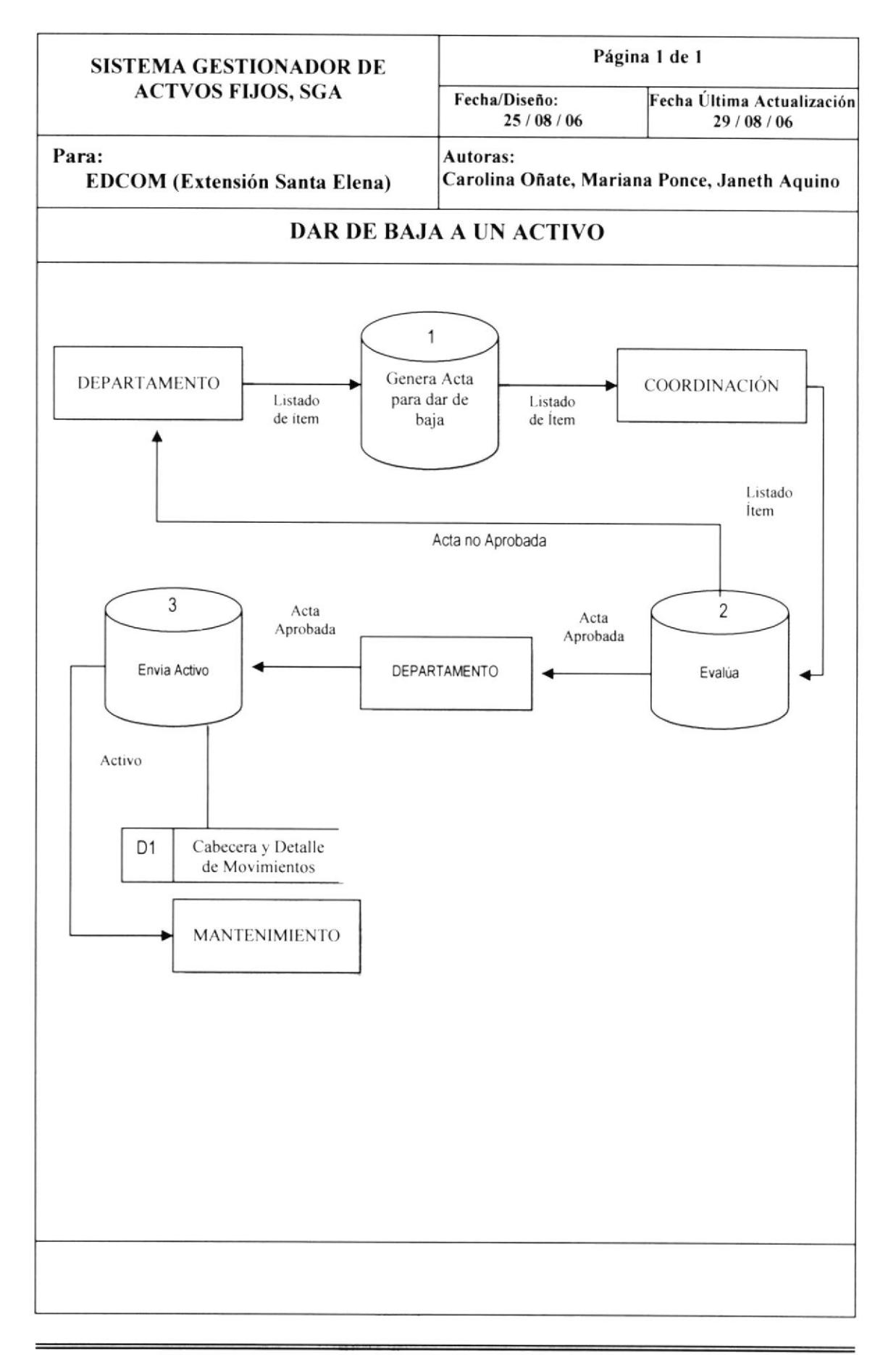

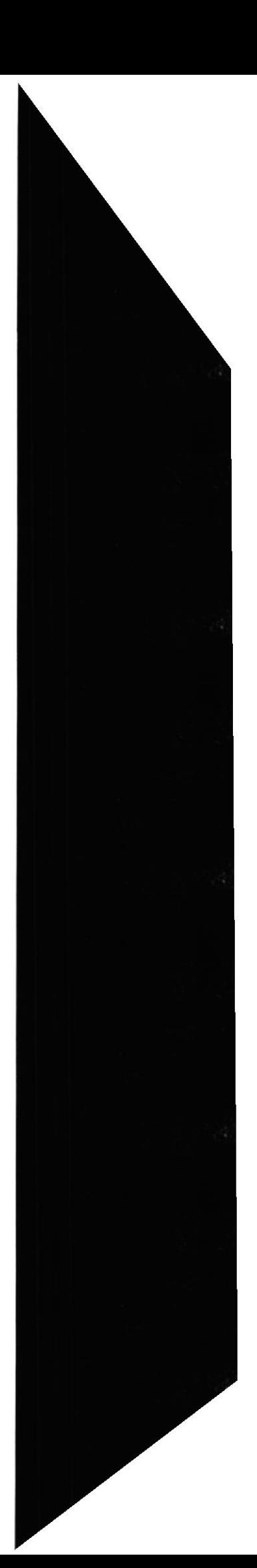

# 4.12 NARRATIVA DEL DIAGRAMA DE FLUJO DE DATOS PARA DAR DE BAJA A UN ACTIVO

- 1. Administrador(a) de un Departamento genera un acta para Dar de Baja con una lista de los activos a mover.
- 2. Entrega el acta a Coordinación.
- 3. Coordinador(a) evalúa acta.
	- 3.1 Si la aprueba, devuelve el acta autorizada al Departamento Anterior.
	- 3.2 Si rechaze el acta. ésta es devuelta a Departamento Anterior, para respectivos ajustes.
- 4. Administrador(a) del Departamento envía el o los activos a Mantenimiento.
- 5. Genera el respectivo proceso en el sistema.
# Capítulo 5

DIAGRAMAS DE FLUJO DE INFORMACIÓN

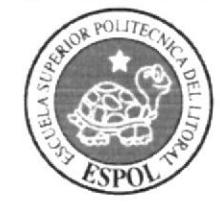

## 5. DIAGRAMAS DE FLUJO DE INFORMACIÓN

## 5.1 RECEPCIÓN DE ACTIVOS

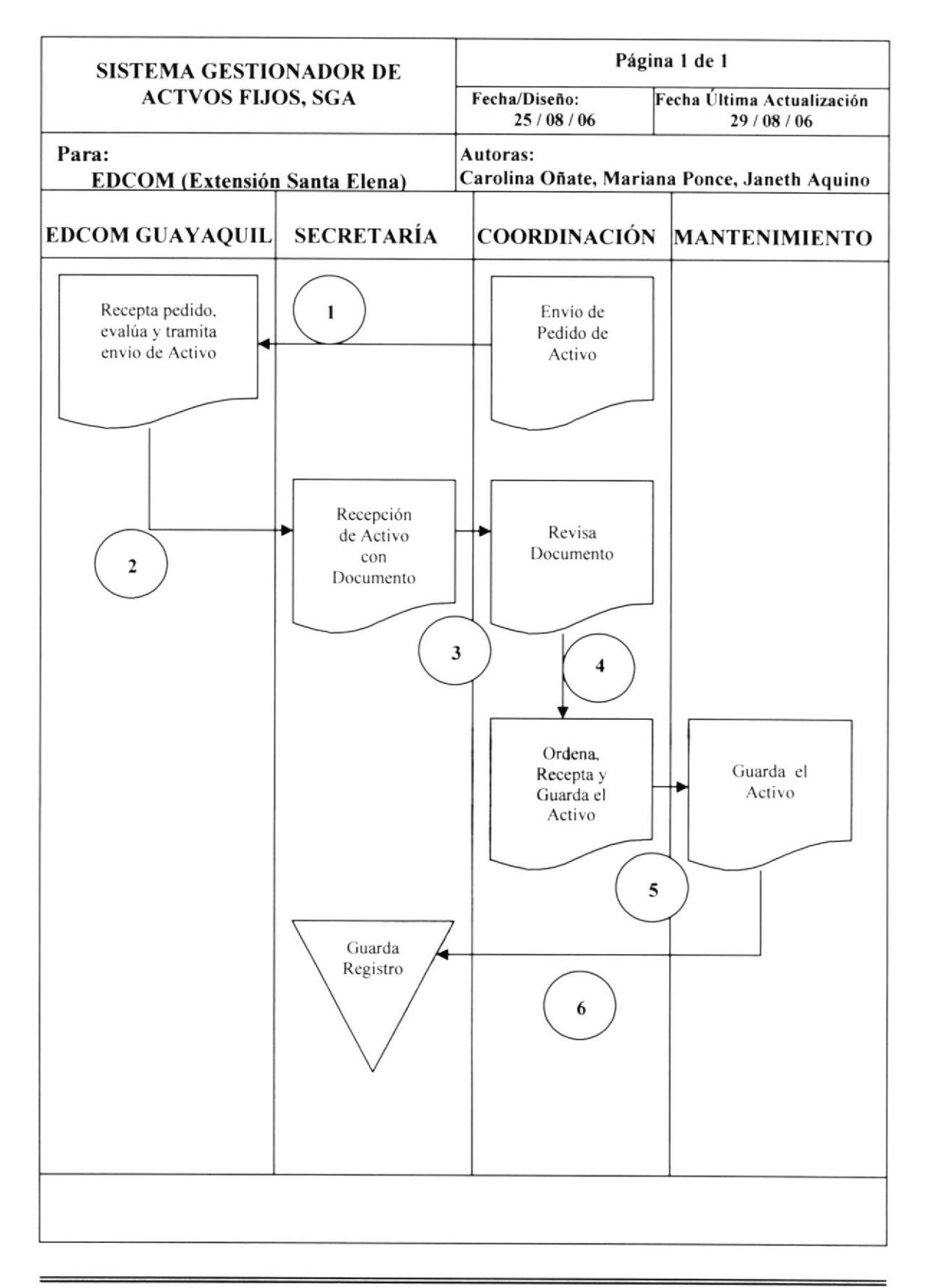

# 5.2 NARRATIVA DEL D'AGRAMA DE FLUJO DE INFORMACIÓN DE LA RECEPCIÓN DE UN ACTIVO.

- l. Envía pedido del Activo a EDCOM GUAYAQUIL.
- 2. EDCOM GUAYAQUIL recepta, evalúa y rramira el Pedido del Activo.
- 3. Llegael Activo a Secretariajunto con el documento y lo entrega a Coordinación.
- 4. Coordinación revisa la Orden de Pedido, recepta y guarda el Activo
- 5. La Coordinación envía el Activo al Departamento de Mantenimiento para la ubicación del Activo.
- 6. Mantenimiento entrega a Secretaría Ia orden para que registre el Activo guardado.

## **5.3 ASIGNACIÓN DE ACTIVOS**

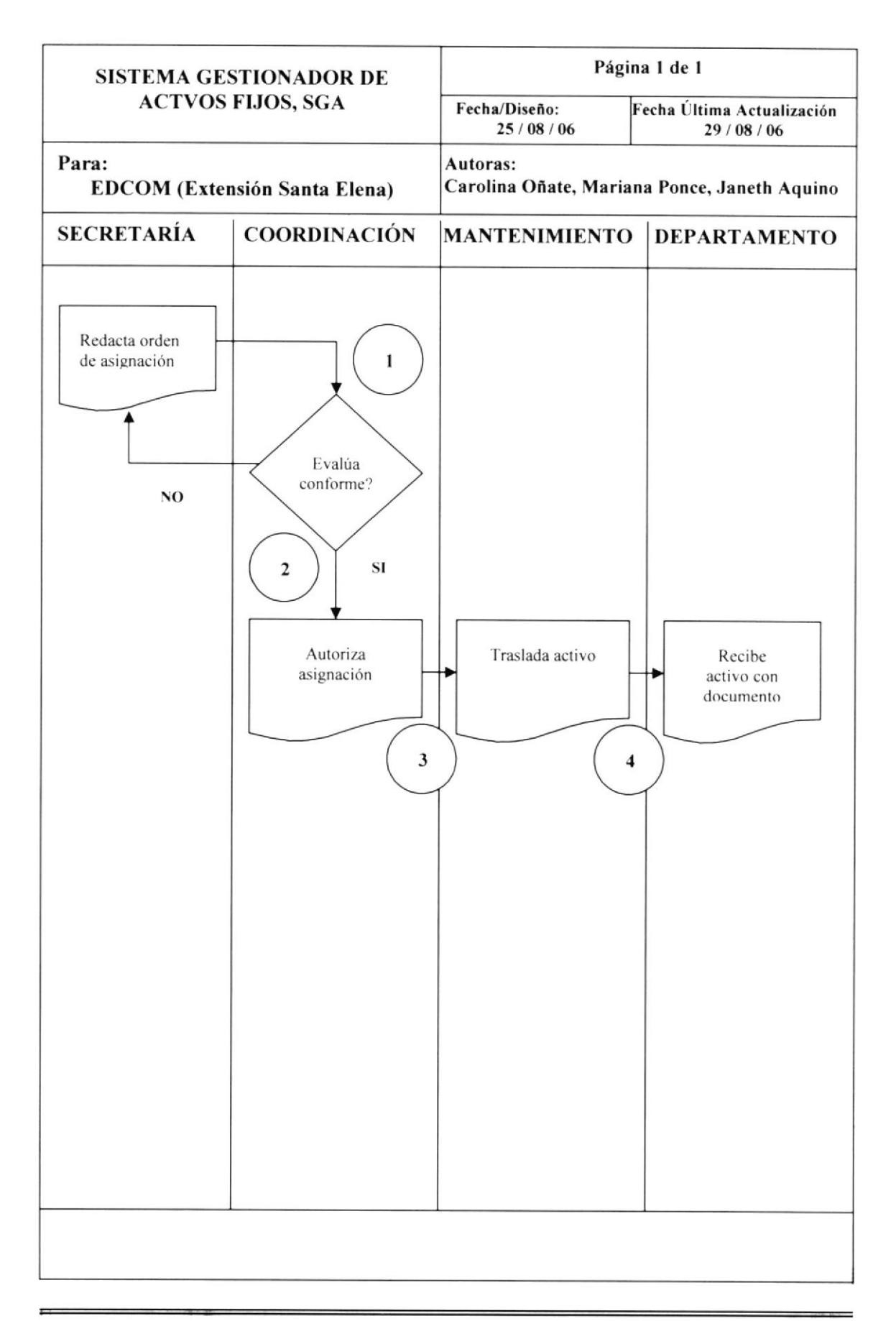

# 5.4 NARRATIVA DEL DIAGRAMA DE FLUJO DE INFORMACIÓN DE ASIGNACIÓN DE ACTIVOS

- l. La Secretaria redacta orden de asignación y la envía a Coordinación.
- 2. Coordinación evalúa la orden; si esta conforme autoriza la asignación caso contrario la devuelve a Secretaria.
- 3. Si la coordinación autoriza la asignación entonces ordena a Mantenimiento que traslade el activo a su lugar asignado.
- 4. Departamento recibe el activo con toda la documentación.

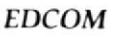

## 5.5 MOVIMIENTO INTERNO DE UN ACTIVO

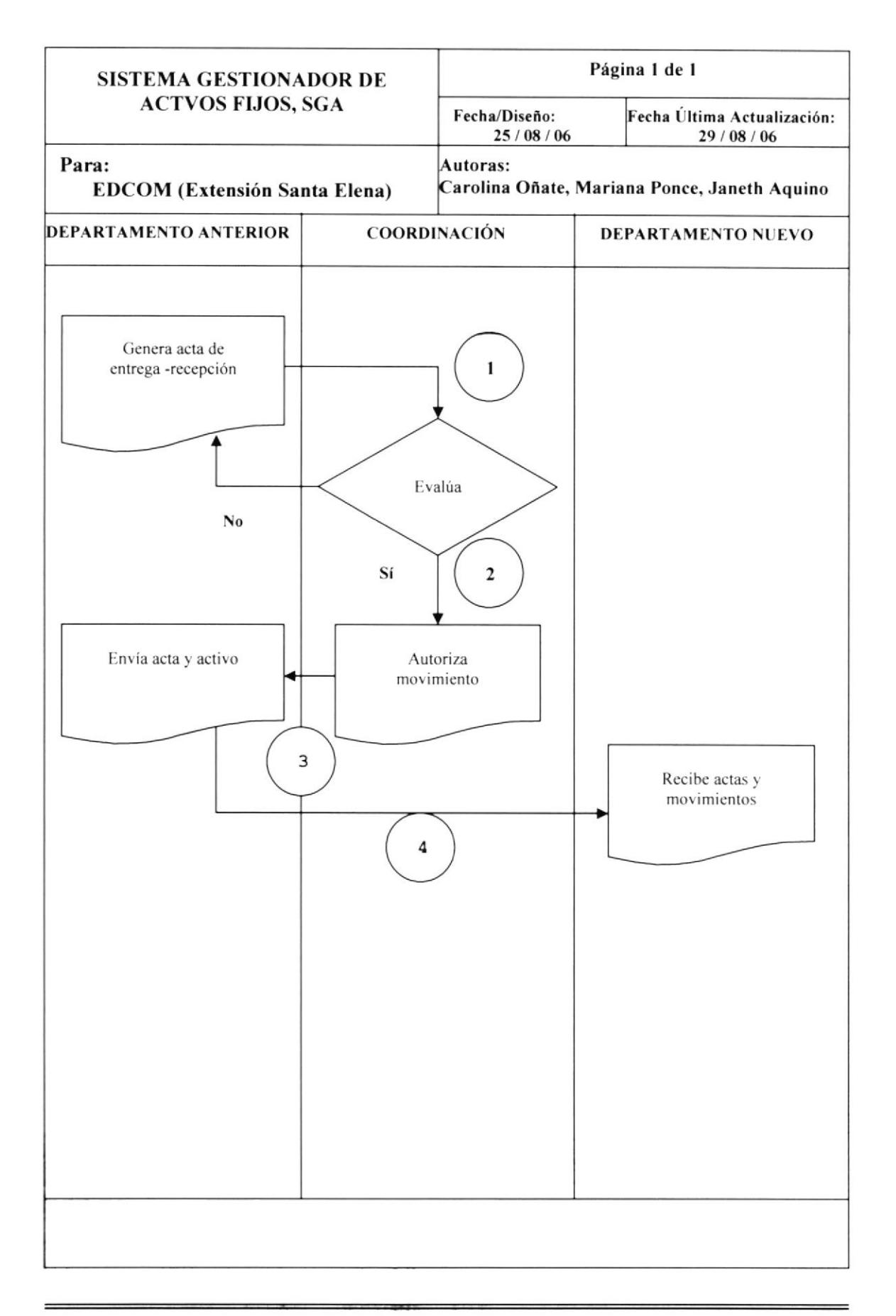

# 5.6 NARRATIVA DEL DIAGRAMA DE FLUJO DE INFORMACIÓN PARA EL MOVIMIENTO INTERNO DE UN ACTIVO

- El Departamento donde se encuentra el activo genera el acta de entrega recepción del activo a Coordinación.
- 2. Coordinación recibe y evalúa el acta de entrega recepción, por si autoriza el movimiento y por no regresa el acta al departamento anterior.
- 3. Coordinación envía el acta autorizada con el movimiento del activo al departamento anterior para darle a conocer su nueva ubicación.
- 4. El activo es trasladado a su nuevo departamento con su respectiva acta autorizada.

## 5.7 MOVIMIENTO EXTERNO DE UN ACTIVO

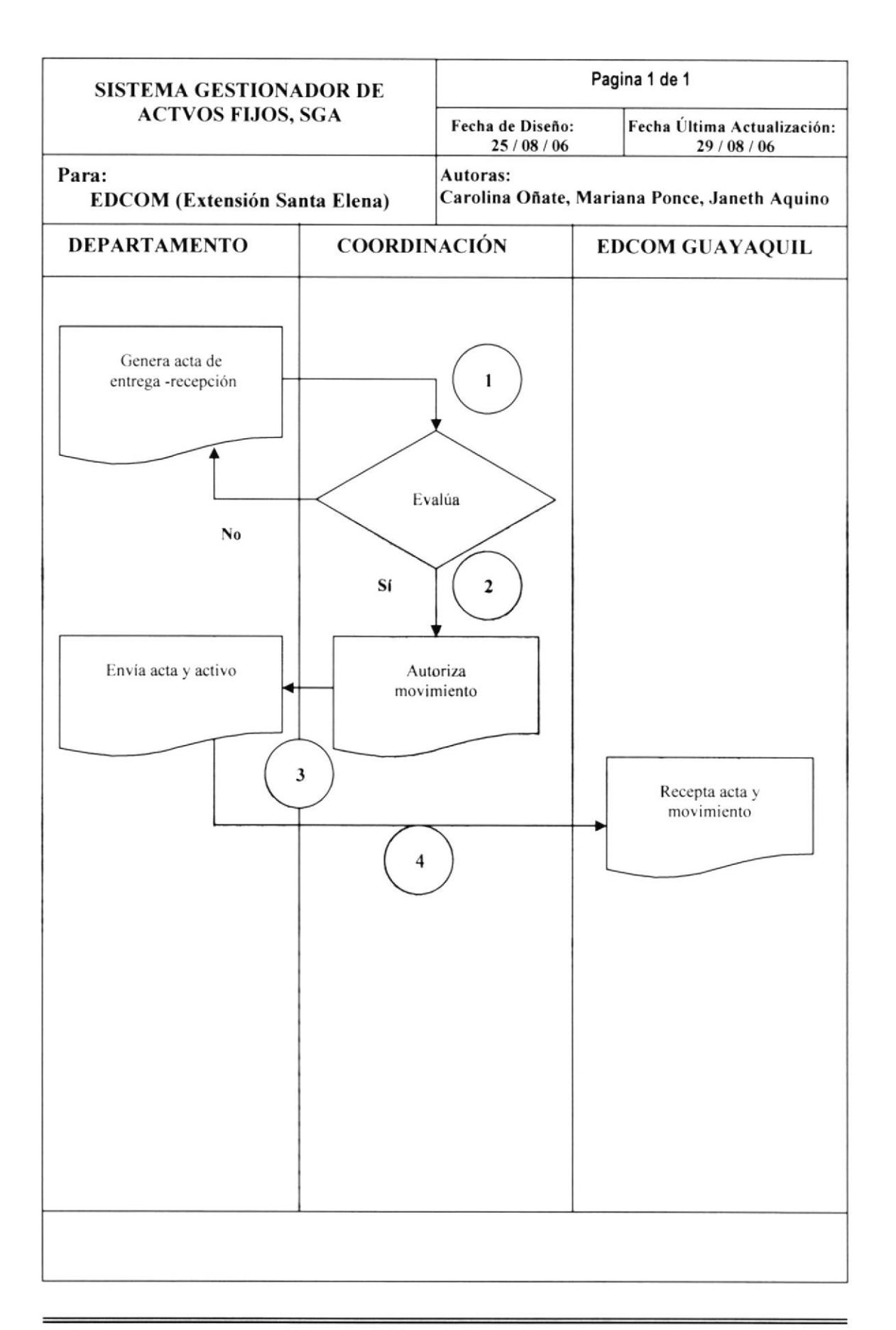

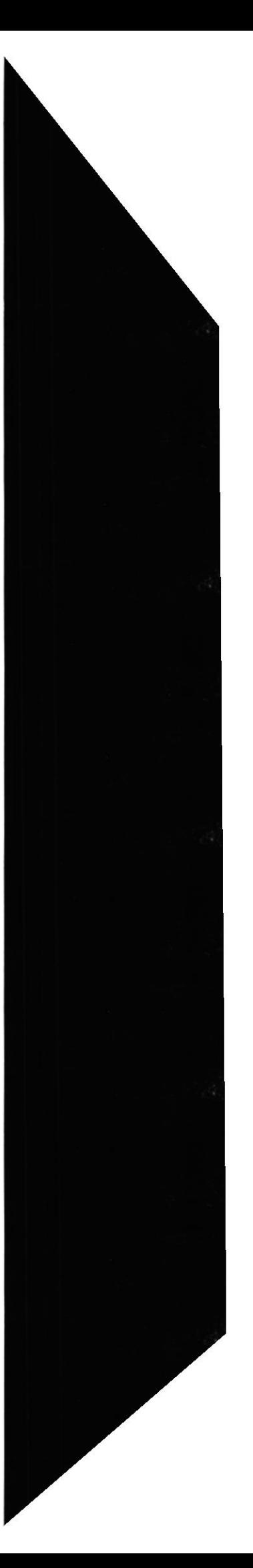

**EDCOM** 

# 5.8 NARRATIVA DEL DIAGRAMA DE FLIIJO DE INFORMACIÓN PARA EL MOVIMIENTO EXTERNO DE UN ACTIVO

- 1. El Departamento donde se encuentra el activo realiza el acta de entrega recepción del activo y se la entrega a Coordinación para su aprobación.
- 2. Coordinación recibe y evalúa el acta de entrega recepción, por si autoriza el movimiento y por no regresa el acta al departamento.
- 3. Coordinación envia el acta autorizada con el movimiento del activo al departamento para darle a conocer su nueva ubicación.
- 4. El Departamento envía el acta y el activo a su nueva ubicación (EDCOM Guayaquil).

## 5.9 REPARACIÓN DE UN ACTIVO

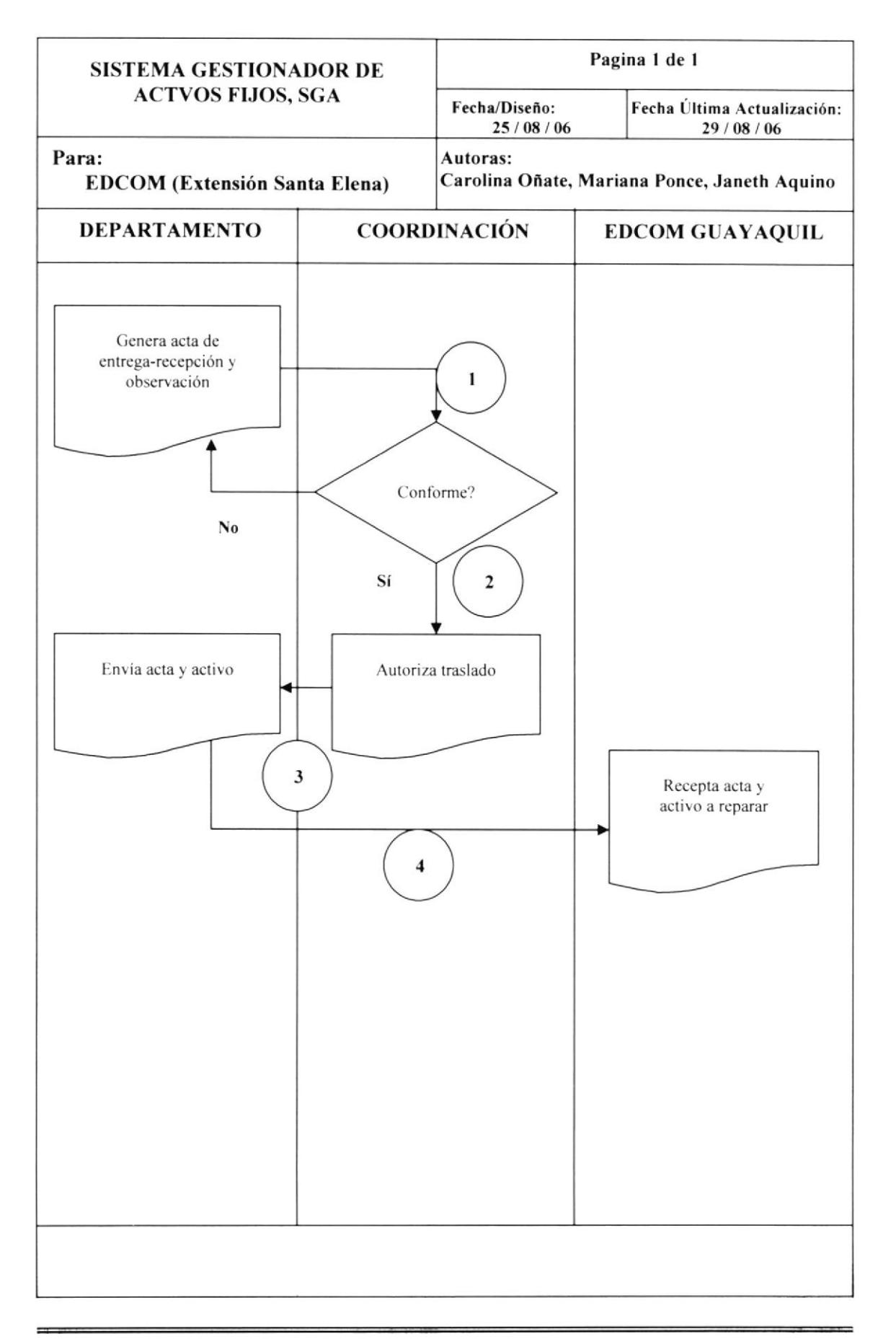

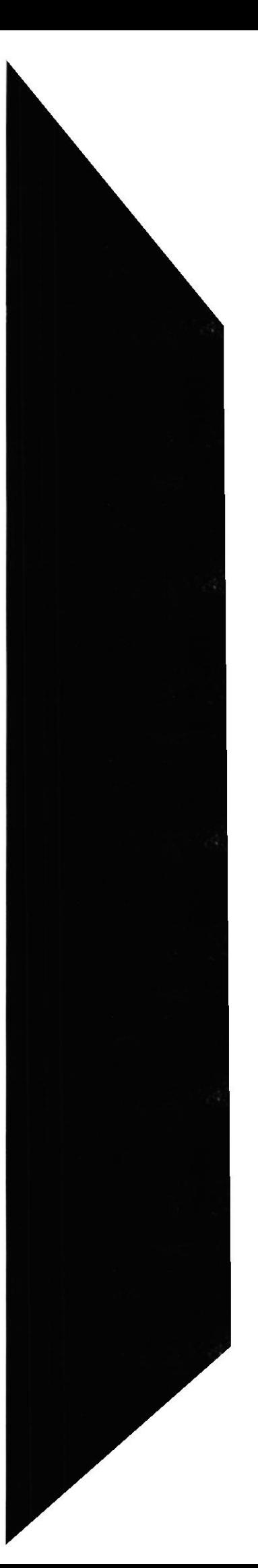

## 5.10 NARRATIVA DEL DIAGRAMA DE FLUJO DE INFORMACIÓN PARA REPARACIÓN DE UN ACTIVO

- b.l Departamento genera acta entrega recepción y la observación explicando el motivo para su reparación.
- 2. Coordinación recibe y evalúa el acta, si esta de acuerdo autoriza el traslado del activo para su reparación por si no regresa el acta a su departamento.
- 3. Departamento recibe el acta autorizada y la envía junto con el activo a EDCOM Cuayaquil.
- 4. EDCOM Cuayaquil recepta el acta y el activo a reparar.

## 5.11 DAR DE BAJA A UN ACTIVO

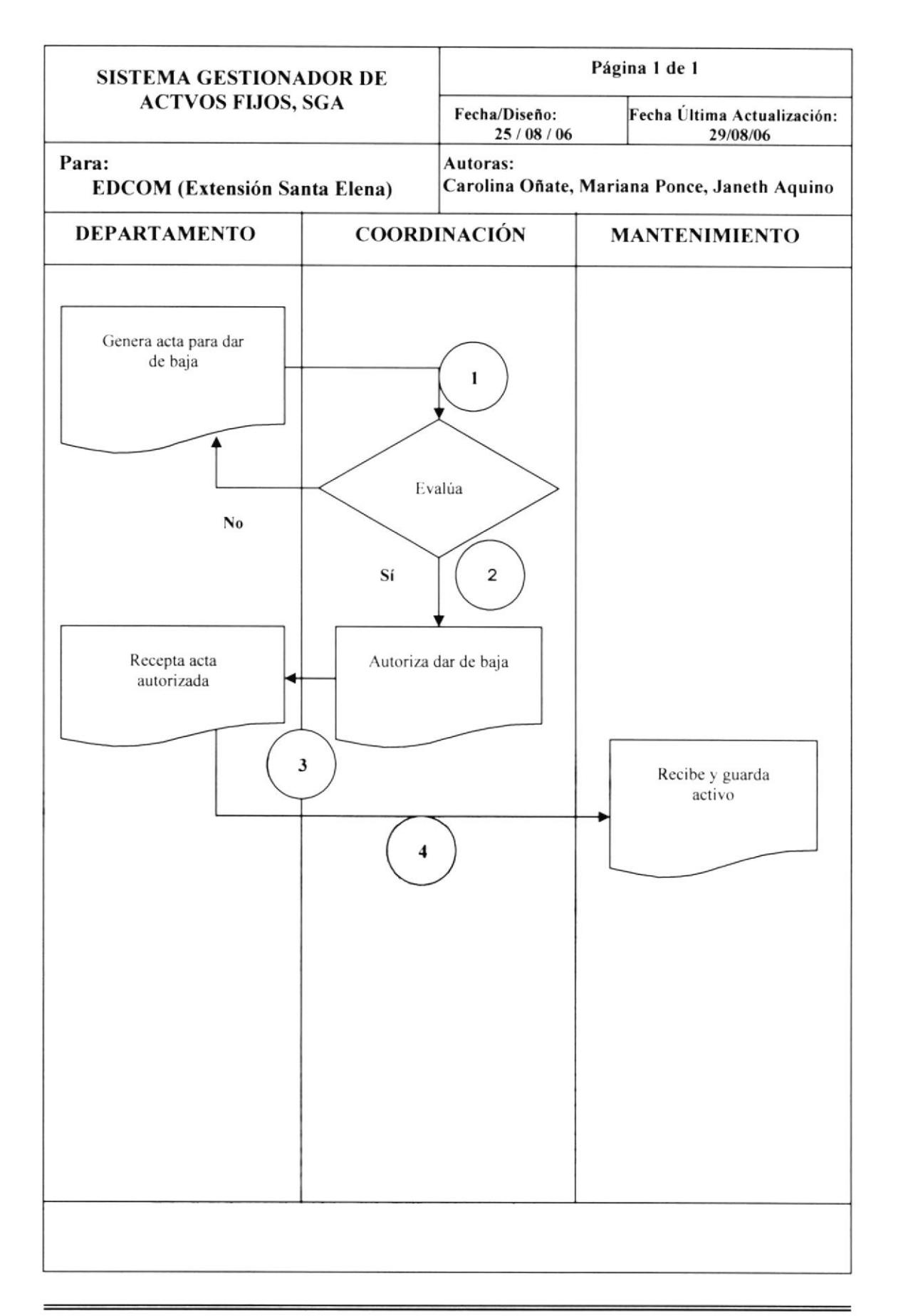

# 5.12 NARRATIVA DEL DIAGRAMA DE FLUJO DE INFORMACIÓN PARA DAR DE BAJA A UN ACTIVO

- l. El Departamento genera acta para dar de baja a un aclivo.
- 2. Coordinación recibe el acta y la evalúa si esta es aprobada el activo se dará de baja por lo contrario el acta será devuelta al departamento.
- 3. Departamento recibe el Acla autorizada con la orden del activo al que se le dará de baja.
- 4. Mantenimiento recibe la orden para desechar el activo.

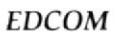

# Capítulo 6

DIAGRAMA JERÁRQUICo DEL SISTEMA

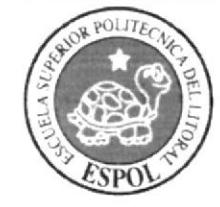

## **6. DIAGRAMA JERÁRQUICO DEL SISTEMA**

## 6.1 MODULO PRINCIPAL (0000)

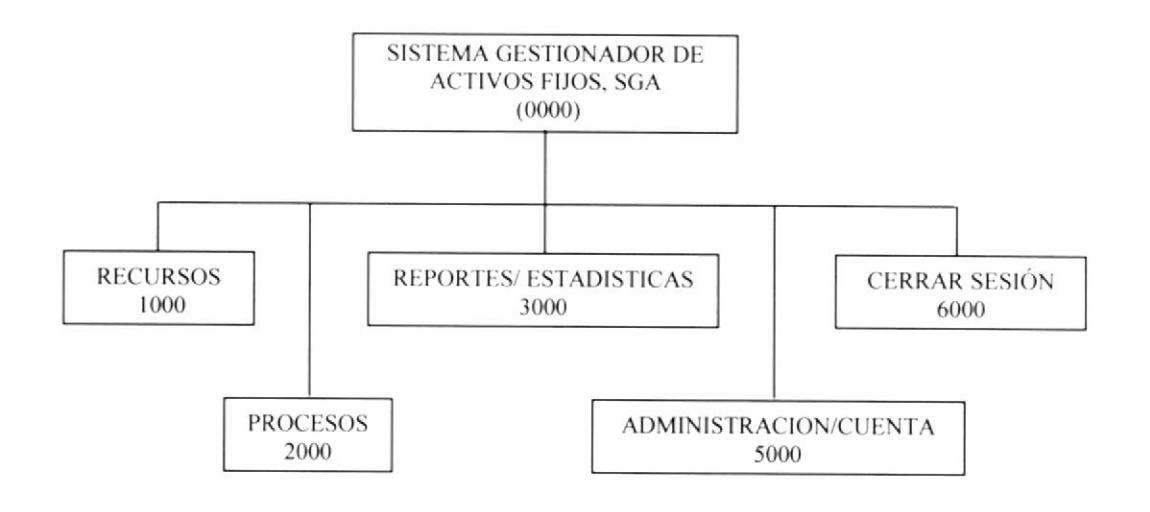

## 6.2 NARRATIVA DEL DIAGRAMA MODULO PRINCIPAL (0000)

El Sistema Gestionador de activos se encarga de controlar todos los activos existentes de la institución con su respectiva descripción y ubicación, etc.

Se compone de las siguientes opciones:

- 1 Recursos.
- 2 Procesos.
- 3 Reportes/Estadísticas.
- 4 Administración de Cuenta.
- 5 Cerrar Sesión.

#### Recursos  $(1000)$

Ofrece las herramientas necesarias para la gestión del ciclo de vida de los activos. El módulo Recursos se usa para instalar las funciones de administración del sistema, como las contraseñas y las herramientas para reportes, además incluye las funciones esenciales para recolectar datos de la empresa y hacer una mejor gestión de los activos.

#### O Procesos (2000)

En procesos se realiza el movimiento ya sea de entrega o recepción de un activo. Traslado intemo o sea dentro de la misma dependencia, traslado externo a otra facultad o dependencia, traslado externo por averías, devolución a la oficina de activos fijos al momento de darle de baja al activo.

#### **•** Reportes/Estadísticas (3000)

Constituye el eje central del Sisrema. permite la gestión integral de los activos a rravés de los diferentes procesos que se pueden realizar sobre ellos. Este módulo se usa para asignar, mover y dar de baja a los activos fijos de la empresa; incluyendo para cada evento información sobre el personal autorizado para tales fines.

#### O Administración de Cuenta (4000)

Registra los datos tanto personales como de usuario, de la persona que inicia la sesión.

**&** Cerrar Sesión.

Salir de la Aplicación.

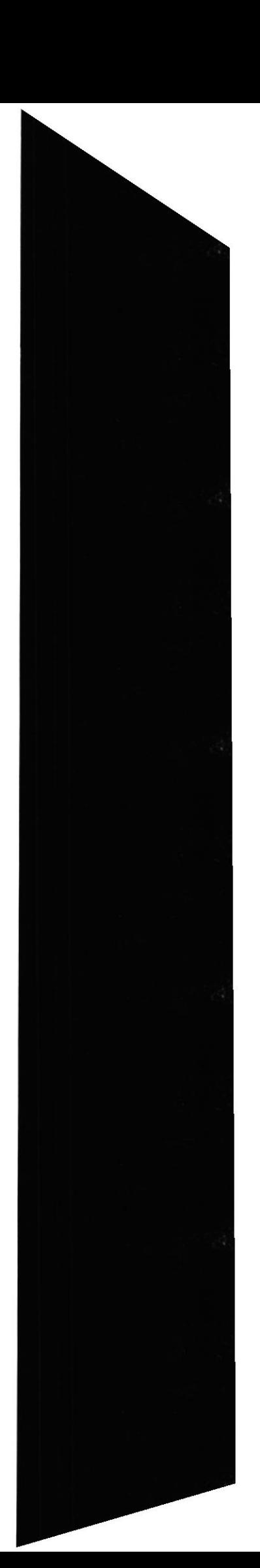

Sistema Gestionador de Activos Fijos SGA

### 6.3 RECURSOS (1000)

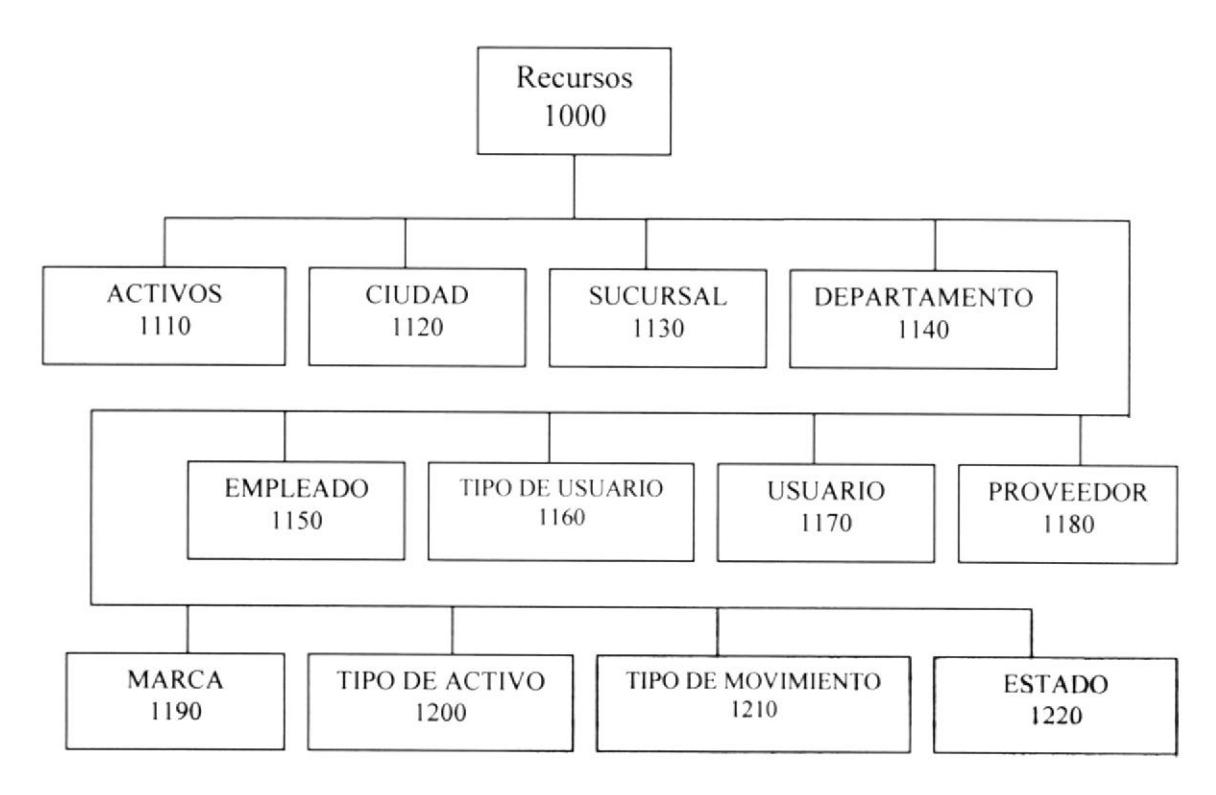

## 6.4 NARRATIVA DE RECURSOS (1000)

#### Activos (1110)

Permite ingresar y modificar datos del activo.

#### $\bullet$  Ciudad (1120)

Permite ingresar, modificar y eliminar los datos de las ciudades donde se encuentra el activo.

#### $\bullet$  Sucursal (1130)

Permite ingresar, modificar y eliminar los datos de las sucursales.

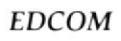

#### $\bullet$  Departamento (1140)

Permite ingresar, modificar y eliminar los datos de los departamentos.

#### $\bullet$  Empleado (1150)

Permite ingresar. modificar y eliminar los datos de los empleados

#### $\bullet$  Tipo de Usuario (1160)

Permite ingresar, modificar y eliminar los datos de los diferentes tipos de usuarios.

#### $\bullet$  Usuario (1170)

Permite ingresar, modificar y eliminar la información de los usuarios.

#### O Proveedor (l 180)

Permite ingresar, modificar y eliminar los datos de los proveedores.

#### **E** Marca (1190)

Permite ingresar, modificar y eliminar los datos de las marcas de los activos.

#### á Tipo de Activo (1200)

Permite ingresar, modificar y eliminar datos tales como descripción y la vida útil de los activos.

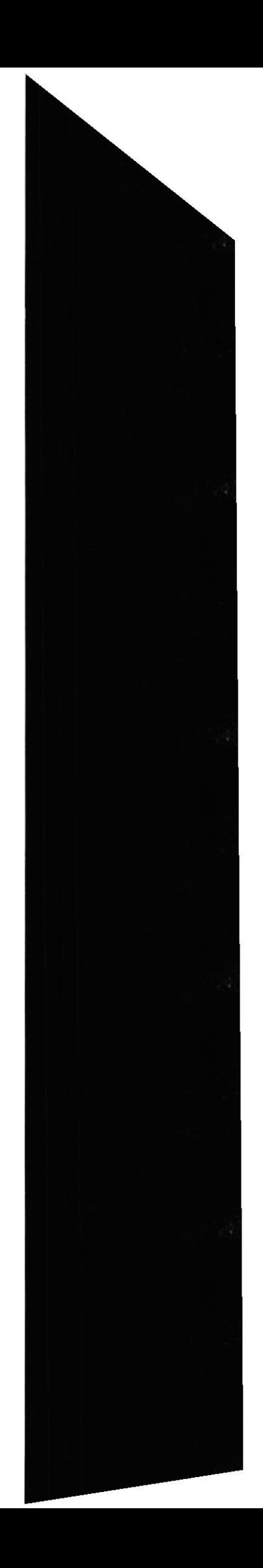

#### Tipo de Movimiento (1210)

Permite ingresar, modificar y eliminar los datos de los movimientos realizados.

### **Estado** (1220)

Permite visualizar los diferentes tipos de estados.

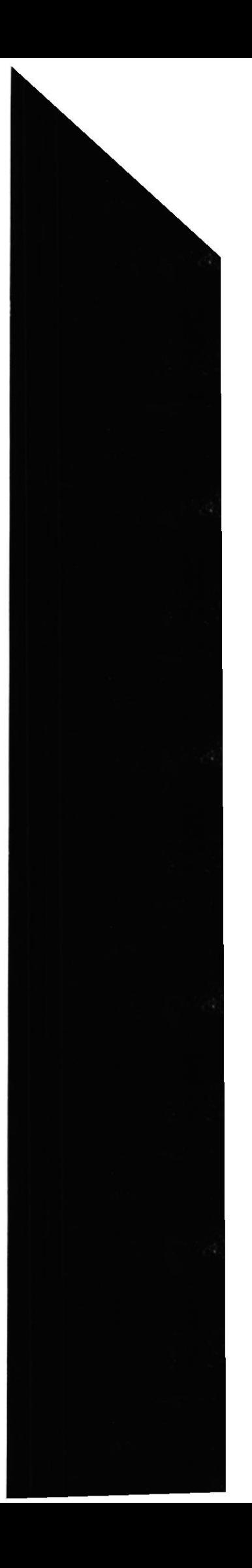

**EDCOM** 

## 6.5 PROCESOS (2000)

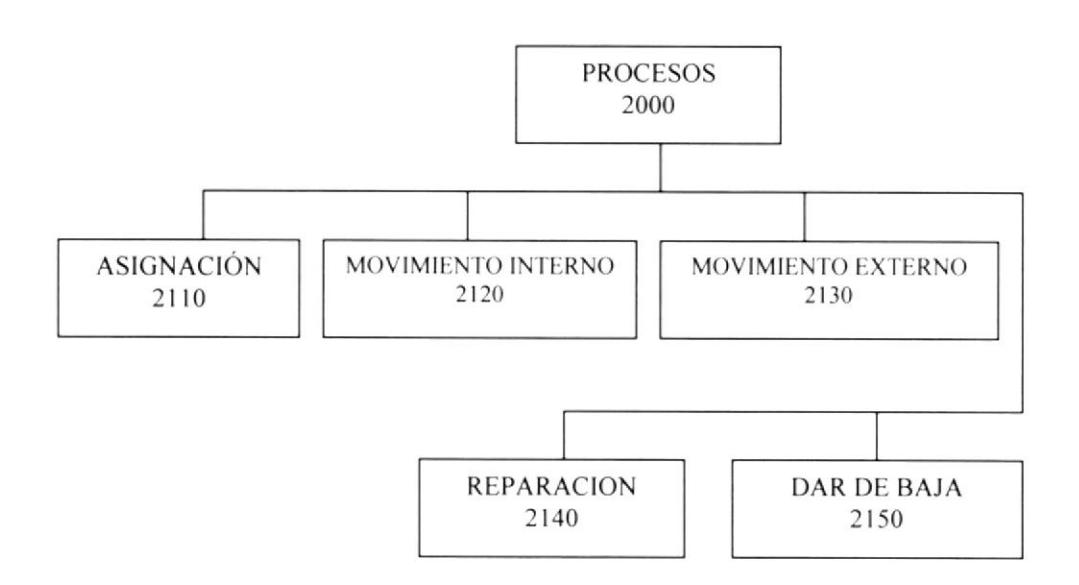

## 6.6 NARRATTVA DE PROCESOS (2000)

#### $\triangle$  Asignación (2110)

Permite asignar el activo a un responsable y guardar información sobre éste y su departamento.

#### e Movimiento Interno (2120)

Permite registrar el movimiento que se realiza con el activo dentro de la institución.

#### Ü Movimiento Externo (2130)

Permite guardar los movimientos que se le realizan al activo fuera de la institución o sea en el EDCOM-LAS PEÑAS.

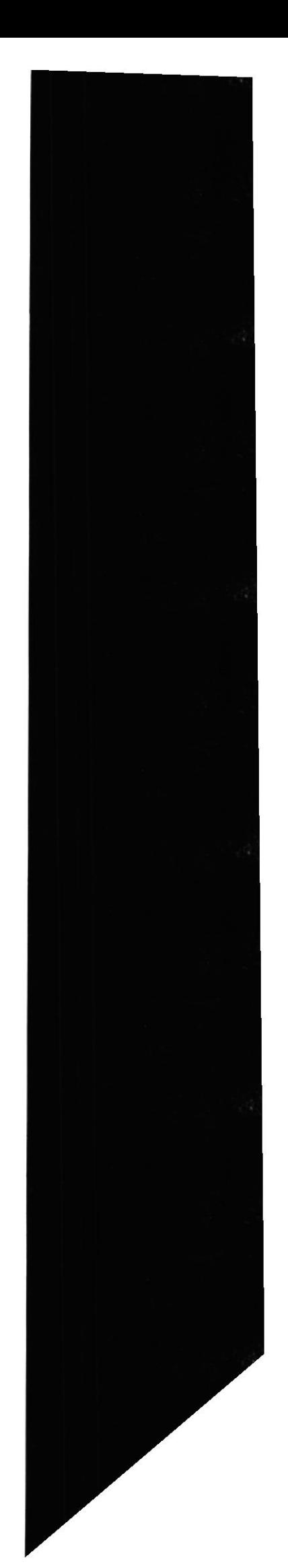

#### $\bullet$  Reparación (2140)

Permite registrar cuando un activo va a ser enviado a reparación(a EDCOM-Las Peñas) y en manos de quien queda (responsable).

#### $\bullet$  Dar de Baja (2150)

Permite registrar que activo va a ser dado de baja y por qué motivos.

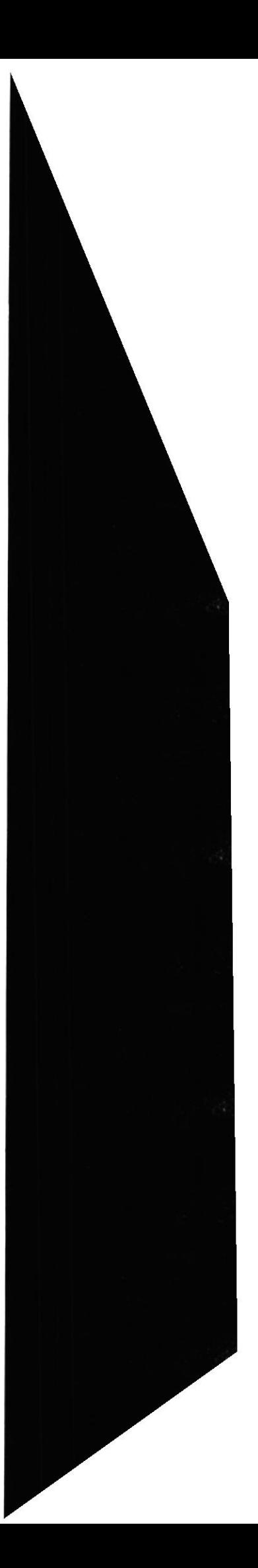

## 6.7 REPORTES Y ESTADISTICAS (3000)

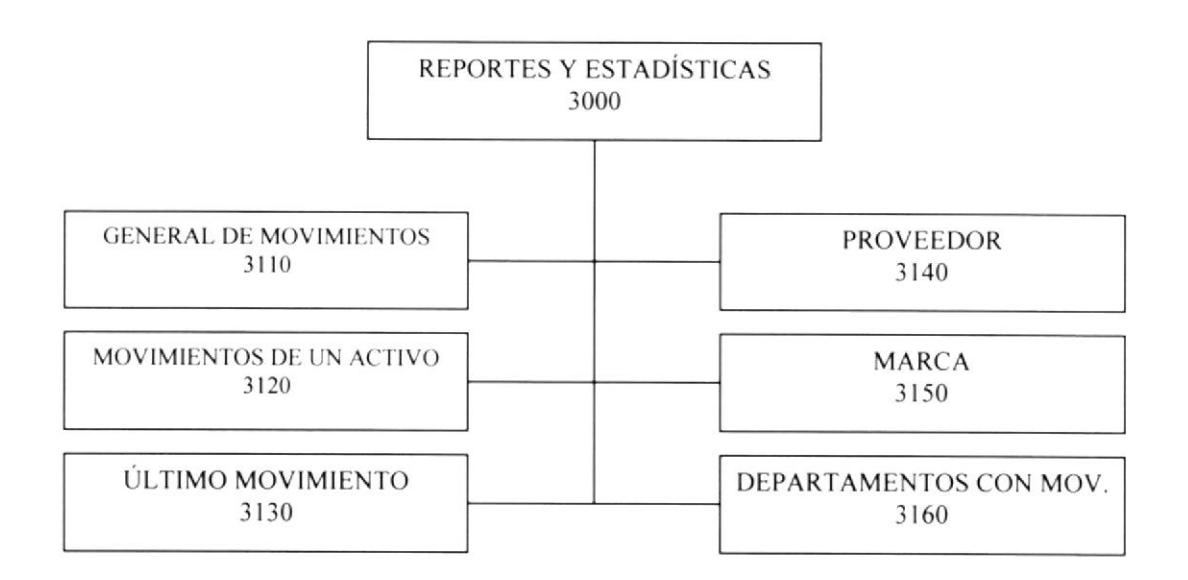

## 6.8 NARRATIVA DE REPORTES Y ESTADISTICAS (3000)

#### General de Movimientos (3110)

Presenta una lista con todos los movimientos que se han realizado.

#### Movimientos de un Activo (3120)

Muestra una ventana en la cuál podemos escoger por medio de una búsqueda el movimiento de un destinado activo e imprimirlo.

#### $\bullet$  Ultimo Movimiento (3130)

Presenta una ventana en la cuál podemos escoger por medio de una consulta el último movimiento de un destinado activo e imprimirlo.

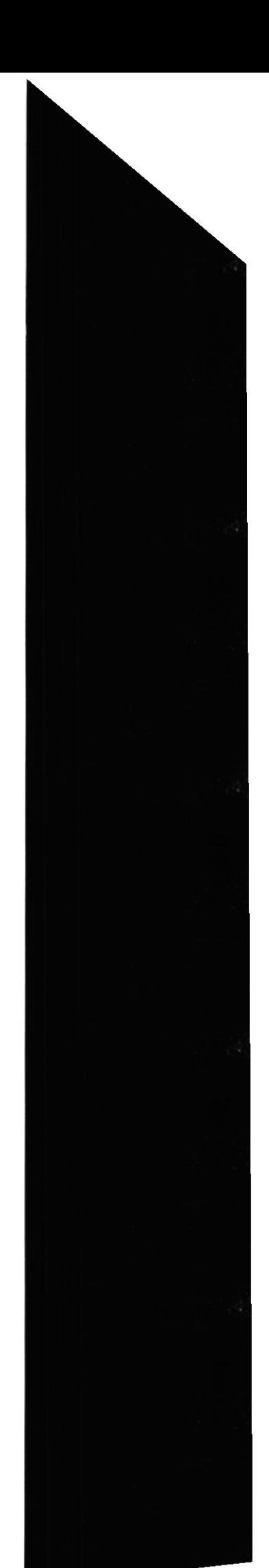

#### O Proveedor (3140)

Presenta por medio de barras estadísticas los proveedores de los activos.

#### **3** Marca (3150)

Presenta por medio de barras estadísticas las marcas de los activos que posee la institución.

#### $\bullet$  Departamentos con Mov. (3160)

Presenta por medio de barras estadísticas los movimientos de los activos en sus respectivos departamentos.

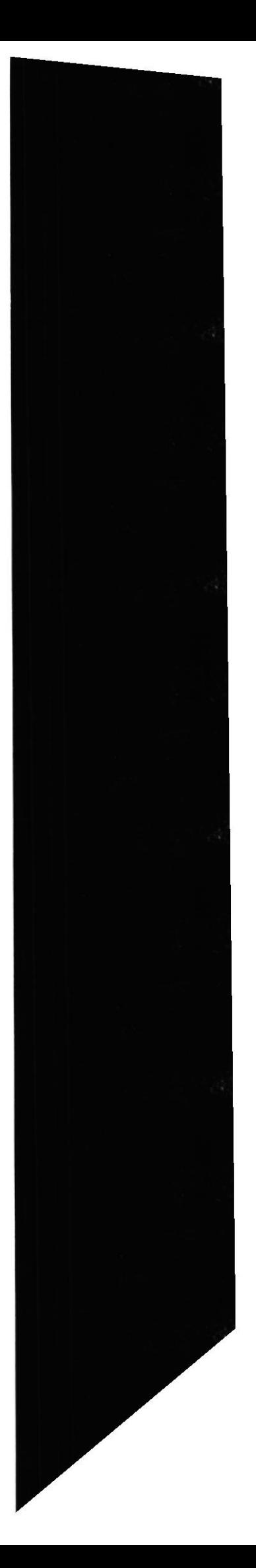

# Capítulo 7

# ESTANDARIZACIÓN DE LOS ELEMENTOS DEL **SISTEMA**

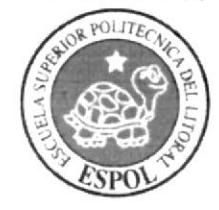

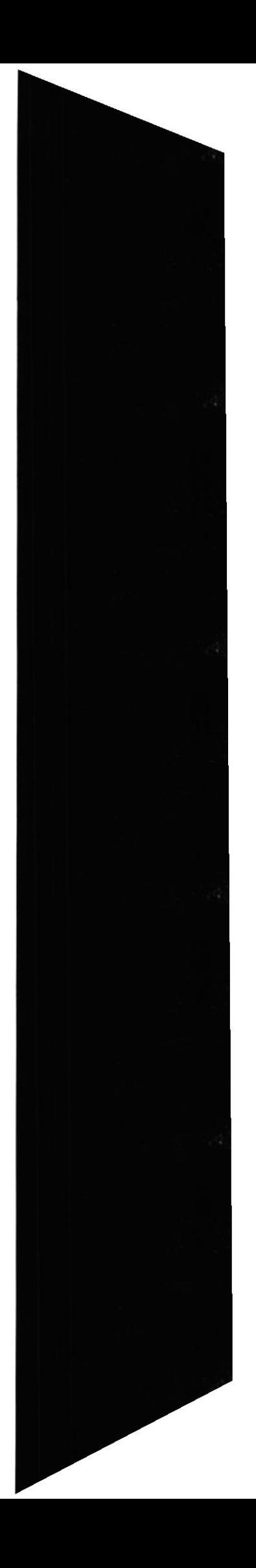

# 7. ESTANDARIZACIÓN DE LOS ELEMENTOS DEL **SISTEMA**

## **7.1 ESTANDARIZACIÓN DE CÓDIGOS**

## 7.1.1 NOMBRE DE BASE DE DATOS

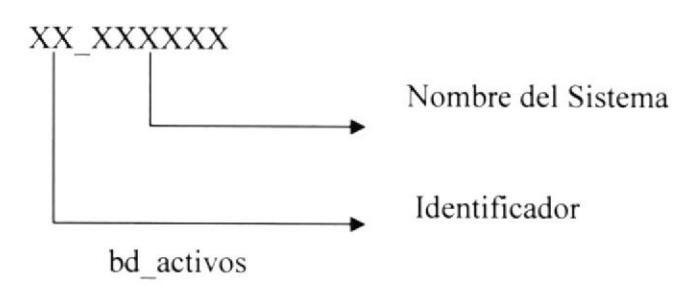

## 7.1.2 NOMBRE DE TABLAS

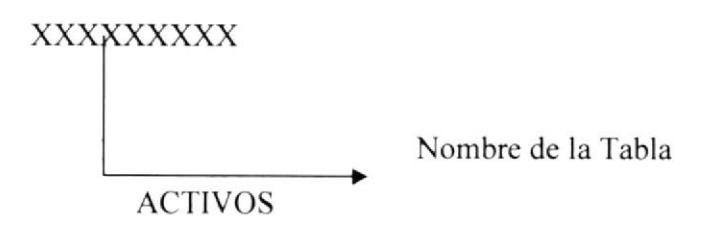

### 7.1.3 NOMBRE DE CAMPOS

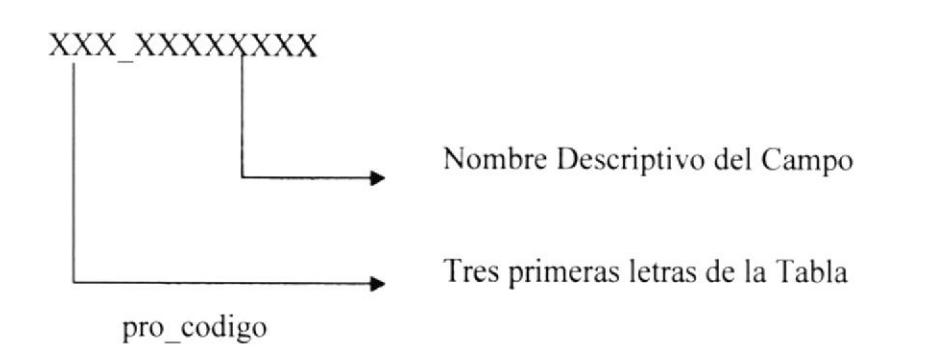

## 7.1.4 NOMBRE DEL PROYECTO

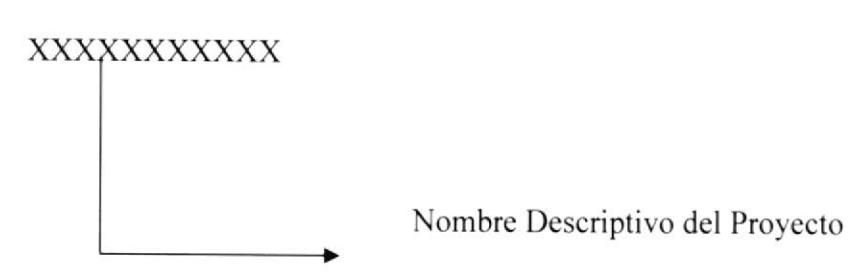

SISTEMA GESTIONADOR DE ACTIVOS FIJOS - SGA

## 7.1.5 NOMBRE DE VARIABLES

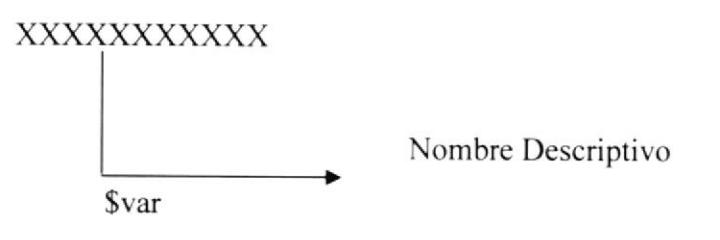

## 7.1.6 NOMBRE DE PROCEDIMIENTOS Y FUNCIONES

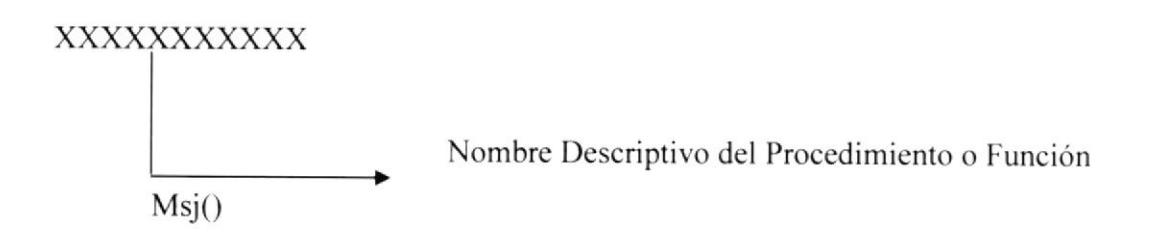

### 7.1.7 NOMBRE DE REPORTES

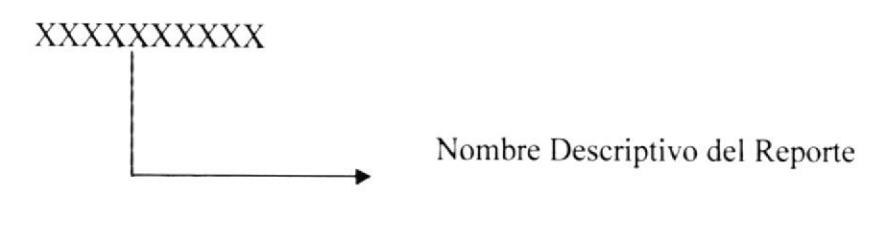

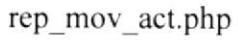

## 7.1.8 NOMBRE DE LOS CONTROLES

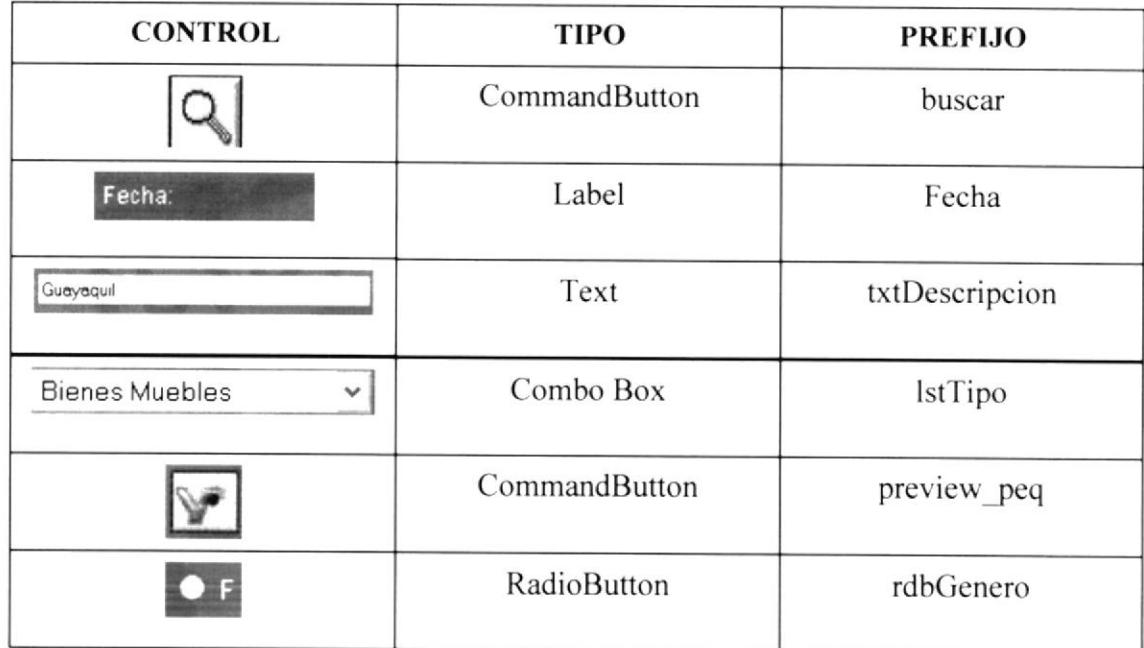

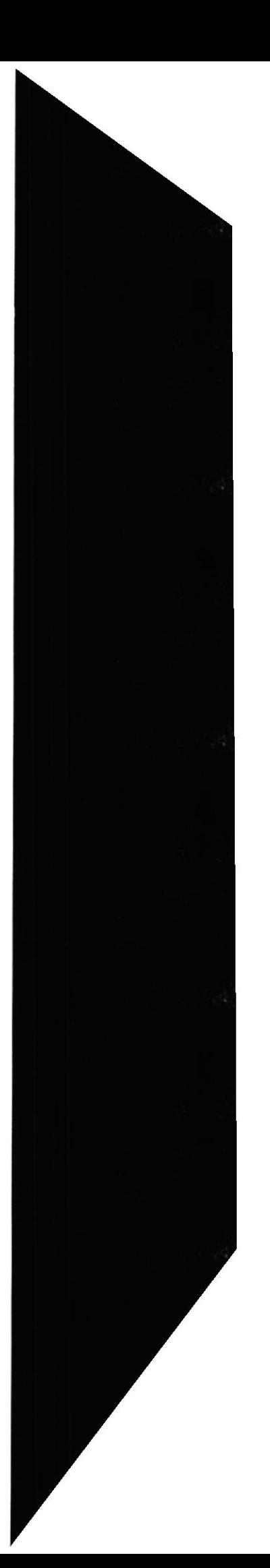

# Capítulo 8

MODELO ENTIDAD RELACIÓN

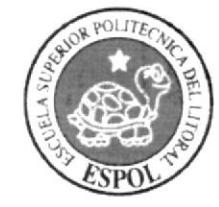

## 8. MODELO ENTIDAD RELACIÓN

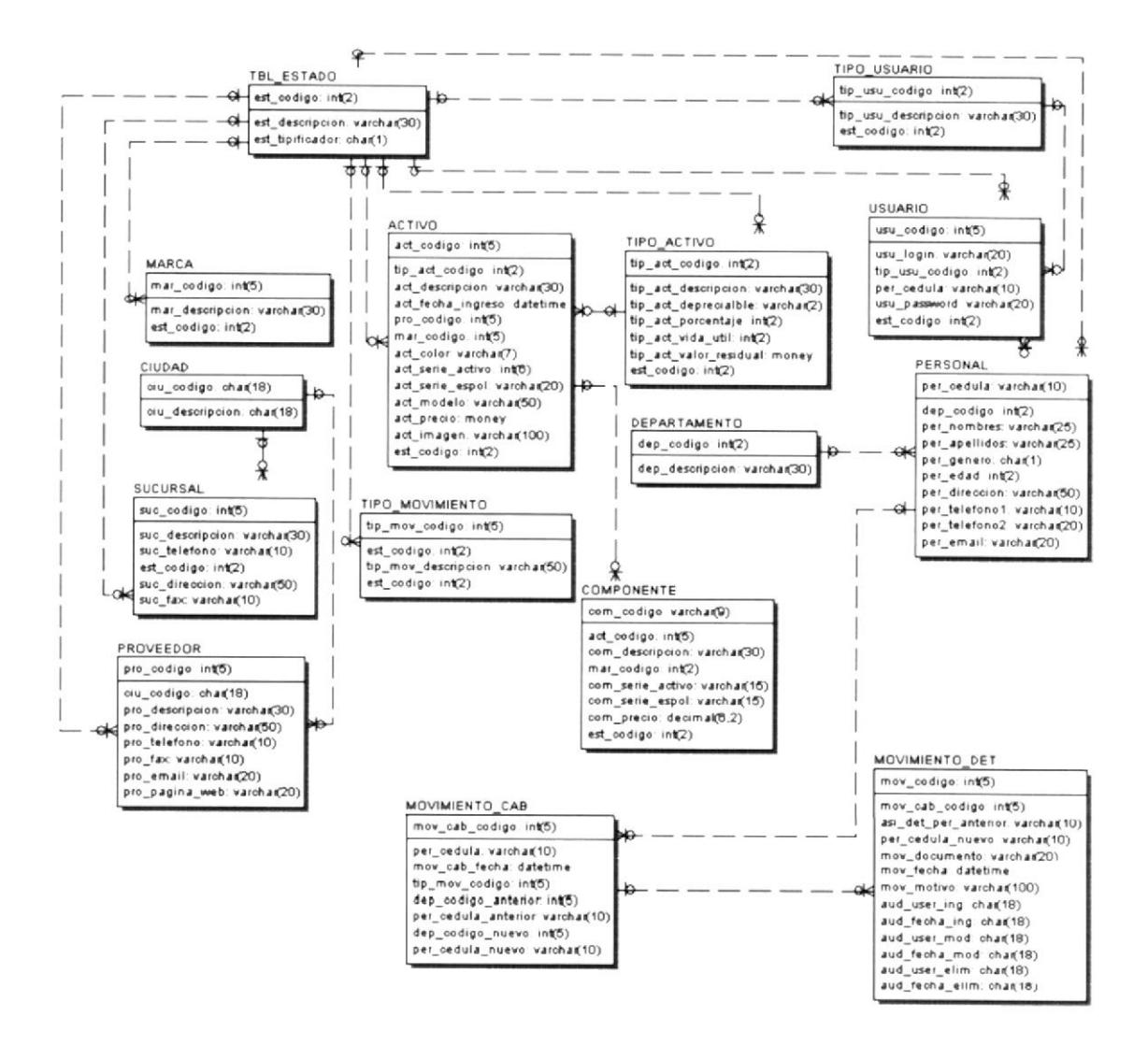

# Capítulo 9

DISEÑO DE LAS ENTRADAS Y SALIDAS PARA CADA PANTALLA

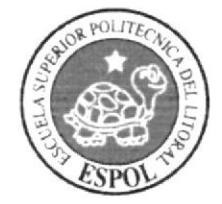

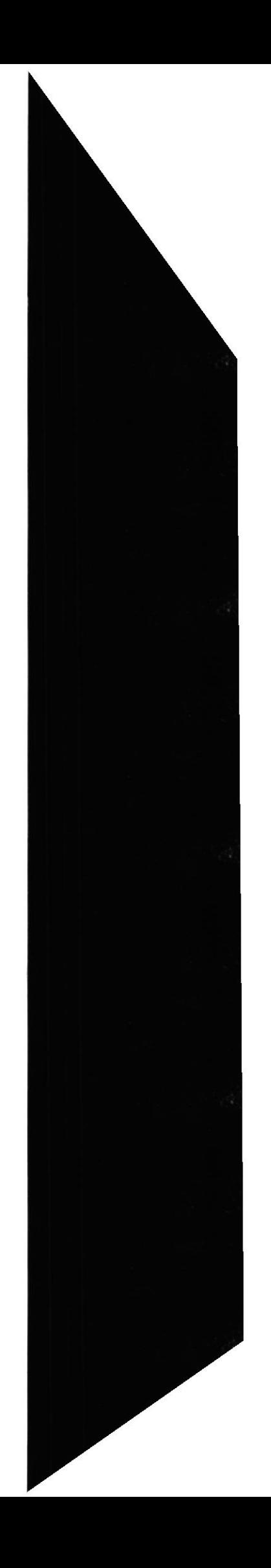

## 9. DISEÑO DE LAS ENTRADAS Y SALIDAS PARA CADA **PANTALLA**

## 9. 1 INICIO DE SESIÓN

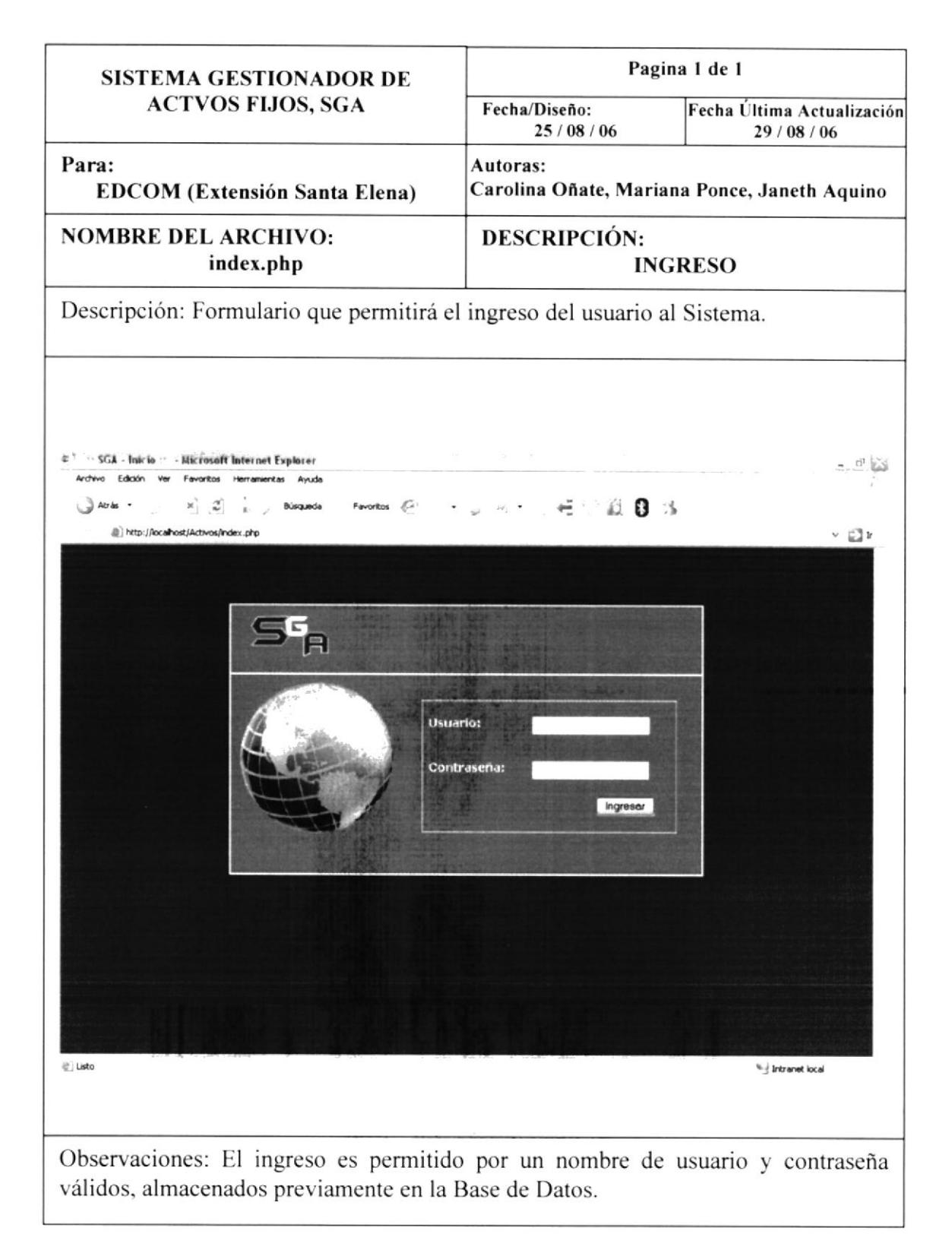

Sistema Gestionador de Activos Fijos SGA

## 9. 2 PÁGINA PRINCIPAL

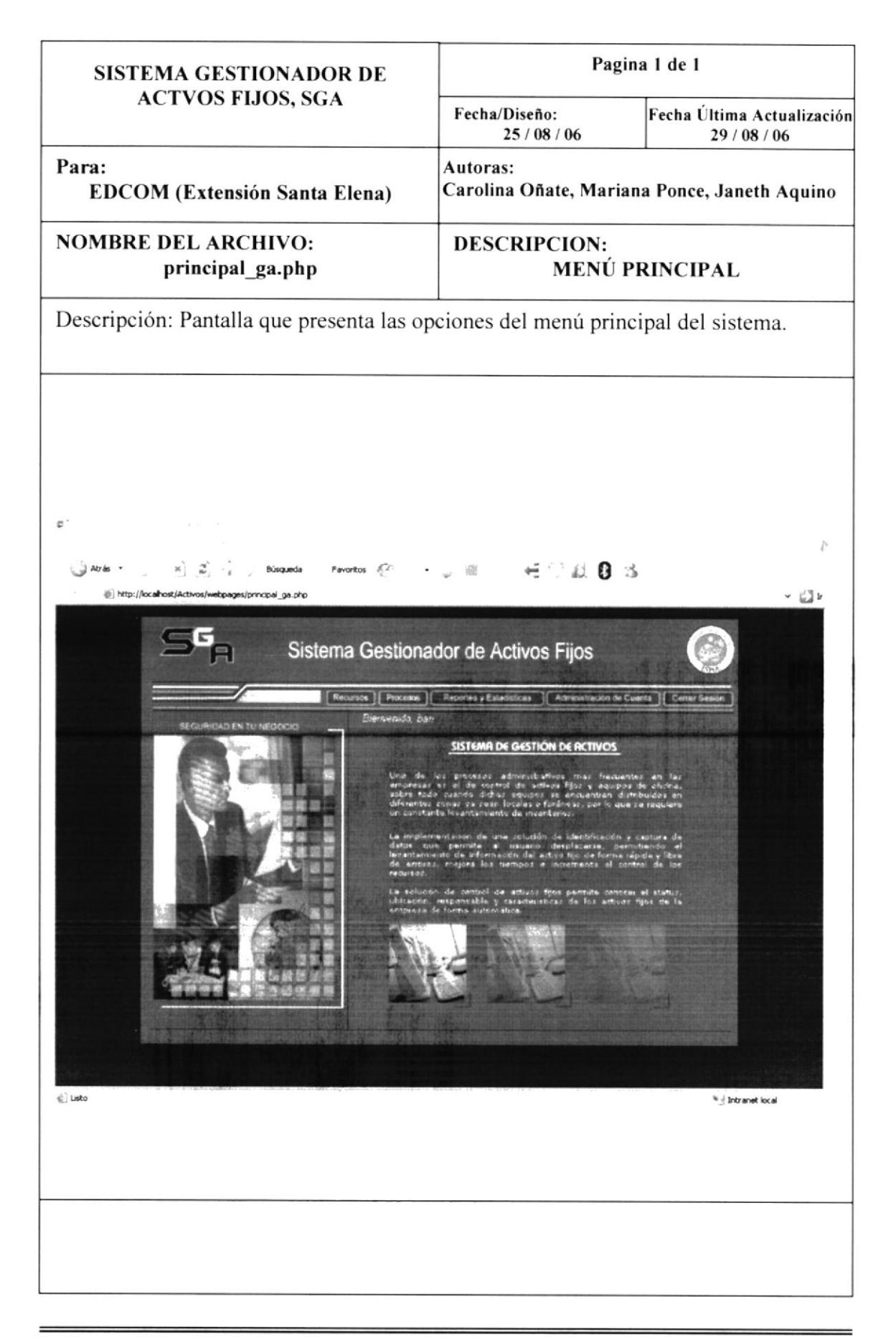

## 9. 3 MENÚ RECURSOS

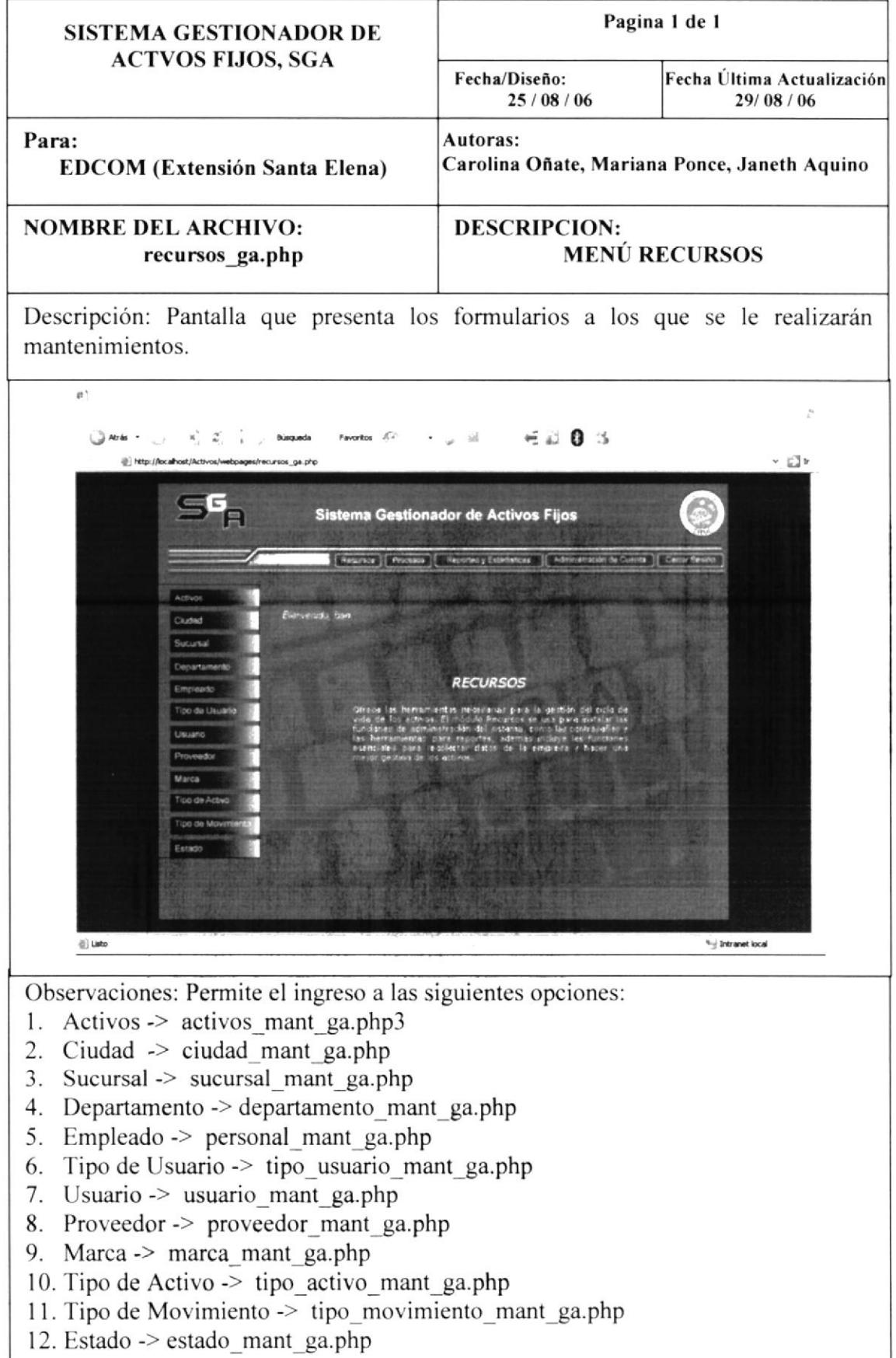

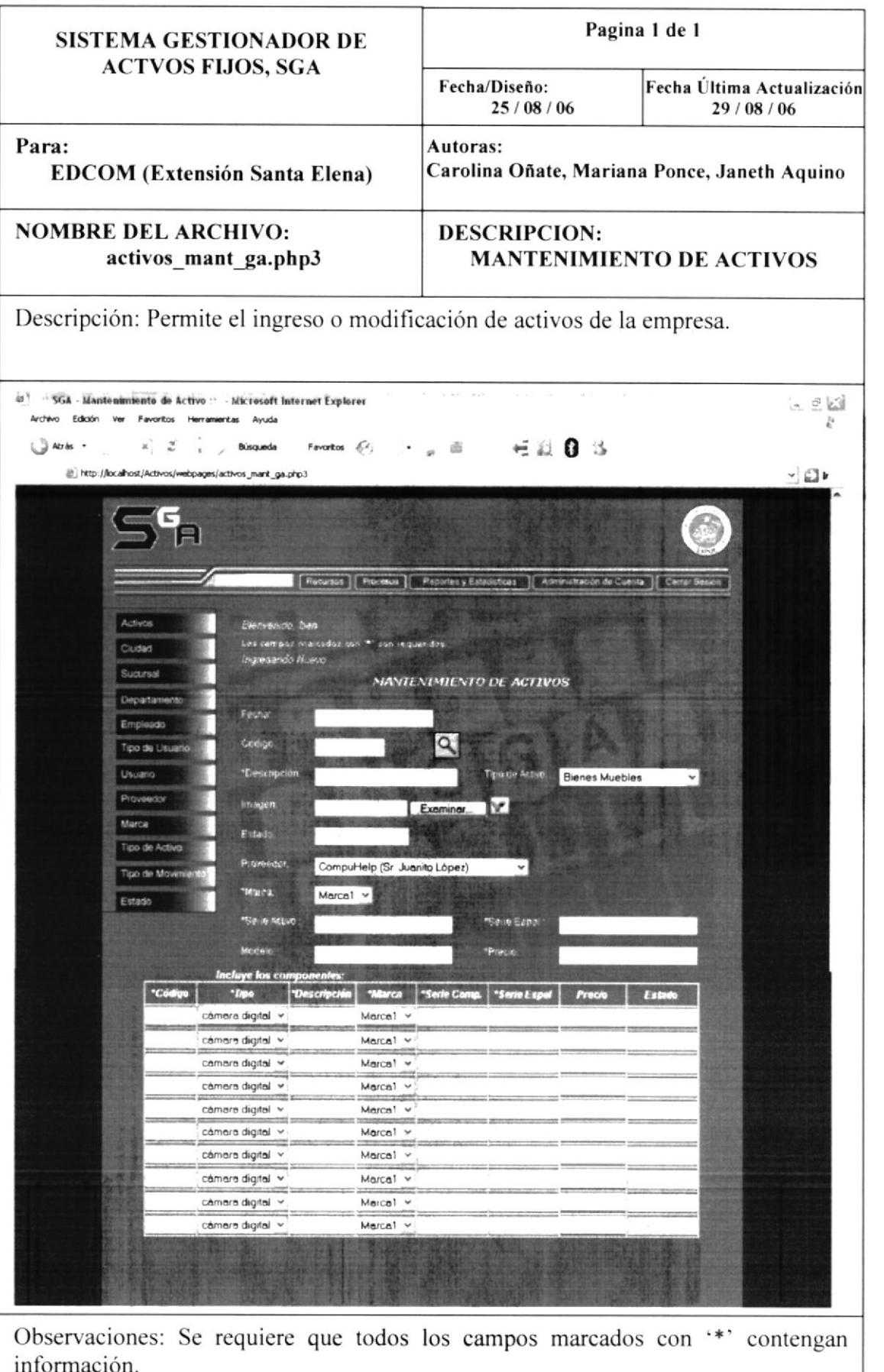

Sistema Gestionador de Activos Fijos SGA

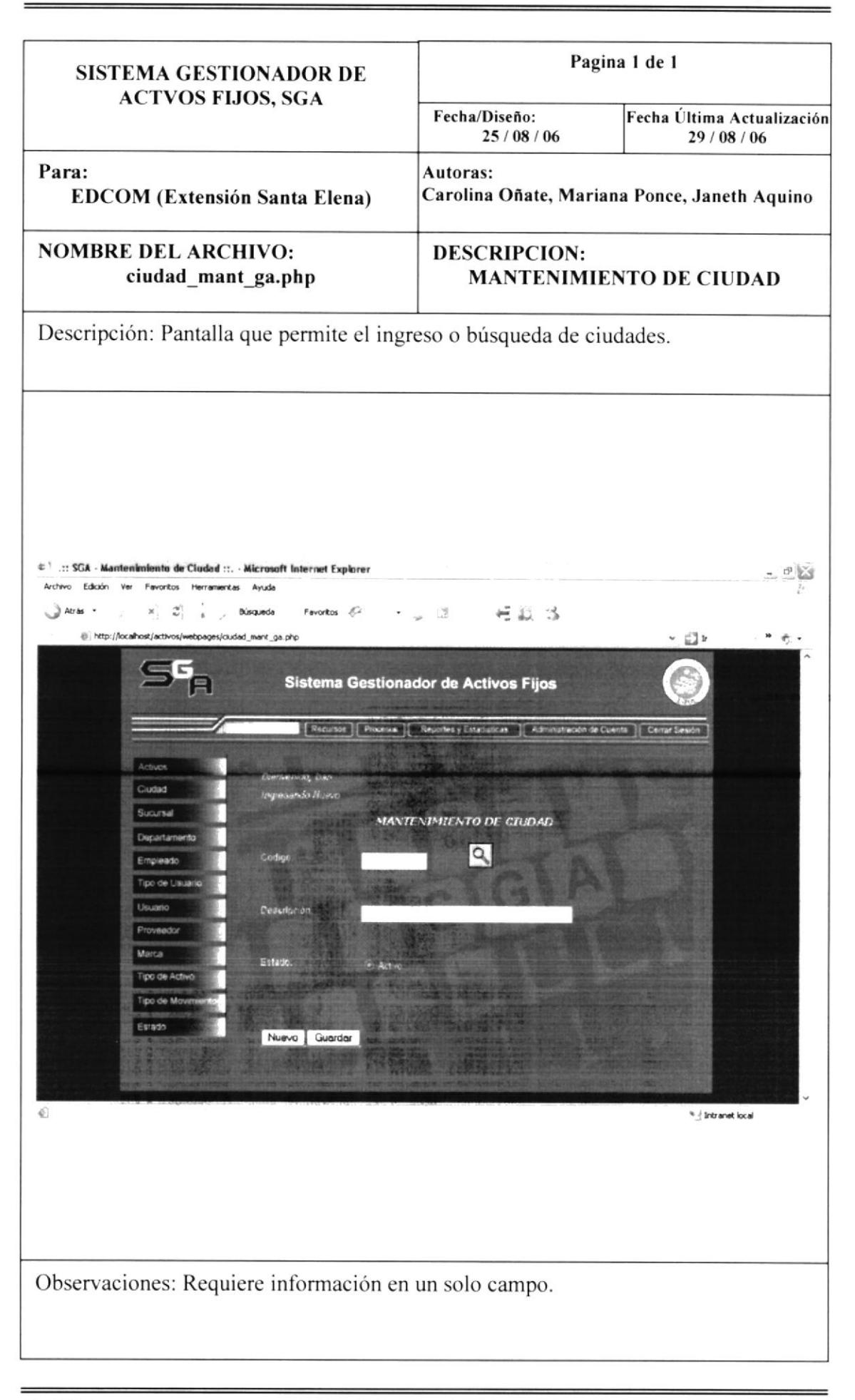

Manual de Diseño

Sistema Gestionador de Activos Fijos SGA

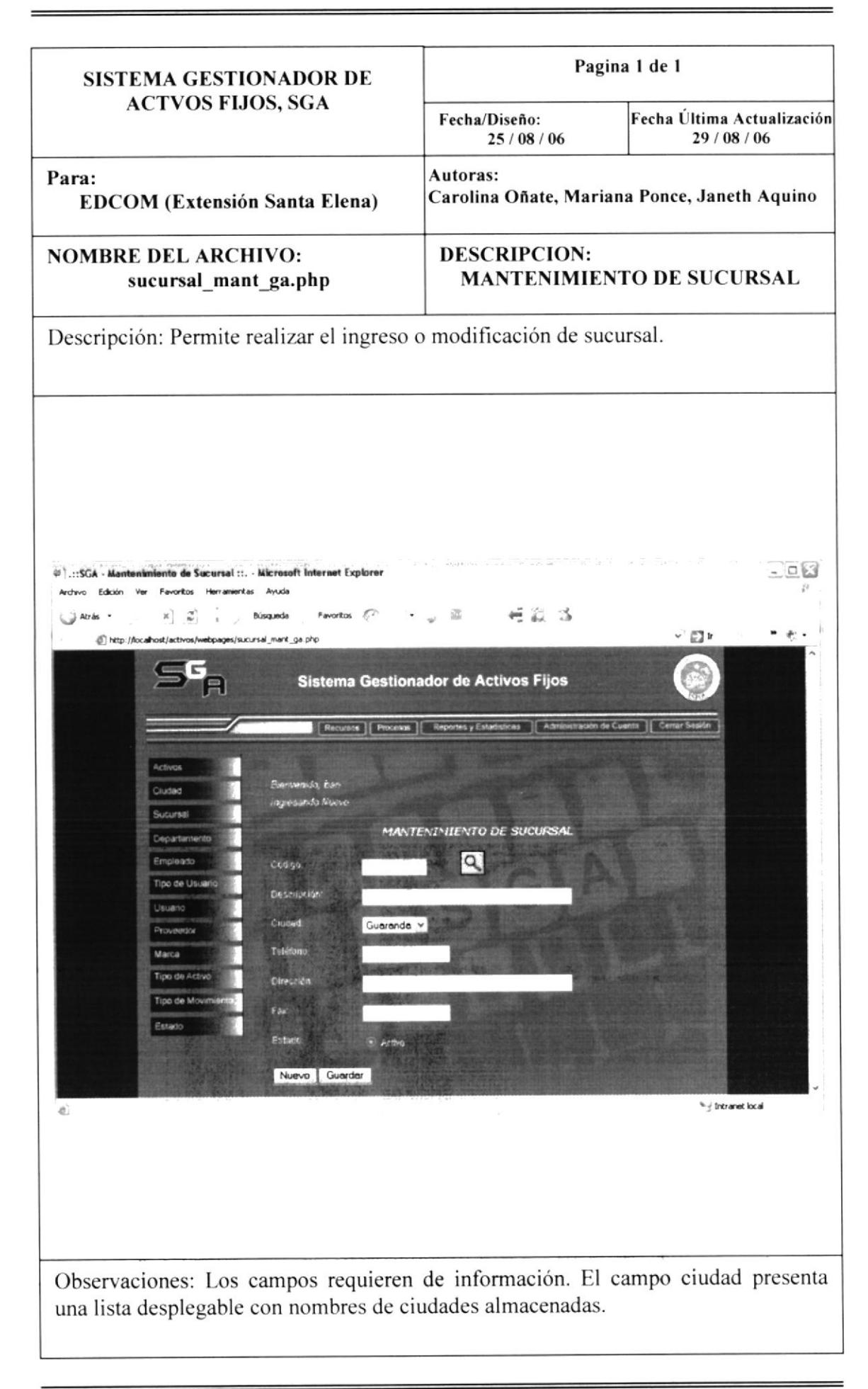
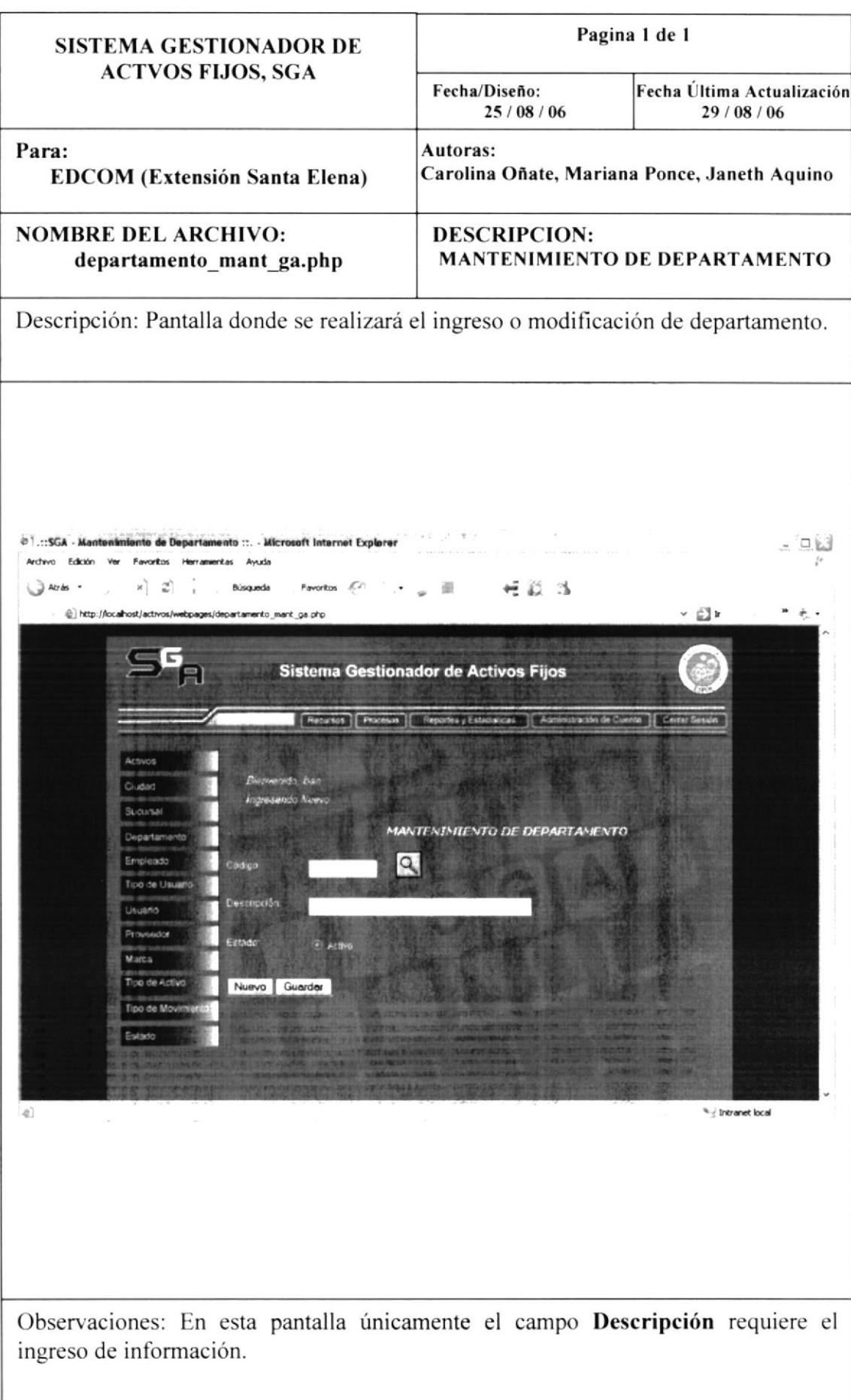

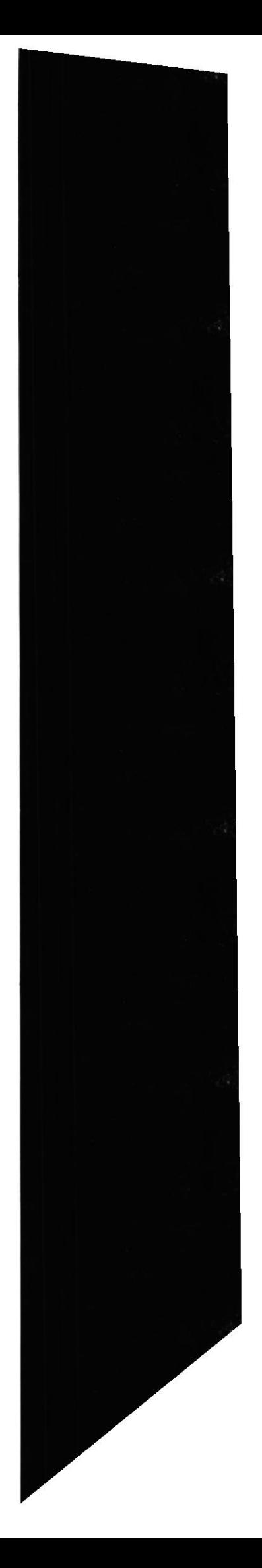

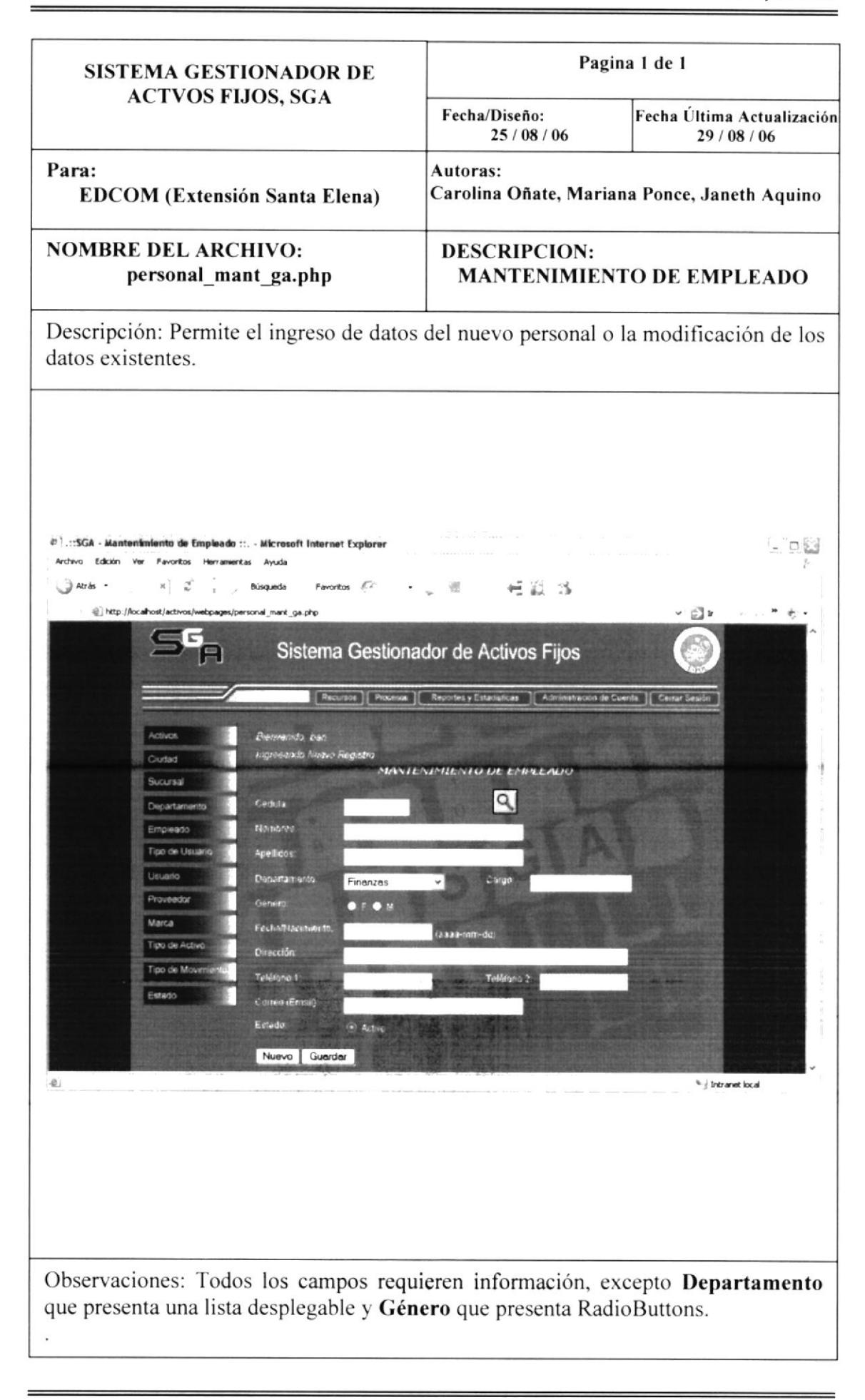

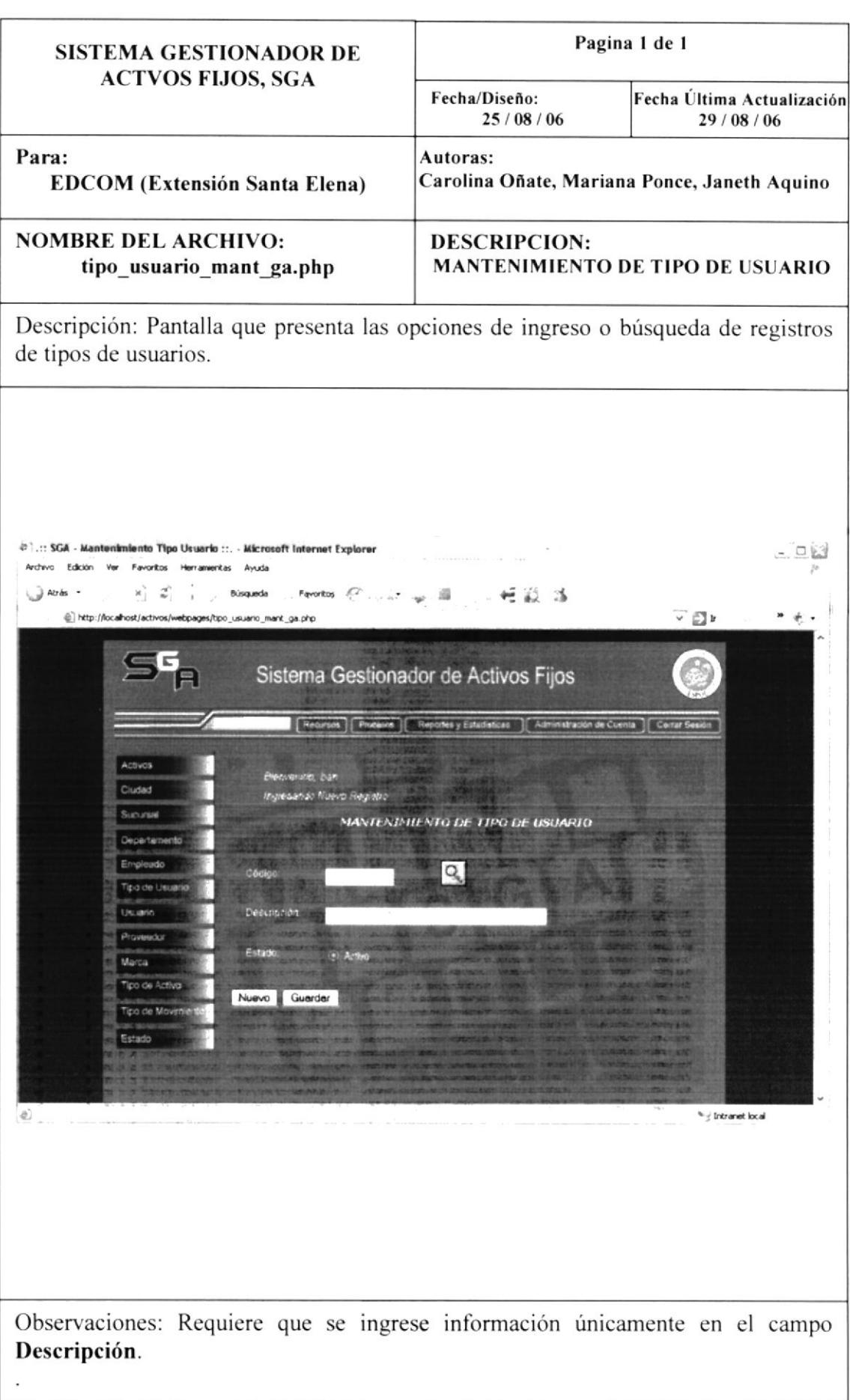

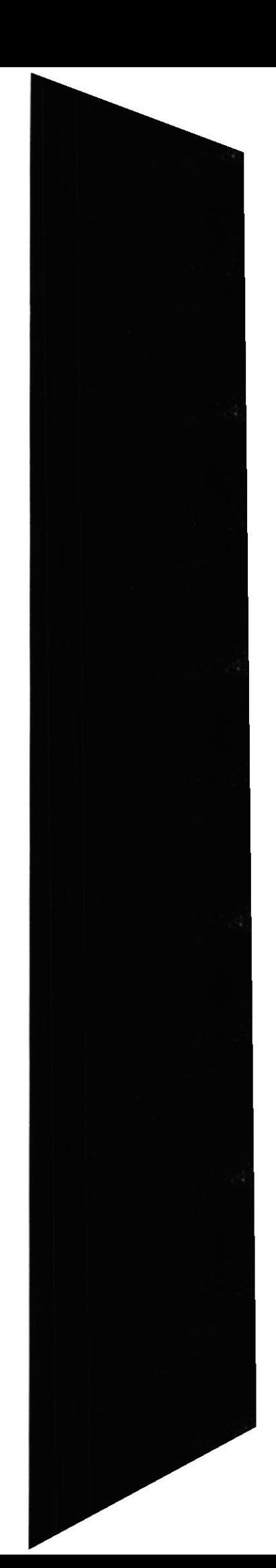

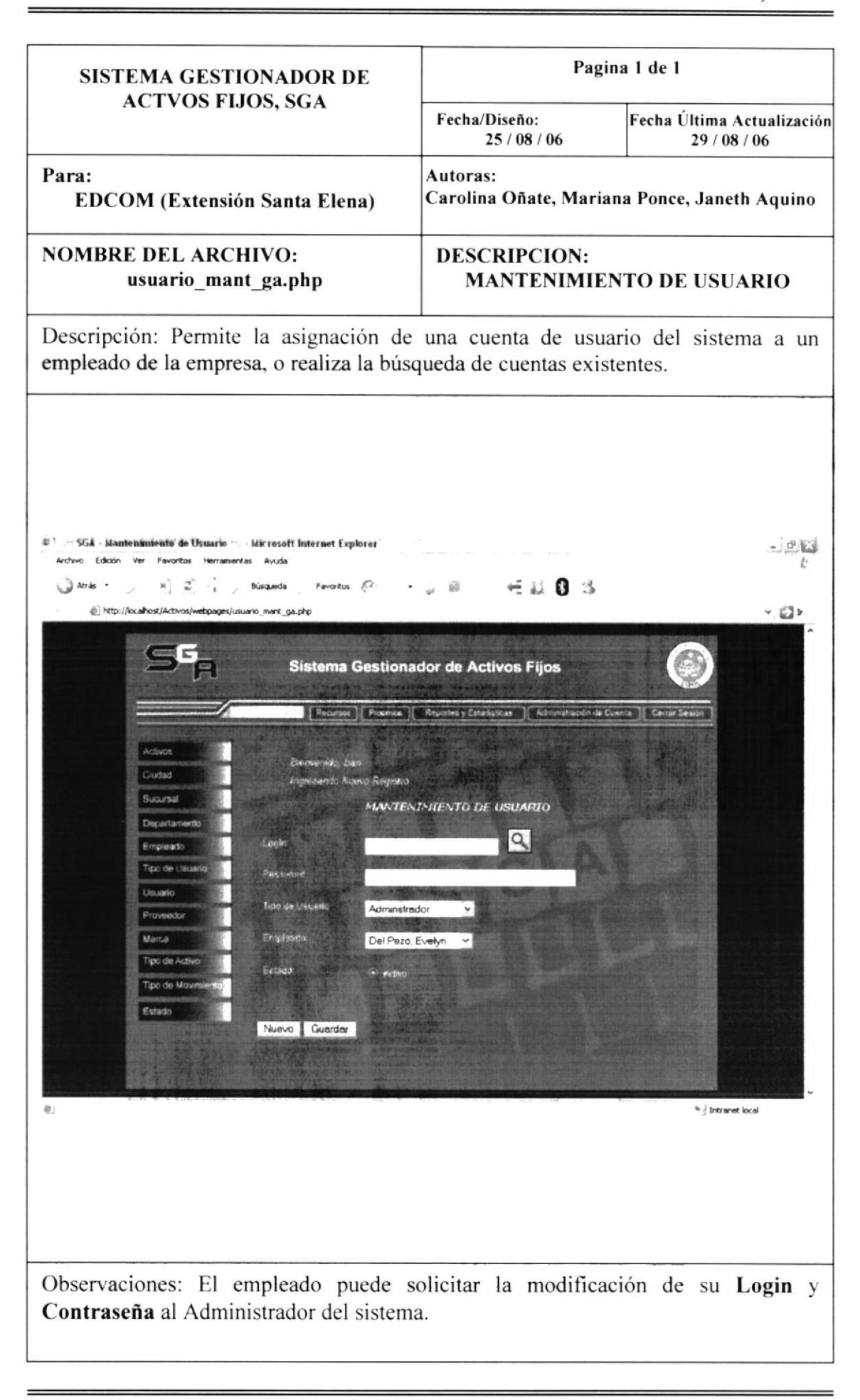

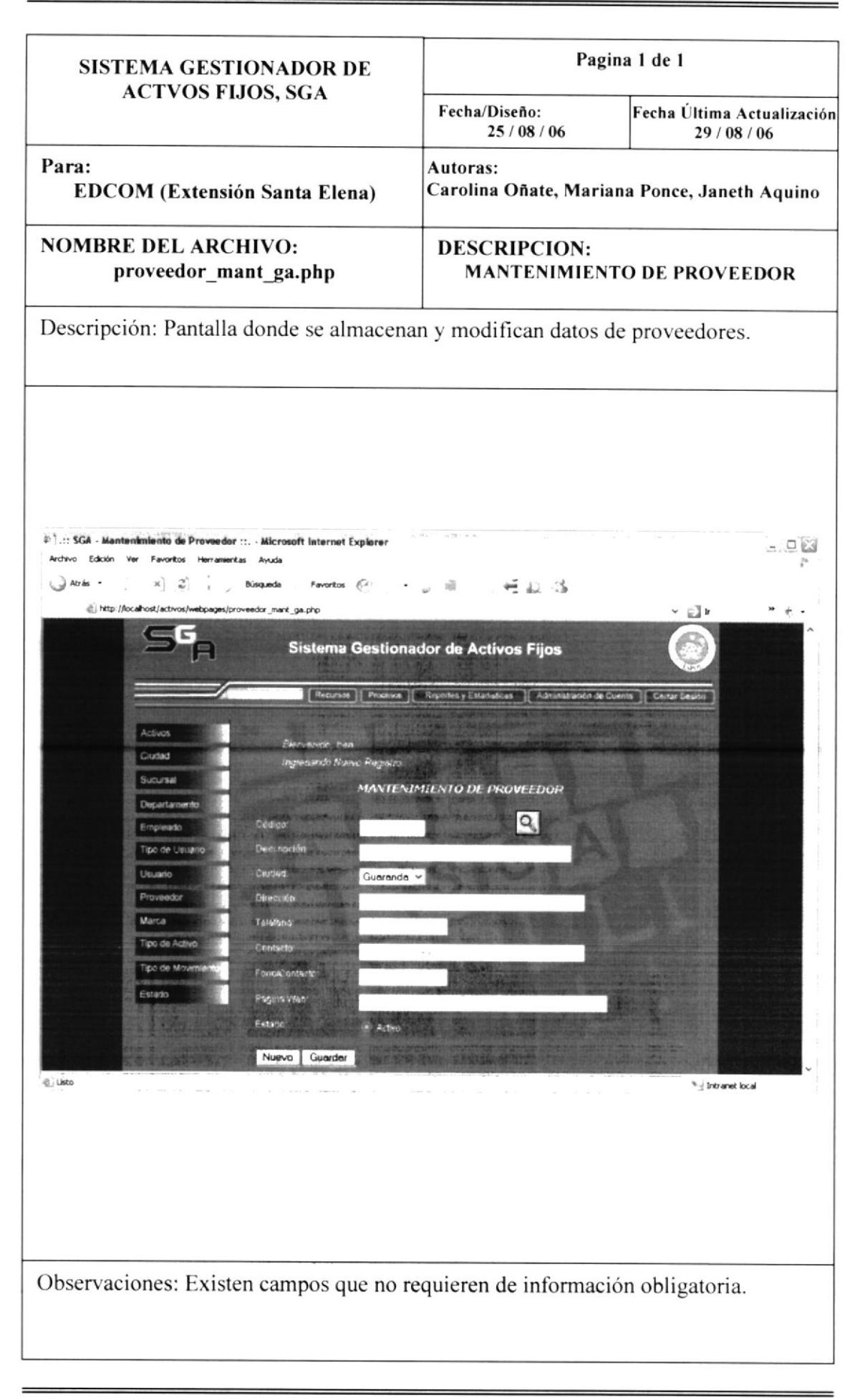

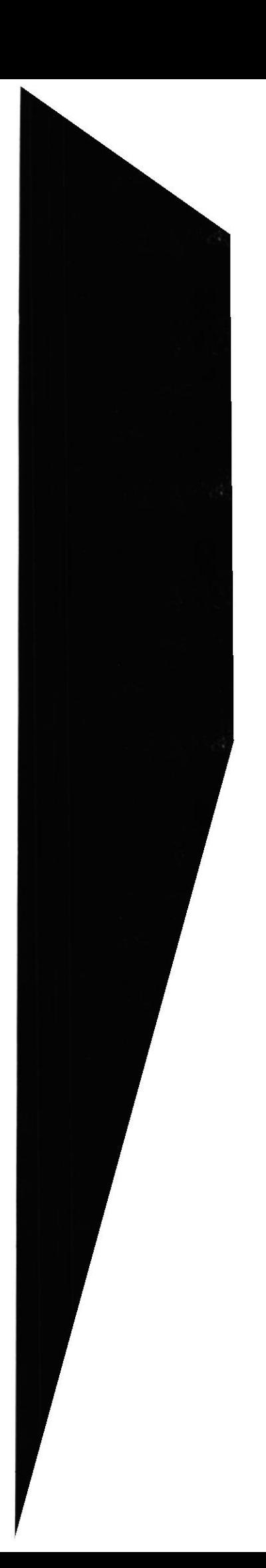

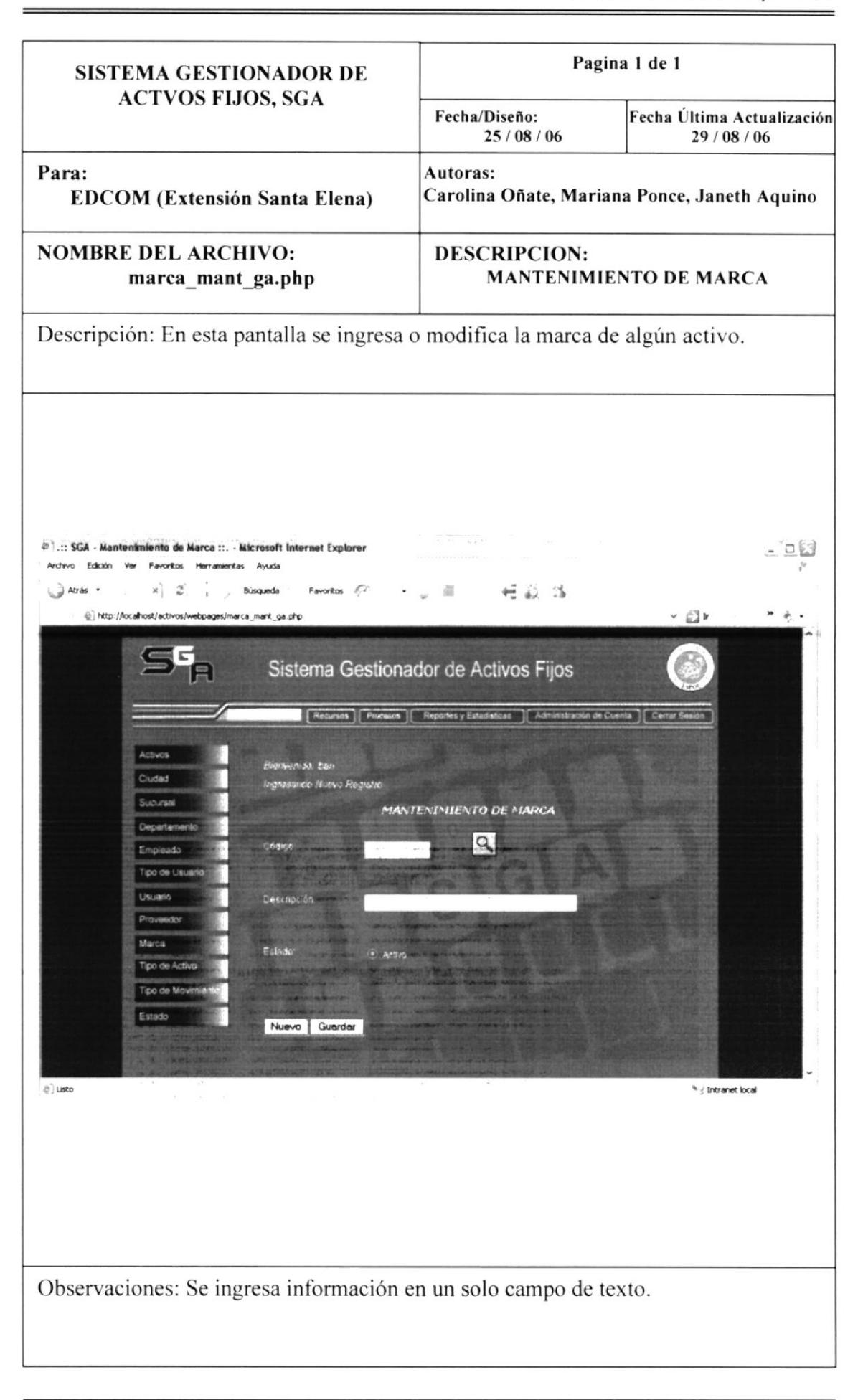

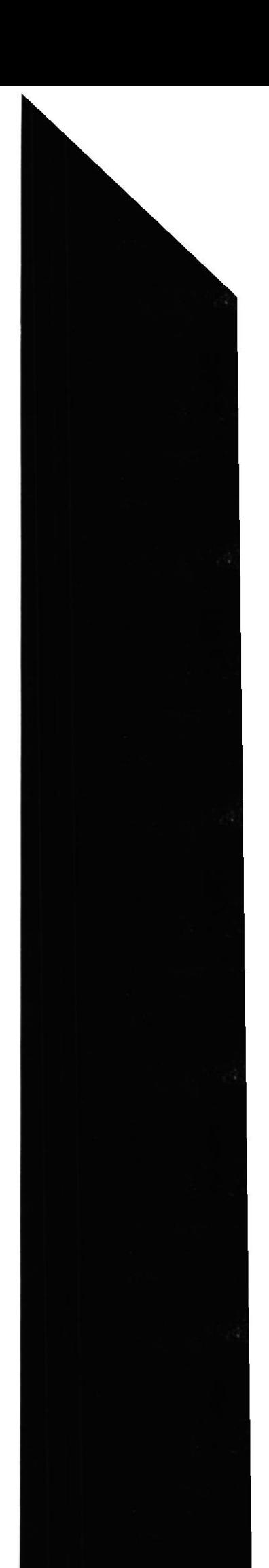

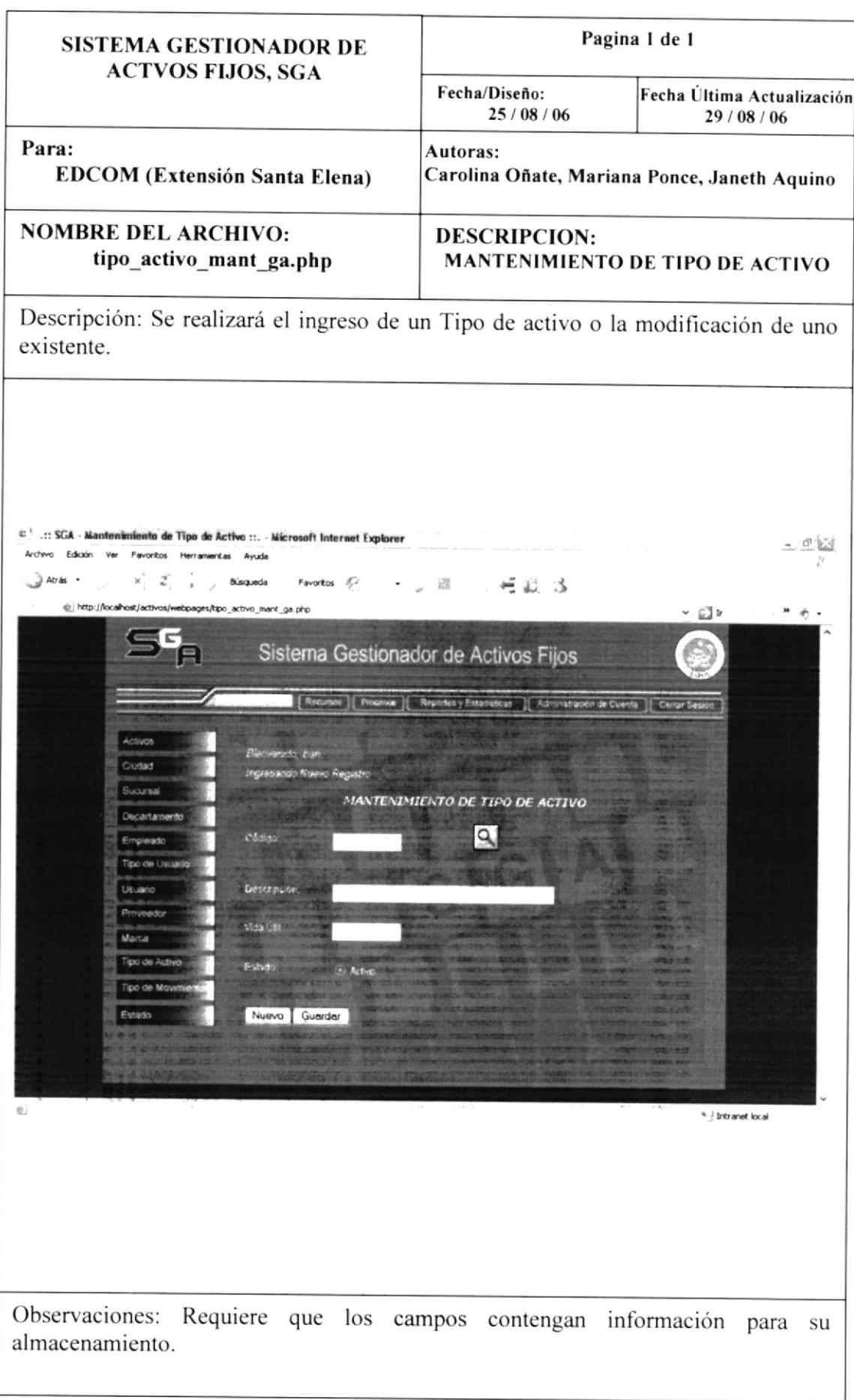

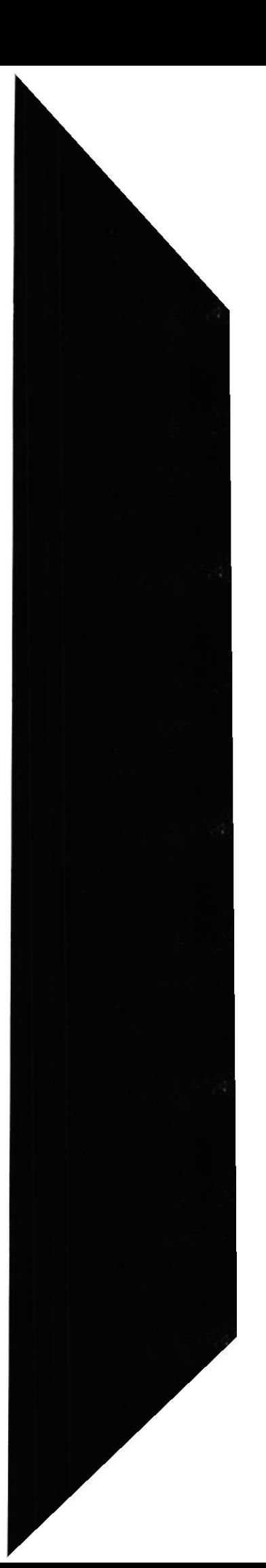

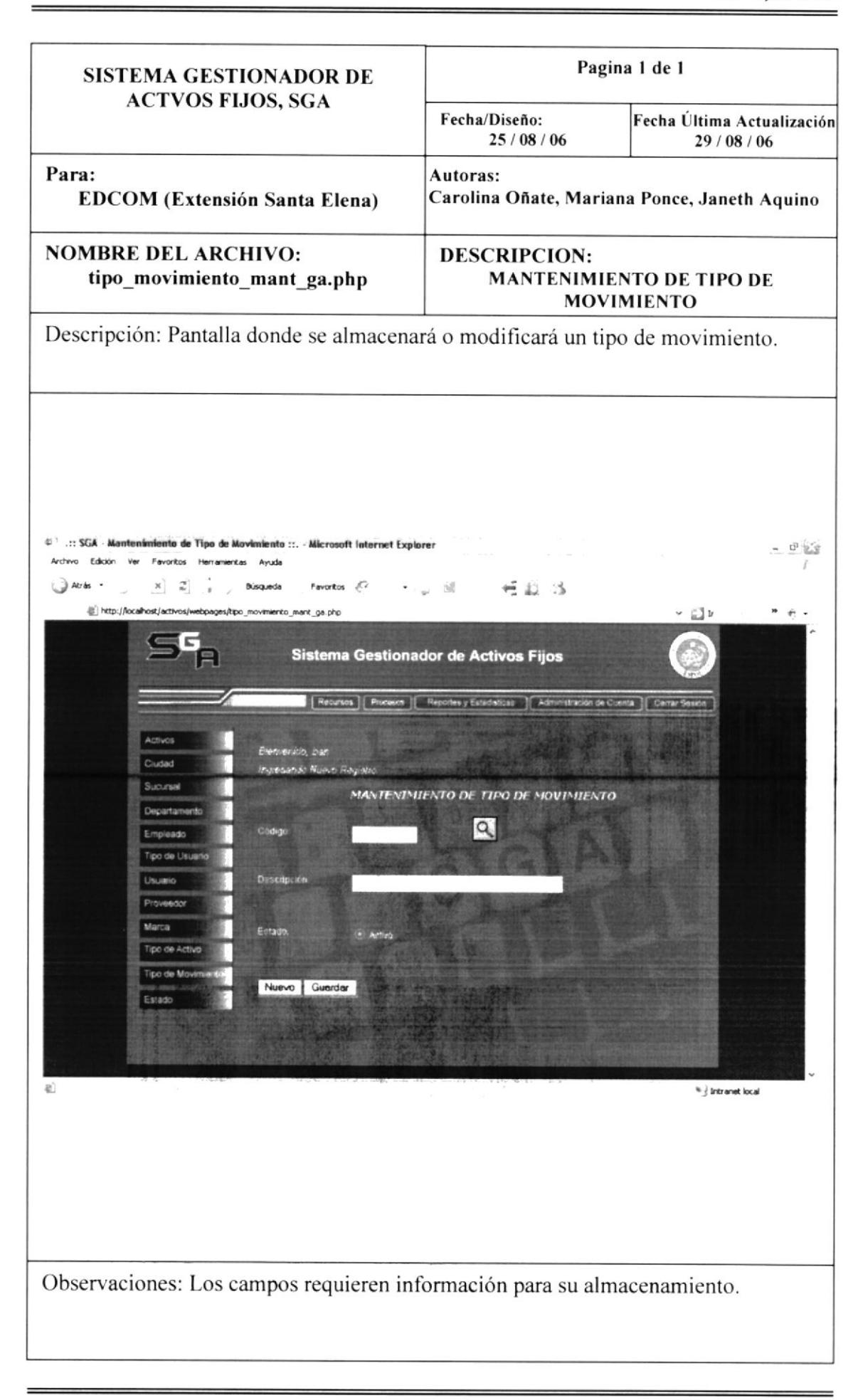

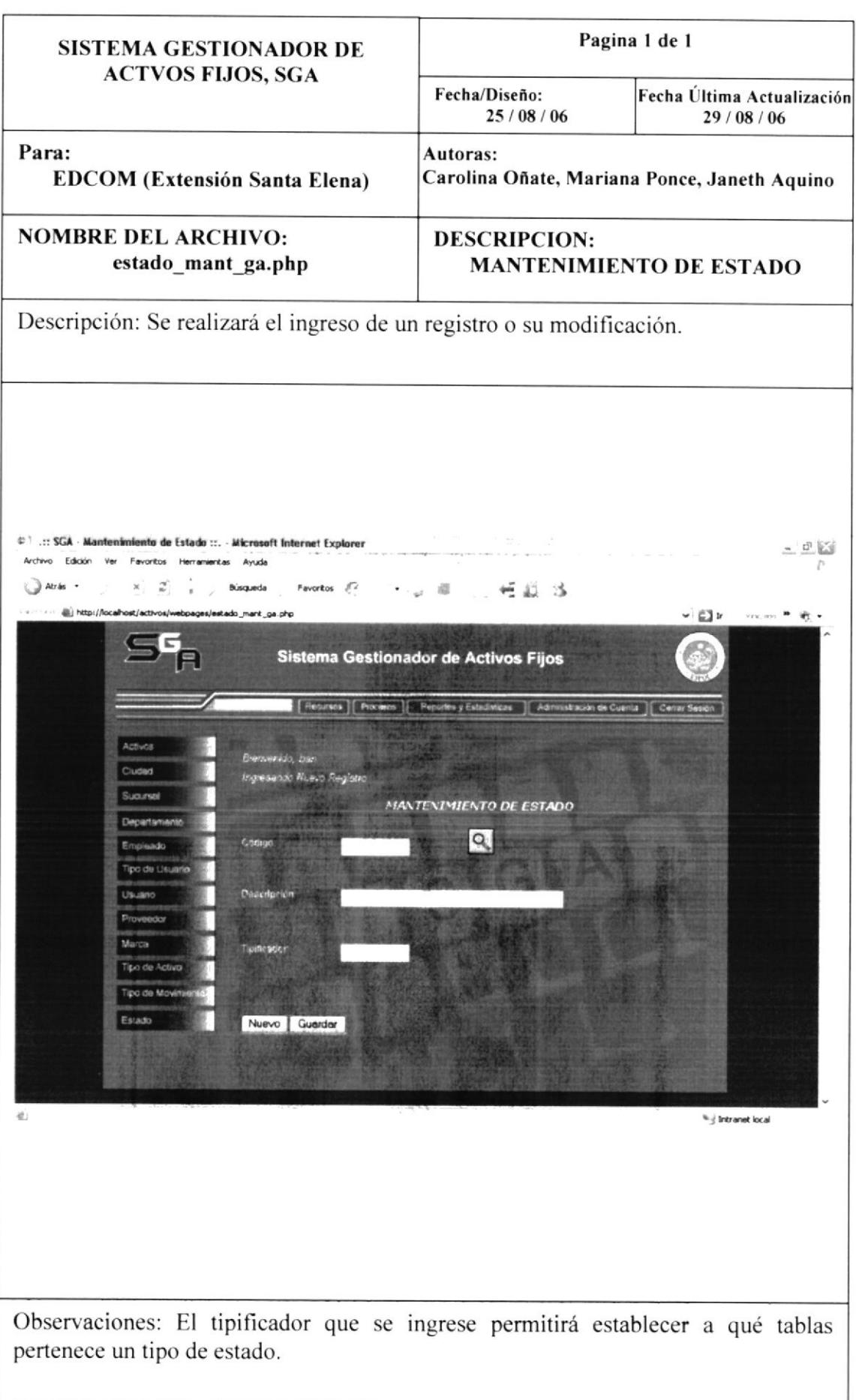

## 9. 4 MENÚ PROCESOS

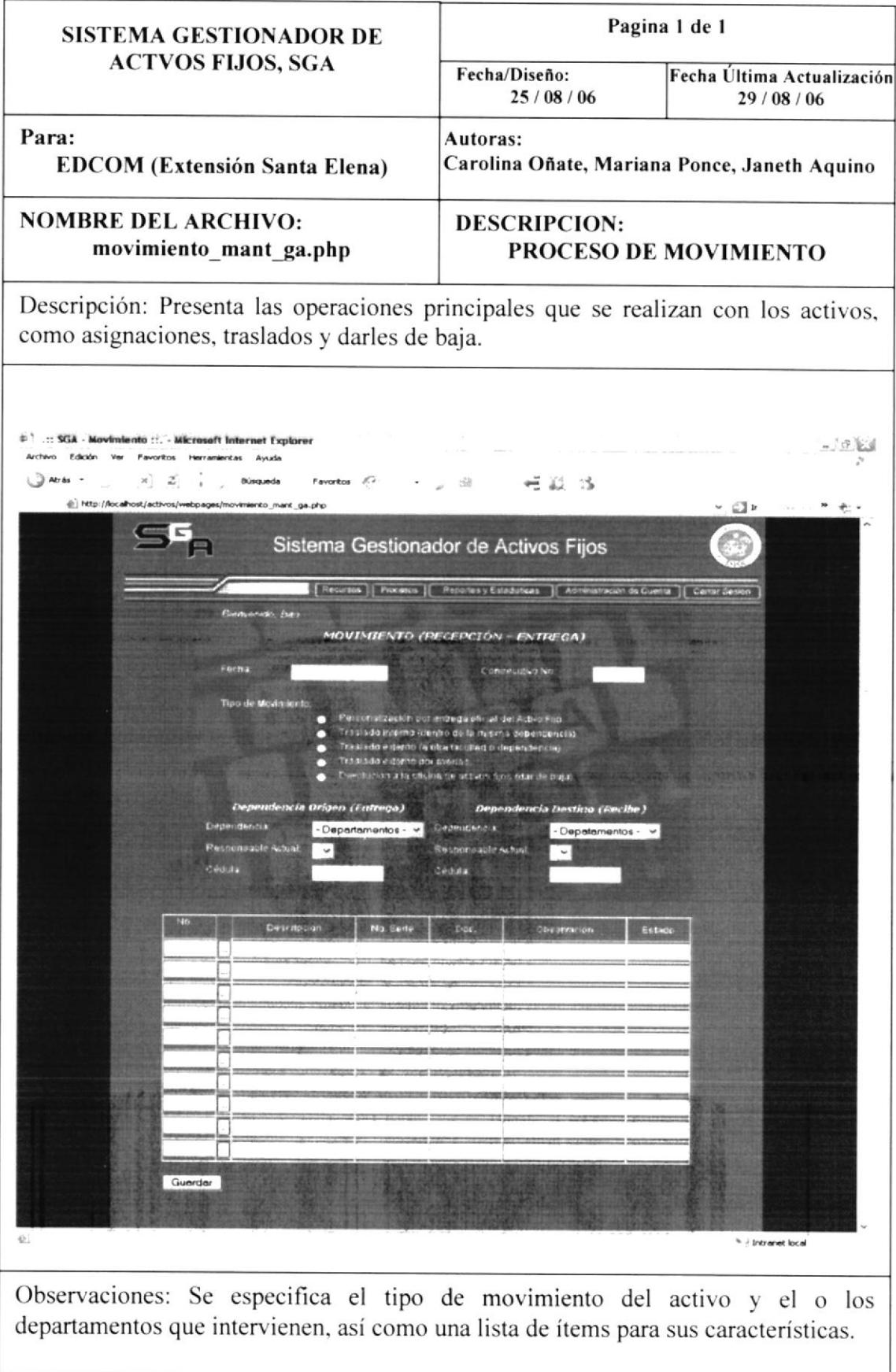

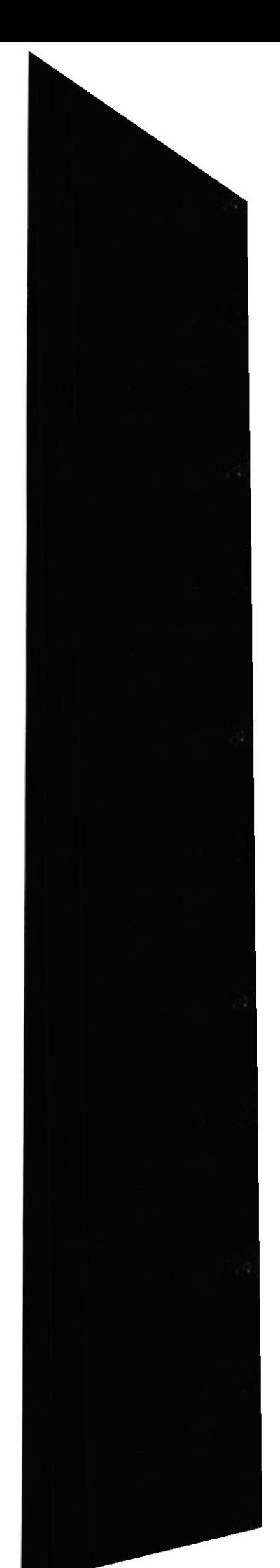

## 9. 5 MENÚ REPORTES Y ESTADÍSTICAS

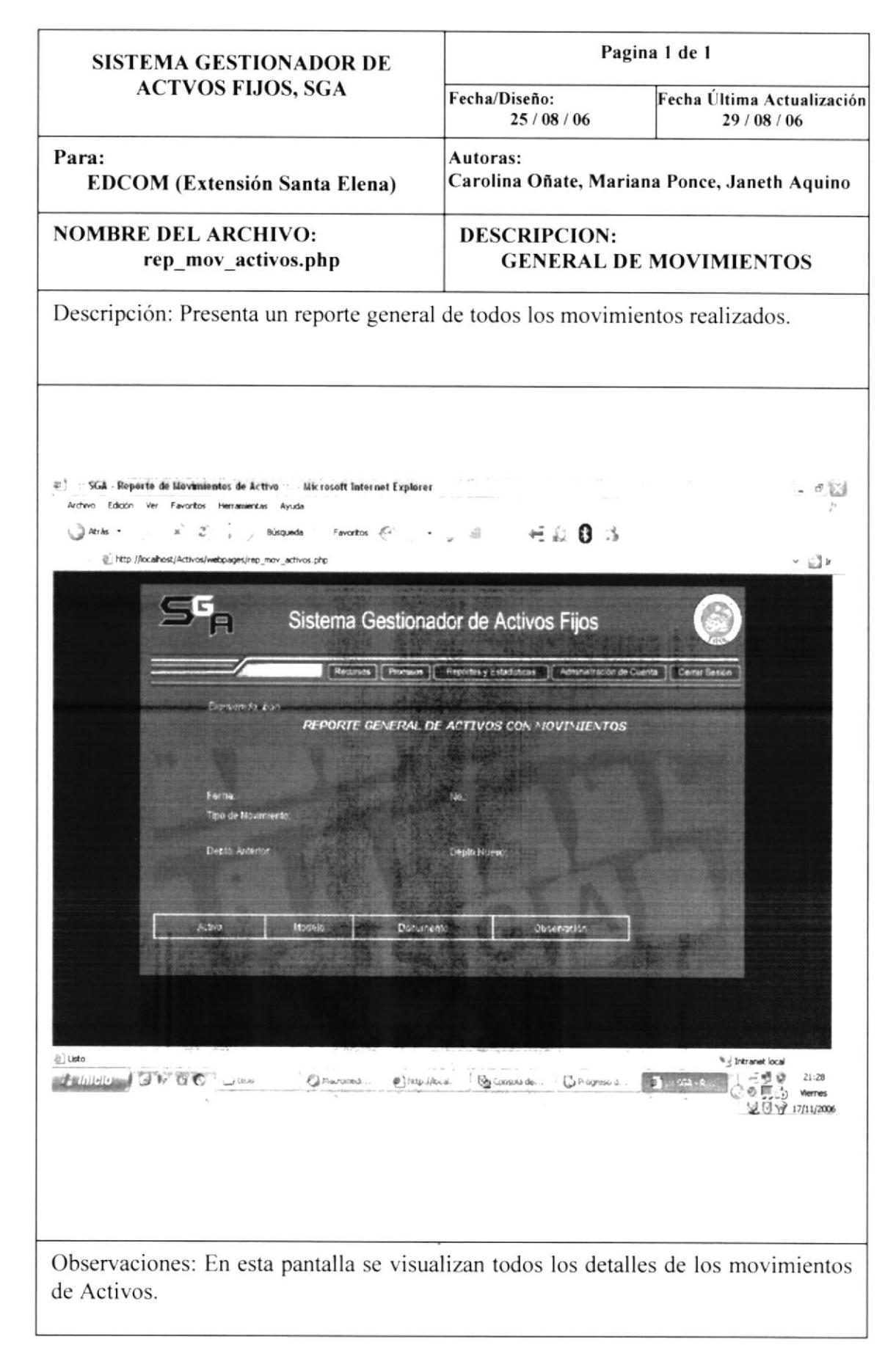

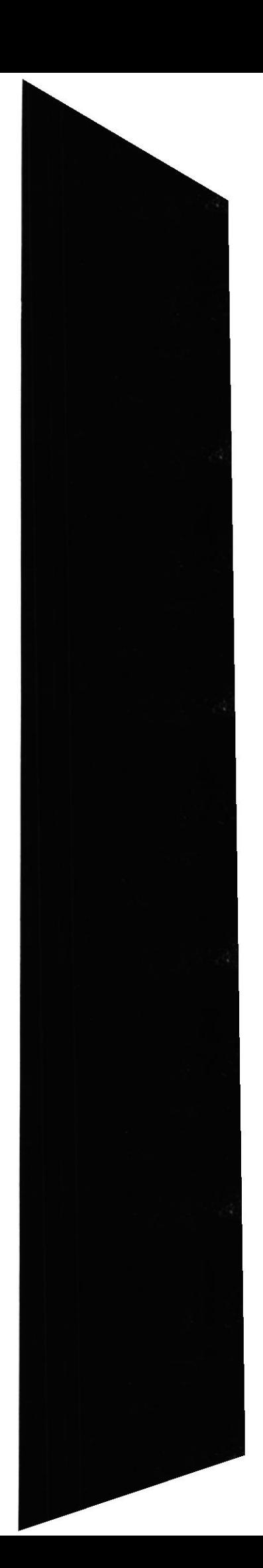

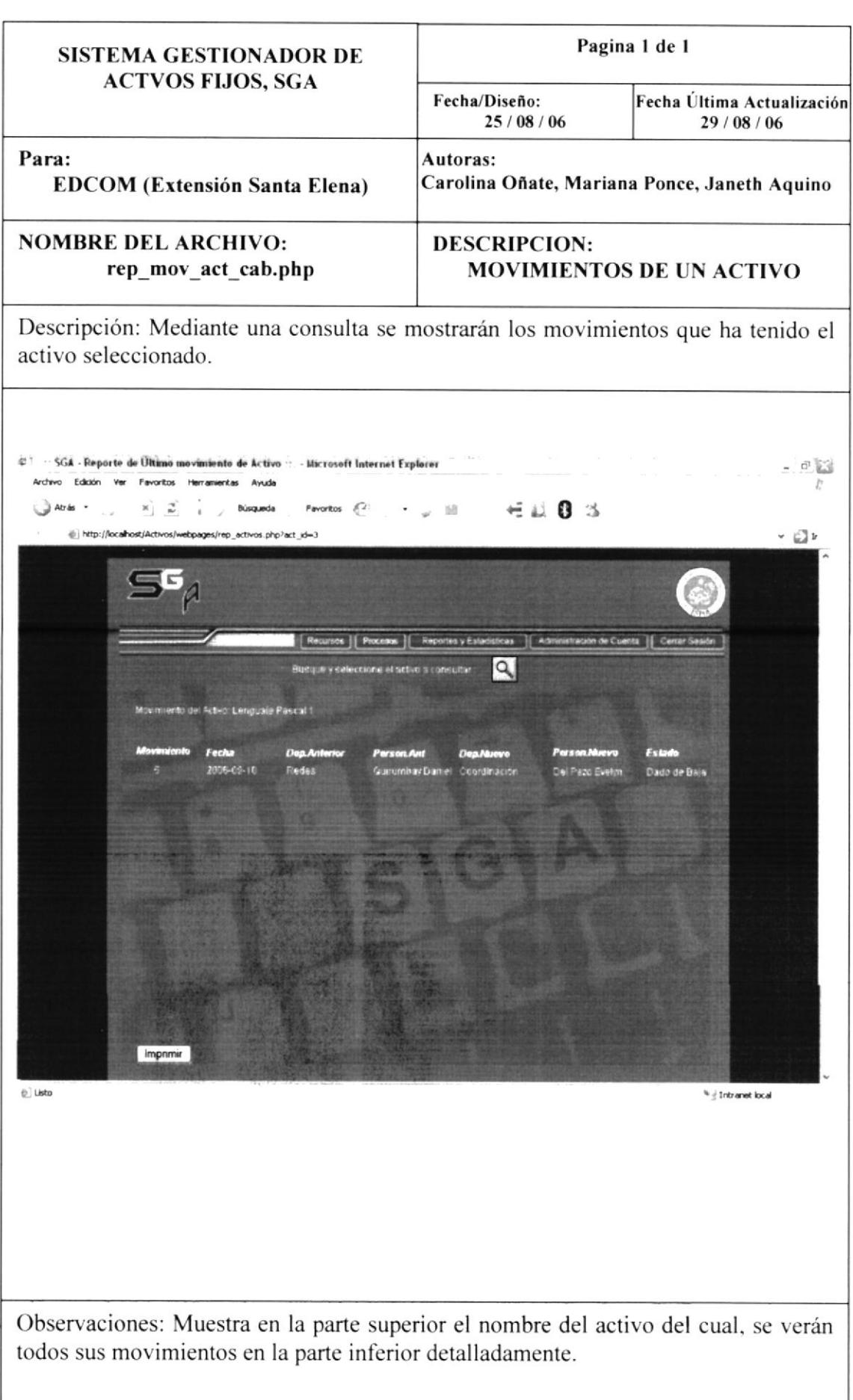

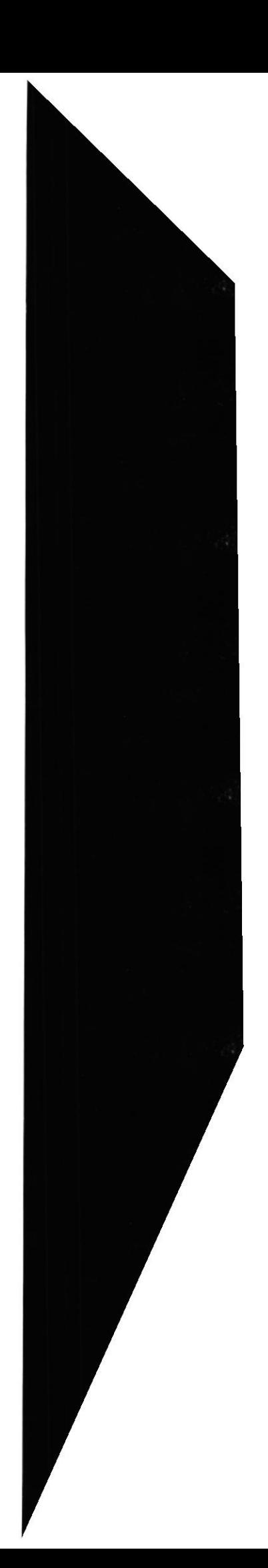

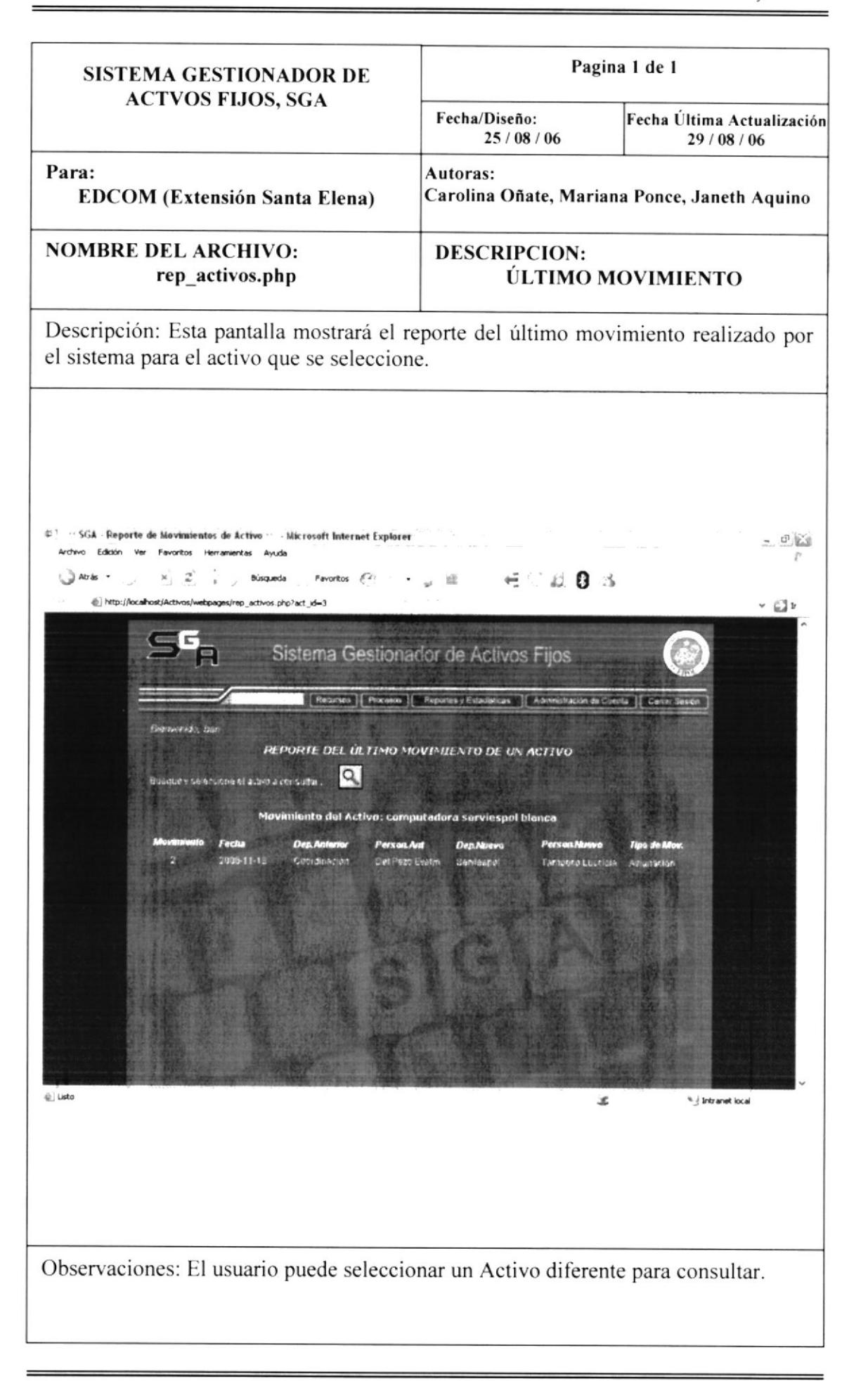

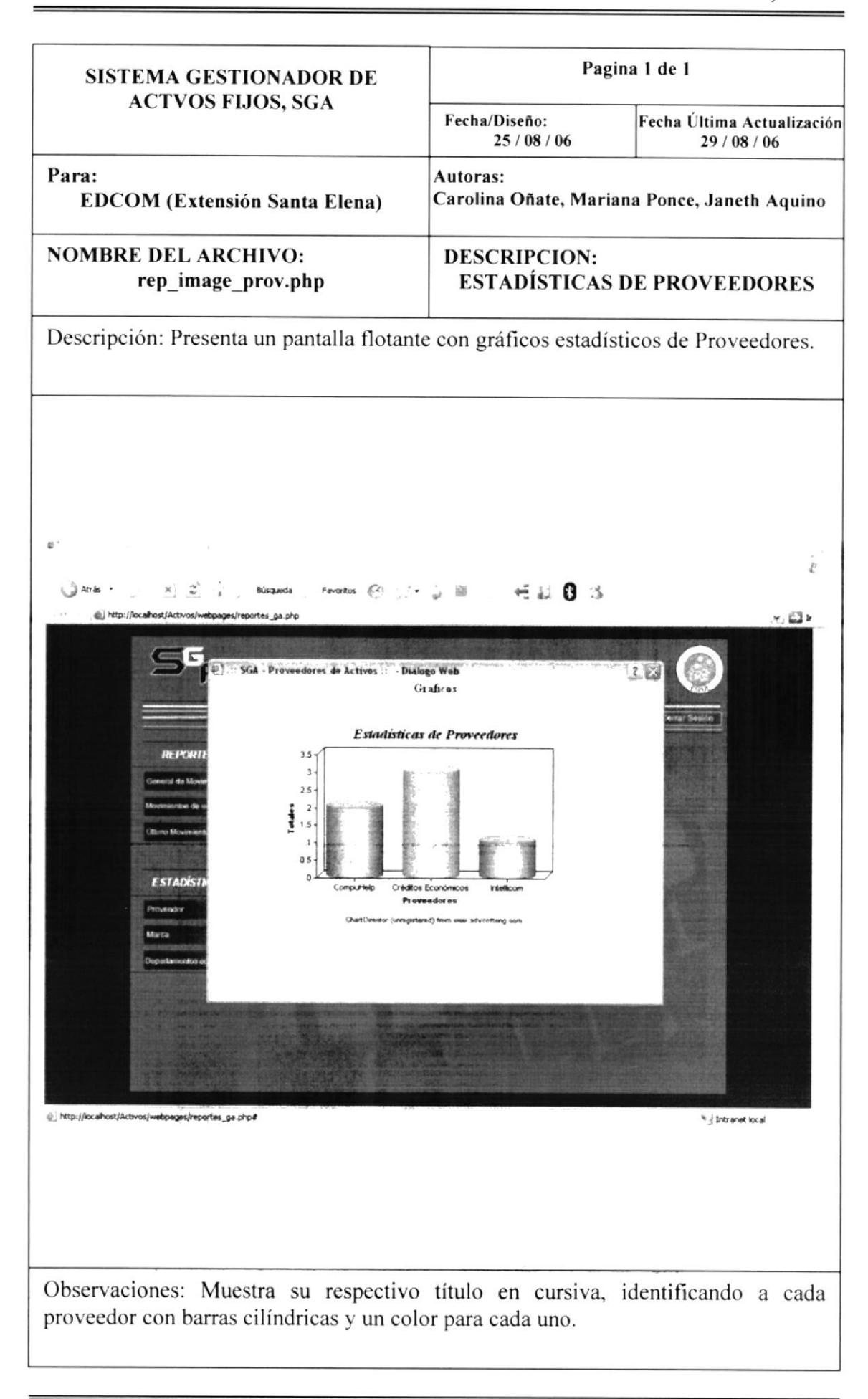

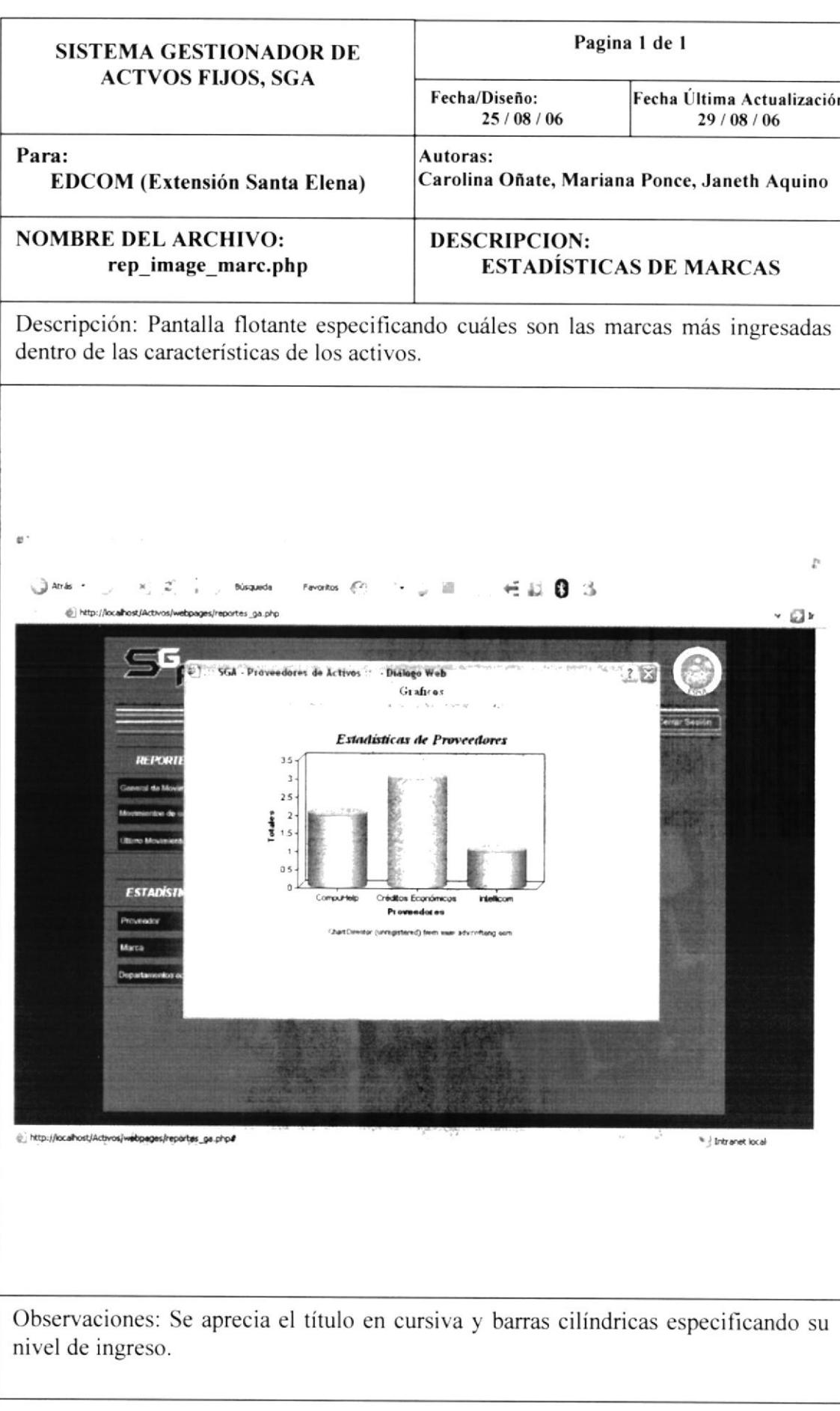

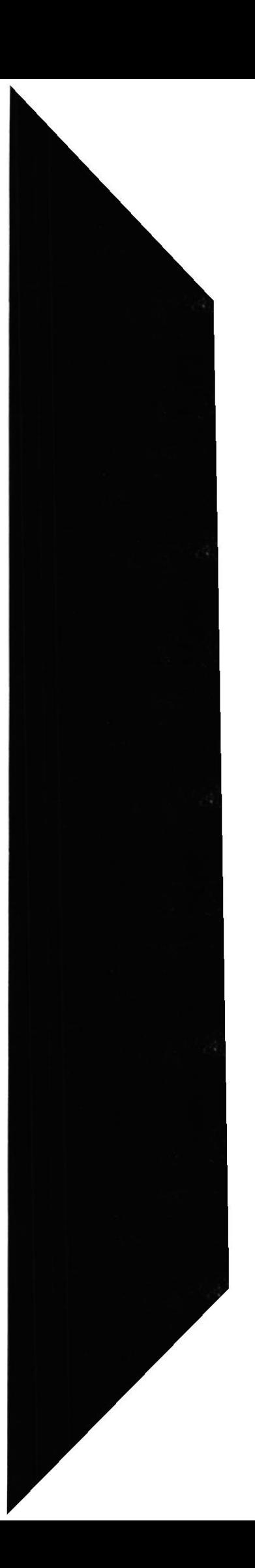

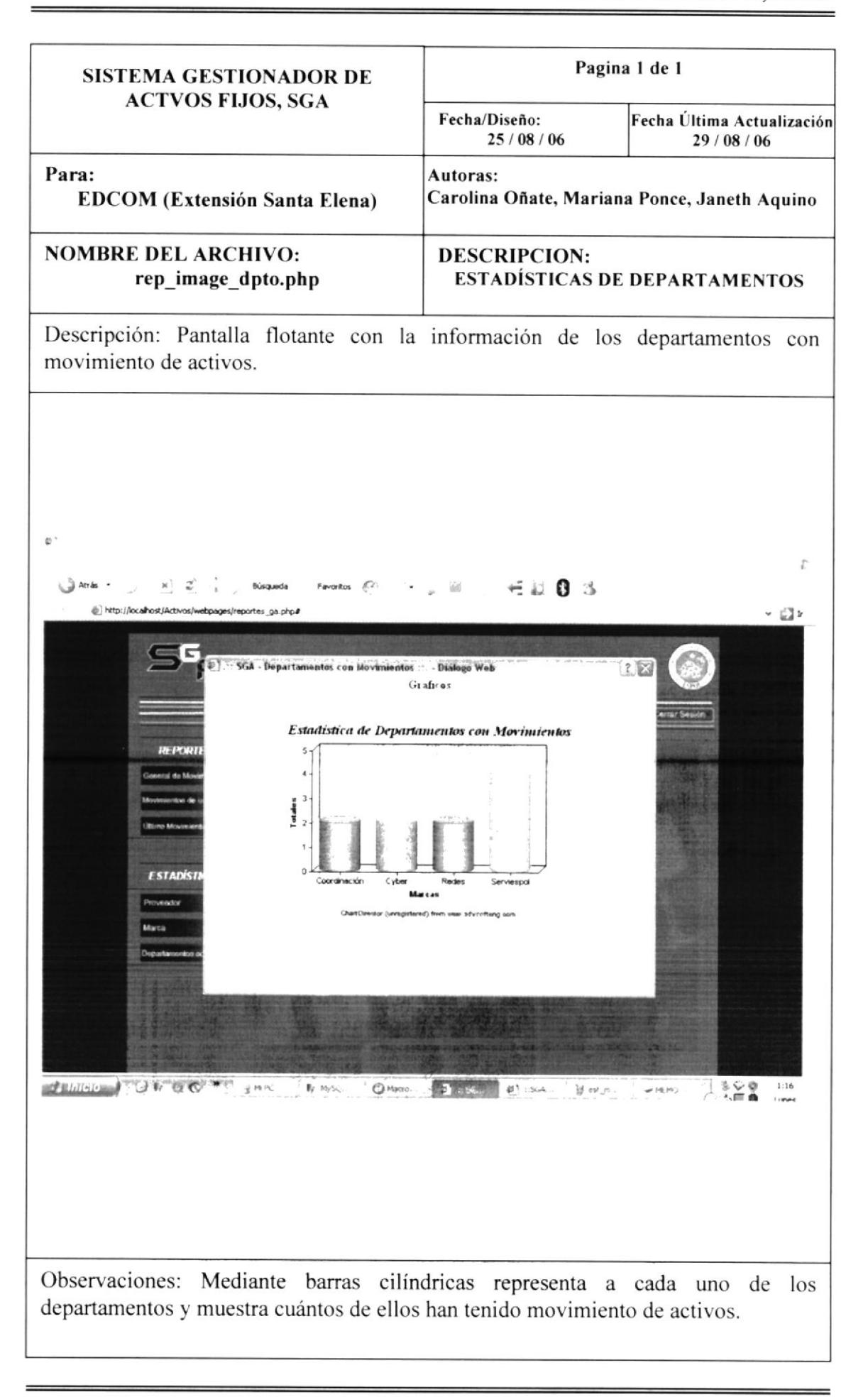

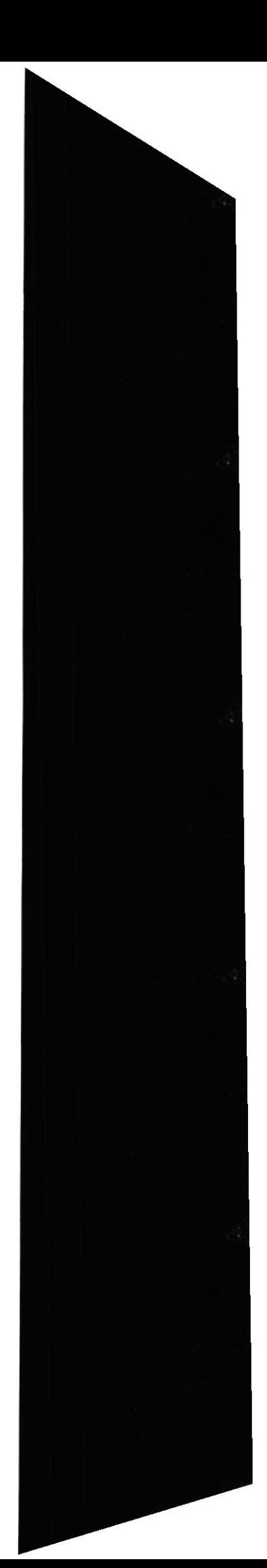

## 9. 6 MENÚ ADMINISTRACIÓN DE CUENTA

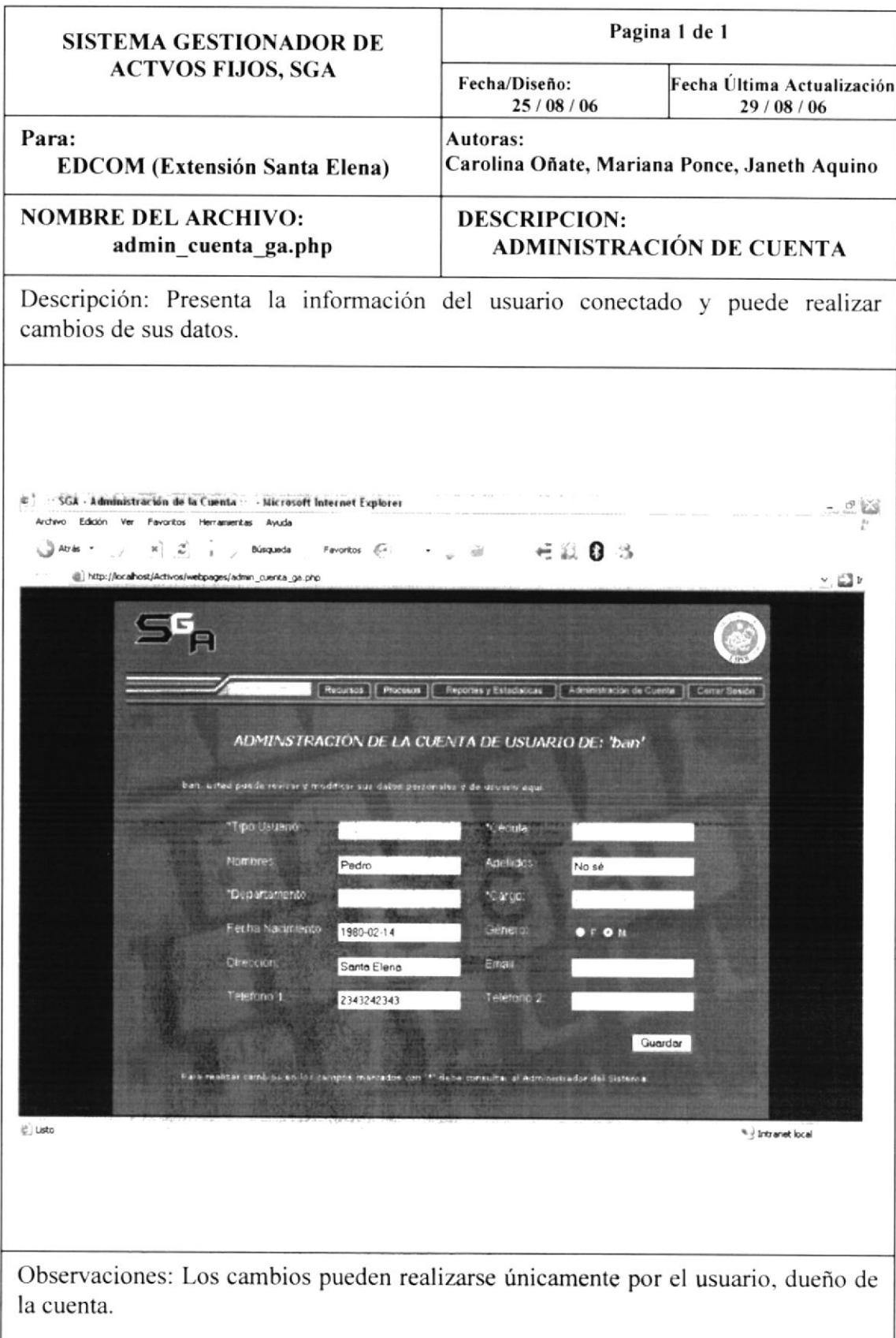

ESPOL

## 9. 7 MENÚ CERRAR SESIÓN

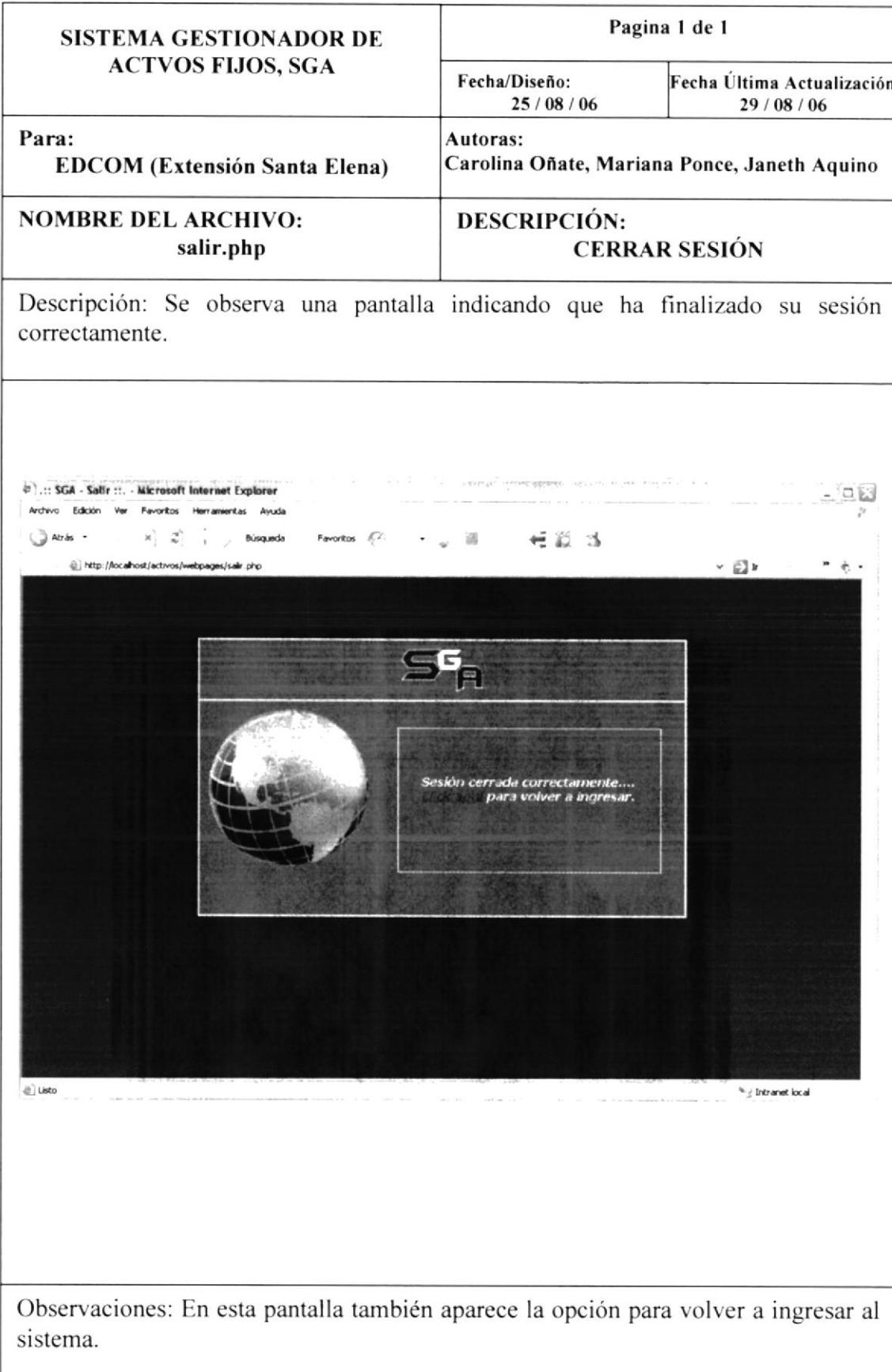

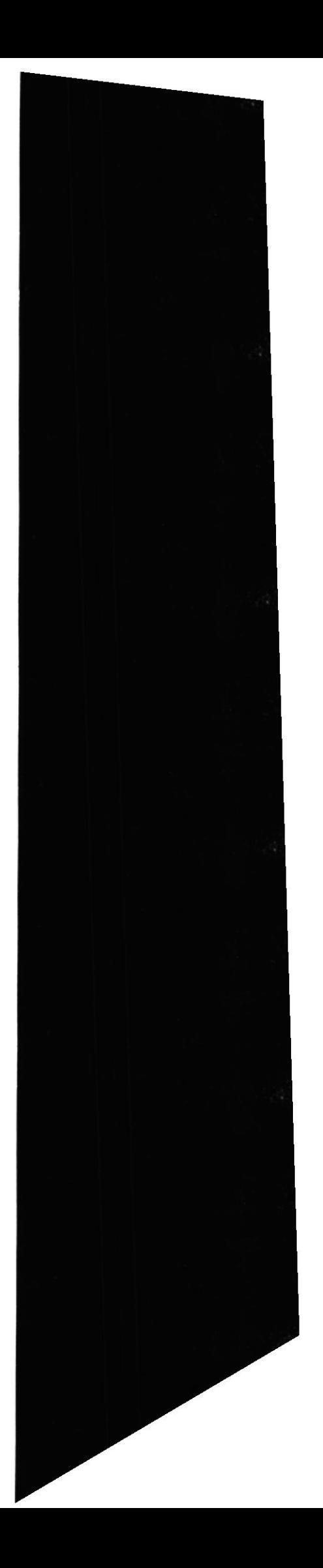

EDCOM